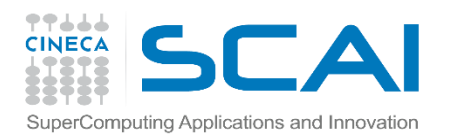

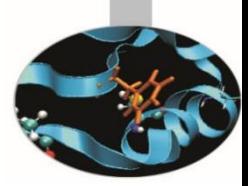

# From CUDA to OpenCL

Piero Lanucara, *SCAI p.lanucara@cineca.it*

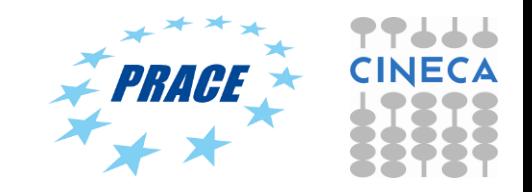

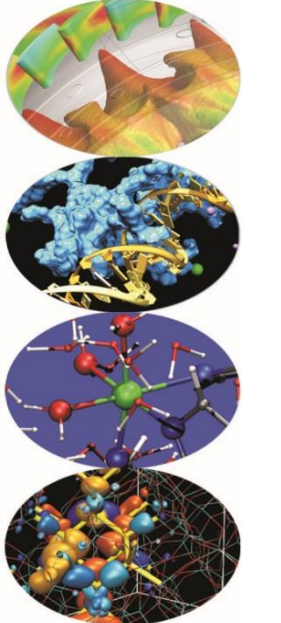

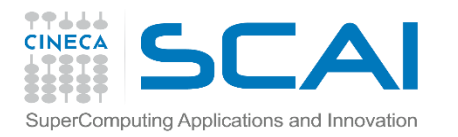

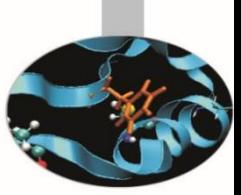

- Let's start from a simple CUDA code (matrixMul from NVIDIA CUDA samples).
	- Now, you perfectly know how to compile and run on NVIDIA hardware (Galileo, one K80 device)
	- You should probably see something like this:

[planucar@node495 matrixMul]\$ ./matrixMul -wA=2048 -wB=2048 -hA=2048 -hB=2048 [Matrix Multiply Using CUDA] - Starting...

GPU Device 0: "Tesla K80" with compute capability 3.7

```
MatrixA(2048,2048), MatrixB(2048,2048)
Computing result using CUDA Kernel...
done
Performance= 377.17 GFlop/s, Time= 45.550 msec, Size= 17179869184 Ops, 
WorkgroupSize= 1024 threads/block
Checking computed result for correctness: Result = PASS
```
NOTE: The CUDA Samples are not meant for performance measurements. Results may vary when GPU Boost is enabled.

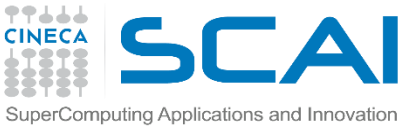

### **Houston, we have a problem!**

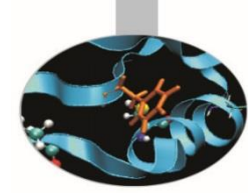

- If you have CUDA code and NVIDIA hardware you're already satisfied (apart from any performance consideration)
- On the other hand, if you have CUDA code and non NVIDIA hardware you could have a big problem…and your application will be the shortest way to produce a "seg-fault"  $\odot$
- You need a more "portable" solution to this problem…
- ….OpenCL?

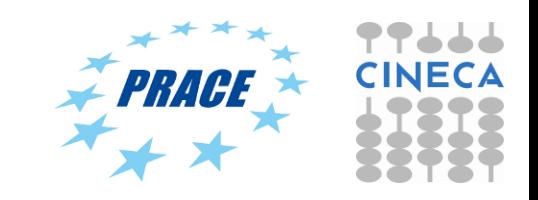

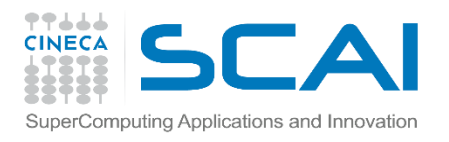

## **Don't worry, be happy!**

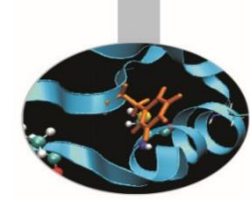

- If you have CUDA code, you've already done the hard work!
	- I.e. working out how to split up the problem to run effectively on a many-core device
- Switching between CUDA and OpenCL is mainly changing the host code syntax
	- Apart from indexing and naming conventions in the kernel code (simple to change!)

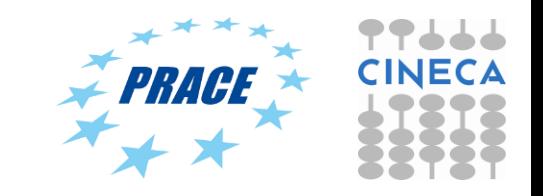

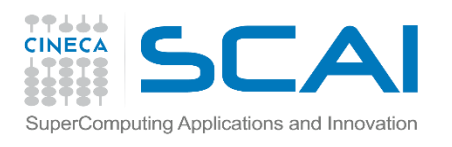

## **CUDA vector addition**

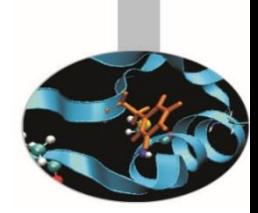

• The "hello world" program of data parallel programming is a program to add two vectors

### **C[i] = A[i] + B[i] for i=0 to N-1**

• CUDA simple NVIDIA Sample listing follows

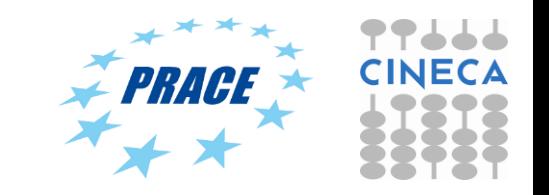

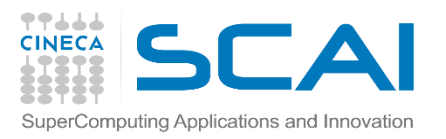

### /\*\*

\* Copyright 1993-2015 NVIDIA Corporation. All rights reserved.

\*

- \* Please refer to the NVIDIA end user license agreement (EULA) associated
- \* with this source code for terms and conditions that govern your use of

\* this software. Any use, reproduction, disclosure, or distribution of

\* this software and related documentation outside the terms of the EULA

\* is strictly prohibited.

```
*
```

```
*/
```
### /\*\*

```
* Vector addition: C = A + B.
```
\*

\* This sample is a very basic sample that implements element by element

\* vector addition. It is the same as the sample illustrating Chapter 2

\* of the programming guide with some additions like error checking.

\*/

#include <stdio.h>

// For the CUDA runtime routines (prefixed with "cuda\_") #include <cuda\_runtime.h>

/\*\*

\* CUDA Kernel Device code

\*

\* Computes the vector addition of A and B into C. The 3 vectors have the same

\* number of elements numElements.

\*/

\_\_global\_\_ void

vectorAdd(const float \*A, const float \*B, float \*C, int numElements)

{

}

 $int i = blockDim.x * blockidx.x + threadidx.x$ 

```
if (i < numElements)
{
  C[i] = A[i] + B[i];}
```
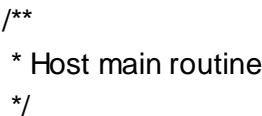

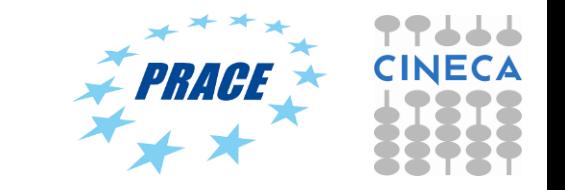

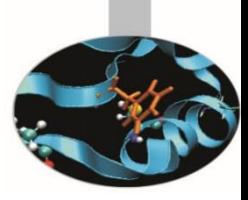

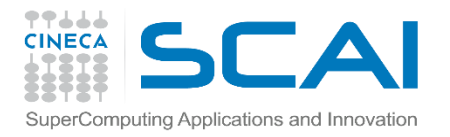

### int main(void)

### {

// Error code to check return values for CUDA calls cudaError\_t err = cudaSuccess;

// Print the vector length to be used, and compute its size int numElements = 50000; size  $t$  size = numElements  $*$  sizeof(float); printf("[Vector addition of %d elements]\n", numElements);

// Allocate the host input vector A float \*h  $A = (float * )$ malloc(size);

```
// Allocate the host input vector B
float *h B = (float * )malloc(size);
```
// Allocate the host output vector C float \*h  $C = (float *)$ malloc(size);

// Verify that allocations succeeded if (h  $A == NULL$  || h  $B == NULL$  || h  $C == NULL$ ) {

```
fprintf(stderr, "Failed to allocate host vectors!\n");
     exit(EXIT_FAILURE);
```
}

}

```
// Initialize the host input vectors
for (int i = 0; i < numElements; ++i)
{
  h_A[i] = rand()/(float)RAND_MAX;
  h B[i] = rand()/(float)RAND MAX;
}
```
// Allocate the device input vector A float  $*d_A = NULL;$ err = cudaMalloc((void \*\*)&d\_A, size);

```
if (err != cudaSuccess)
{
```
fprintf(stderr, "Failed to allocate device vector A (error code %s)!\n", cudaGetErrorString(err)); exit(EXIT\_FAILURE);

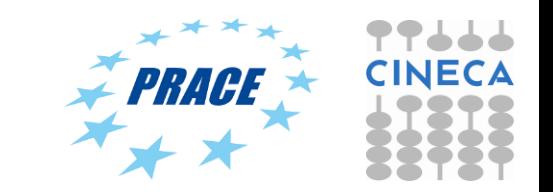

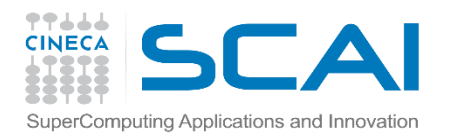

```
// Allocate the device input vector B
 float *d B = NULL;
 err = cudaMalloc((void **)&d_B, size);
```

```
if (err != cudaSuccess)
```

```
{
```
fprintf(stderr, "Failed to allocate device vector B (error code %s)!\n", cudaGetErrorString(err));

exit(EXIT\_FAILURE);

```
}
```

```
// Allocate the device output vector C
float \text{\textdegree d} C = NULL;
err = cudaMalloc((void **)&d_C, size);
```
if (err != cudaSuccess)

{

fprintf(stderr, "Failed to allocate device vector C (error code %s)!\n", cudaGetErrorString(err));

exit(EXIT\_FAILURE);

}

// Copy the host input vectors A and B in host memory to the device input vectors in

// device memory

printf("Copy input data from the host memory to the CUDA device\n");

```
err = cudaMemory(d_A, h_A, size,cudaMemcpyHostToDevice);
```
if (err != cudaSuccess)

```
{
```
fprintf(stderr, "Failed to copy vector A from host to device (error code %s)!\n", cudaGetErrorString(err));

exit(EXIT\_FAILURE);

}

err = cudaMemcpy(d\_B, h\_B, size, cudaMemcpyHostToDevice);

if (err != cudaSuccess)

```
{
```
}

fprintf(stderr, "Failed to copy vector B from host to device (error code %s)!\n", cudaGetErrorString(err));

exit(EXIT\_FAILURE);

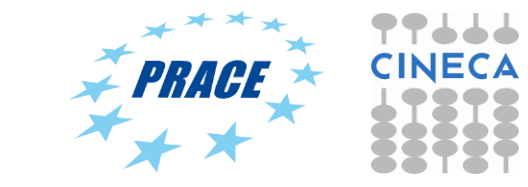

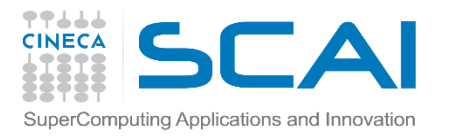

```
// Launch the Vector Add CUDA Kernel
  int threadsPerBlock = 256;
  int blocksPerGrid =(numElements + threadsPerBlock - 1) / 
threadsPerBlock;
  printf("CUDA kernel launch with %d blocks of %d 
threads\n", blocksPerGrid, threadsPerBlock);
  vectorAdd<<<br/>blocksPerGrid, threadsPerBlock>>>(d_A,
d_B, d_C, numElements);
  err = cudaGetLastError();
  if (err != cudaSuccess)
  {
    fprintf(stderr, "Failed to launch vectorAdd kernel (error
code %s)!\n", cudaGetErrorString(err));
    exit(EXIT_FAILURE);
  }
  // Copy the device result vector in device memory to the
```
host result vector // in host memory.

printf("Copy output data from the CUDA device to the host memory\n");

```
err = cudaMemory(h_C, d_C, size,cudaMemcpyDeviceToHost);
```

```
if (err != cudaSuccess)
{
```
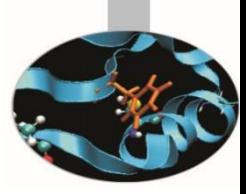

```
fprintf(stderr, "Failed to copy vector C from device to host
(error code %s)!\n", cudaGetErrorString(err));
     exit(EXIT_FAILURE);
  }
```

```
// Verify that the result vector is correct
  for (int i = 0; i < numElements; ++i)
   {
     if (fabs(h_A[i] + h_B[i] - h_C[i]) > 1e-5)
     {
       fprintf(stderr, "Result verification failed at element
%d!\n", i);
        exit(EXIT_FAILURE);
     }
```

```
}
```

```
printf("Test PASSED\n");
```

```
// Free device global memory
err = cudaFree(d A);
```
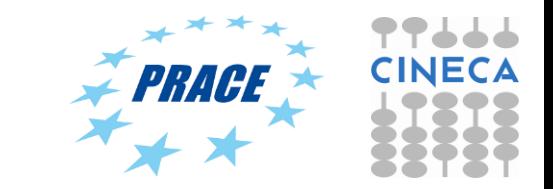

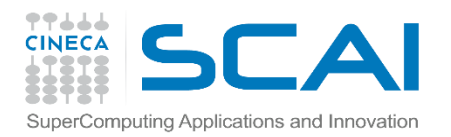

```
if (err != cudaSuccess)
```

```
{
```
fprintf(stderr, "Failed to free device vector A (error code %s)!\n", cudaGetErrorString(err));

exit(EXIT\_FAILURE);

```
}
```

```
err = cudaFree(dB);
```

```
if (err != cudaSuccess)
```

```
{
```
fprintf(stderr, "Failed to free device vector B (error code %s)!\n", cudaGetErrorString(err));

exit(EXIT\_FAILURE);

}

```
err = cudaFree(d C);
```

```
if (err != cudaSuccess)
```
{

fprintf(stderr, "Failed to free device vector C (error code %s)!\n", cudaGetErrorString(err));

```
exit(EXIT_FAILURE);
```

```
}
```
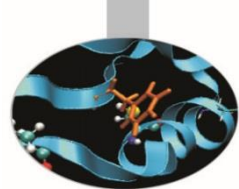

// Free host memory free(h\_A); free(h\_B); free(h\_C);

// Reset the device and exit

// cudaDeviceReset causes the driver to clean up all state. **While** 

// not mandatory in normal operation, it is good practice. It is also

// needed to ensure correct operation when the application is being

// profiled. Calling cudaDeviceReset causes all profile data to be

// flushed before the application exits err = cudaDeviceReset();

```
if (err != cudaSuccess)
```

```
{
```
fprintf(stderr, "Failed to deinitialize the device! error=%s\n", cudaGetErrorString(err)); exit(EXIT\_FAILURE);

```
}
```
}

printf("Done\n"); return 0;

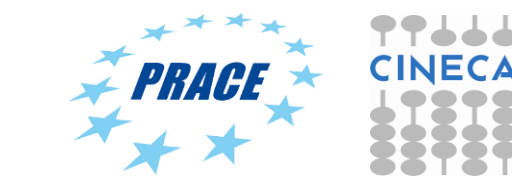

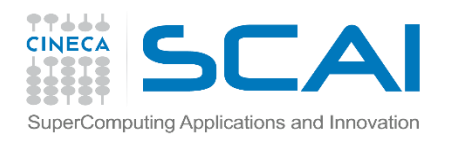

### **OpenCL vector addition**

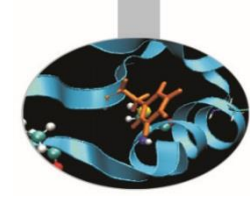

- For the OpenCL solution, there are two parts
	- Host code
	- Kernel code

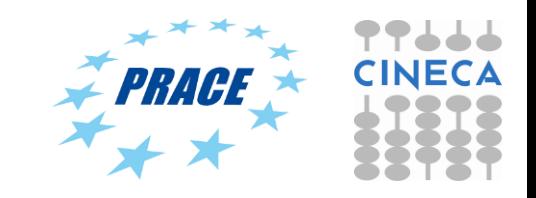

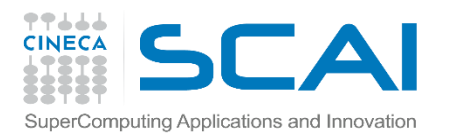

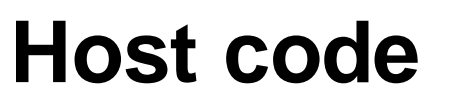

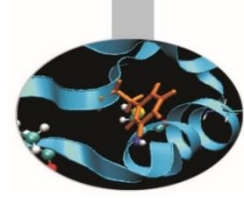

- **By default, CUDA initializes the GPU automatically**
	- If you needed anything more complicated (multidevice etc.) you must do so manually
- **OpenCL always requires explicit device initialization**
	- **It runs not just on NVIDIA® GPUs and so you must tell it which device(s) to use**

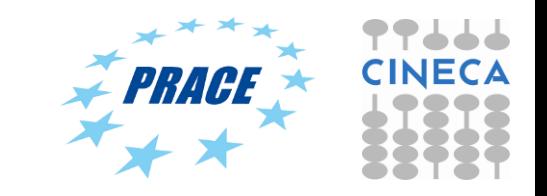

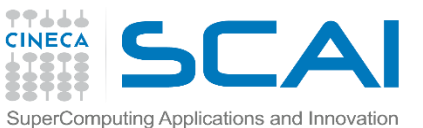

### **CUDA to OpenCL terminology**

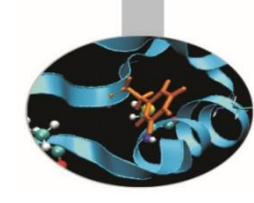

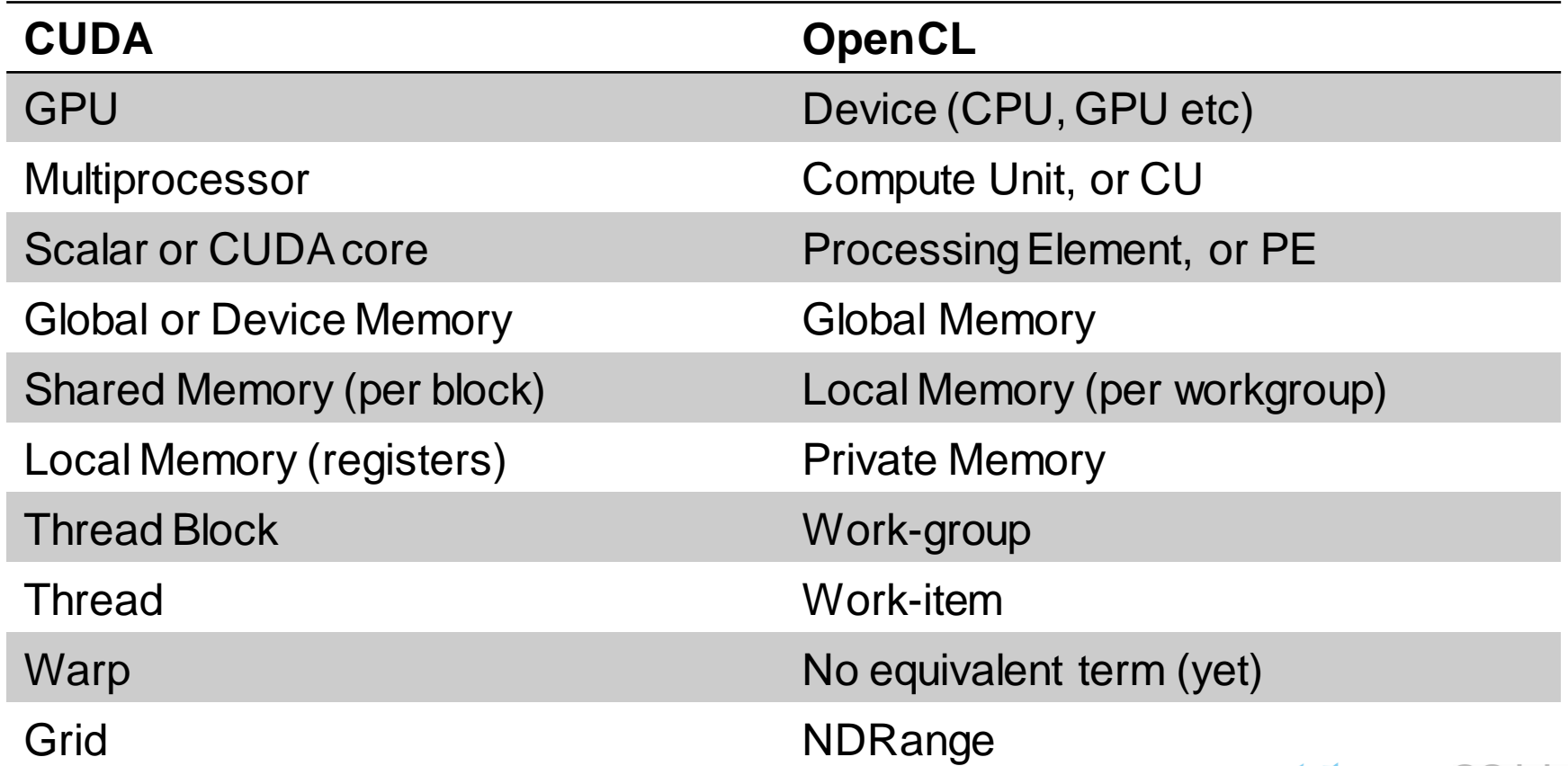

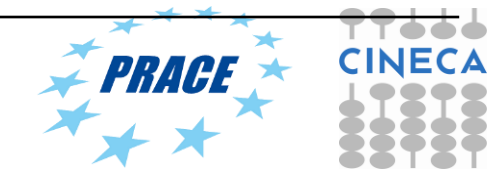

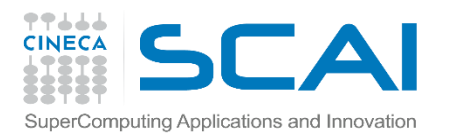

### **Vector Addition – Host**

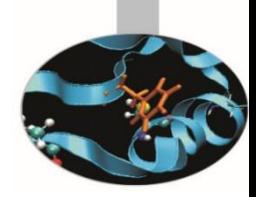

- The host program is the code that runs on the host to:
	- Setup the environment for the OpenCL program
	- Create and manage kernels
- 5 simple steps in a basic host program:
	- 1. Define the *platform* … platform = devices+context+queues
	- 2. Create and Build the *program* (dynamic library for kernels)
	- 3. Setup *memory* objects
	- 4. Define the *kernel* (attach arguments to kernel functions)
	- 5. Submit *commands* … transfer memory objects and execute kernels

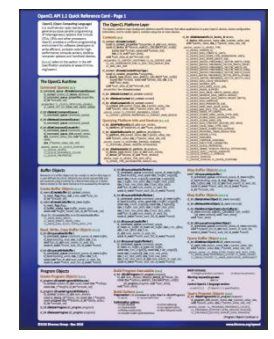

Please, refer to he reference card. This will help you get used to the reference card and how to pull information from the card and express it in code.

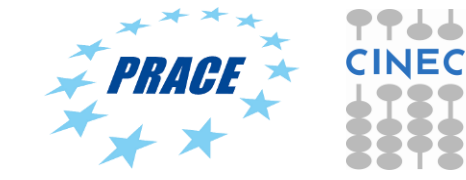

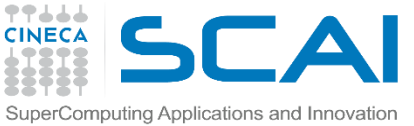

### **1. Define the platform**

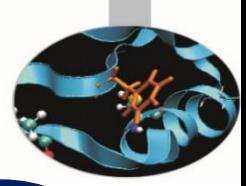

```
// Fill vectors a and b with random float values
 int i = 0:
 int count = LENGTH;
 for(i = 0; i < count; i++)h_a[i] = rand() / (float)RAND_MAX;
    h_b[i] = rand() / (float)RAND_MAX;
  }
  // Set up platform and GPU device
  cl_uint numPlatforms;
 // Find number of platforms
  err = clGetPlatformIDs(0, NULL, &numPlatforms);
  checkError(err, "Finding platforms");
 if (numPlatforms == 0)
  {
    printf("Found 0 platforms!\n");
    return EXIT_FAILURE;
  }
```

```
// Get all platforms
  cl_platform_id Platform[numPlatforms];
  err = clGetPlatformIDs(numPlatforms, Platform, NULL);
  checkError(err, "Getting platforms");
  // Secure a GPU
  for (i = 0; i < numPlatforms; i++)
  {
    err = clGetDeviceIDs(Platform[i], DEVICE, 1, &device_id, 
NULL);
     if (err == CL SUCCESS)
     {
       break;
     }
  }
  if (device id == NULL)
    checkError(err, "Finding a device");
  err = output device info(device id);
  checkError(err, "Printing device output");
```
### **1. Define the platform**

iputing Applications and Innovation<br>// Create a compute context

----**CINECA** 

> context = clCreateContext(0, 1, &device\_id, NULL, NULL, &err);

checkError(err, "Creating context");

// Create a command queue

commands = clCreateCommandQueue(context, device\_id, 0, &err);

checkError(err, "Creating command queue");

// Create the compute program from the source buffer program = clCreateProgramWithSource(context, 1, (const char \*\*) & KernelSource, NULL, &err); checkError(err, "Creating program");

// Build the program // Piero: added option

```
char options[] = "-cl-mad-enable";
  err = clBuildProgram(program, 0, NULL, options, NULL, 
NULL);
```

```
if (err != CL SUCCESS)
```

```
{
```
}

size\_t len;

char buffer[2048];

printf("Error: Failed to build program executable!\n%s\n", err\_code(err));

clGetProgramBuildInfo(program, device\_id,

CL\_PROGRAM\_BUILD\_LOG, sizeof(buffer), buffer, &len); printf("%s\n", buffer); return EXIT\_FAILURE;

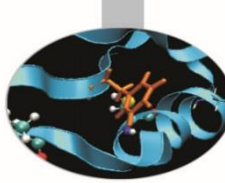

// Create the compute kernel from the program ko\_vadd = clCreateKernel(program, "vadd", &err); checkError(err, "Creating kernel");

// Create the input (a, b) and output (c) arrays in device memory

d\_a = clCreateBuffer(context, CL\_MEM\_READ\_ONLY, sizeof(float) \* count, NULL, &err); checkError(err, "Creating buffer d\_a");

d\_b = clCreateBuffer(context, CL\_MEM\_READ\_ONLY, sizeof(float) \* count, NULL, &err); checkError(err, "Creating buffer d\_b");

d\_c = clCreateBuffer(context, CL\_MEM\_WRITE\_ONLY, sizeof(float) \* count, NULL, &err); checkError(err, "Creating buffer d\_c");

// Write a and b vectors into compute device memory err = clEnqueueWriteBuffer(commands, d\_a, CL\_TRUE, 0, sizeof(float) \* count, h\_a, 0, NULL, NULL); checkError(err, "Copying h\_a to device at d\_a");

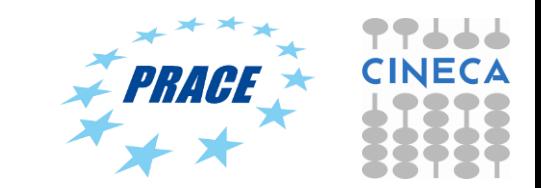

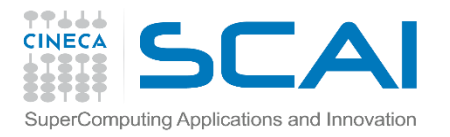

### **Building Program Objects**

- The program object encapsulates:
	- A context
	- The program kernel source or binary
	- List of target devices and build options
- The C API build process to create a program object:
	- clCreateProgramWithSource()
	- clCreateProgramWithBinary()

```
__kernel void 
horizontal_reflect(read_only image2d_t src,
           write_only image2d_t dst) 
{
int x = get_global_id(0); // x-coord
 int y = get_global_id(1); // y-coord
 int width = get_image_width(src); 
 float4 src_val = read_imagef(src, sampler, 
              (int2)(width-1-x, y)); 
 write_imagef(dst, (int2)(x, y), src_val);
}
```
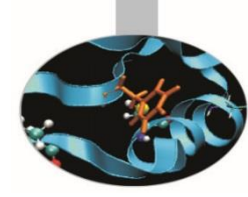

OpenCL uses runtime compilation … because in general you don't know the details of the target device when you ship the program

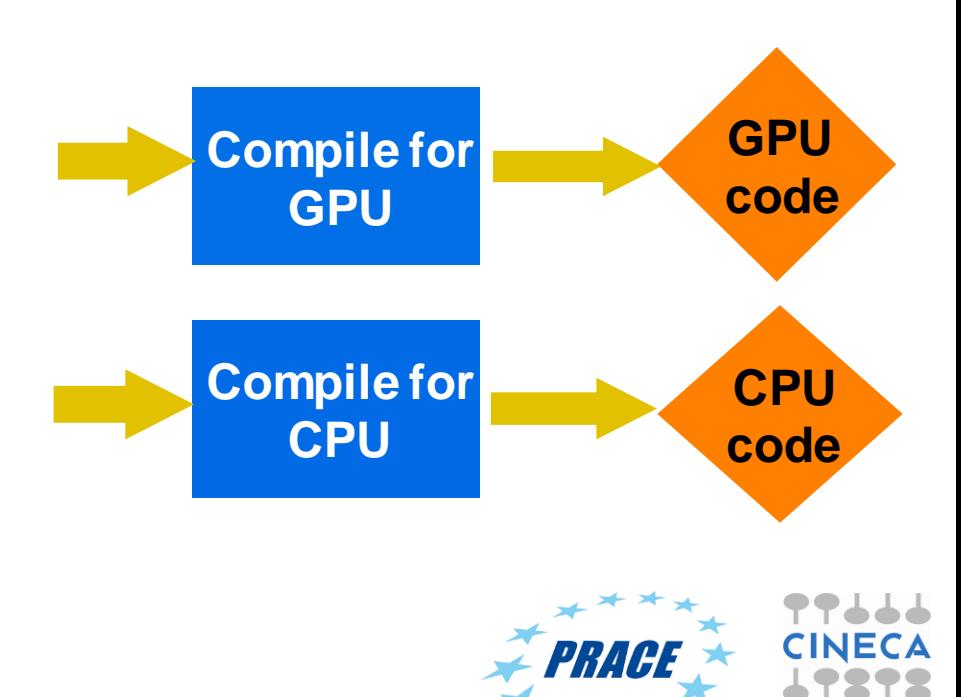

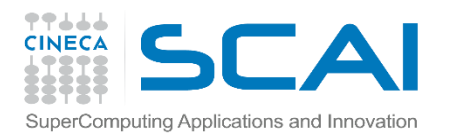

### Command-Queues

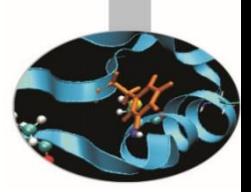

- Commands include:
	- Kernel executions
	- Memory object management
	- Synchronization
- The only way to submit commands to a device is through a commandqueue.
- Each command-queue points to a single device within a context.
- Multiple command-queues can feed a single device.
	- Used to define independent streams of commands that don't require synchronization

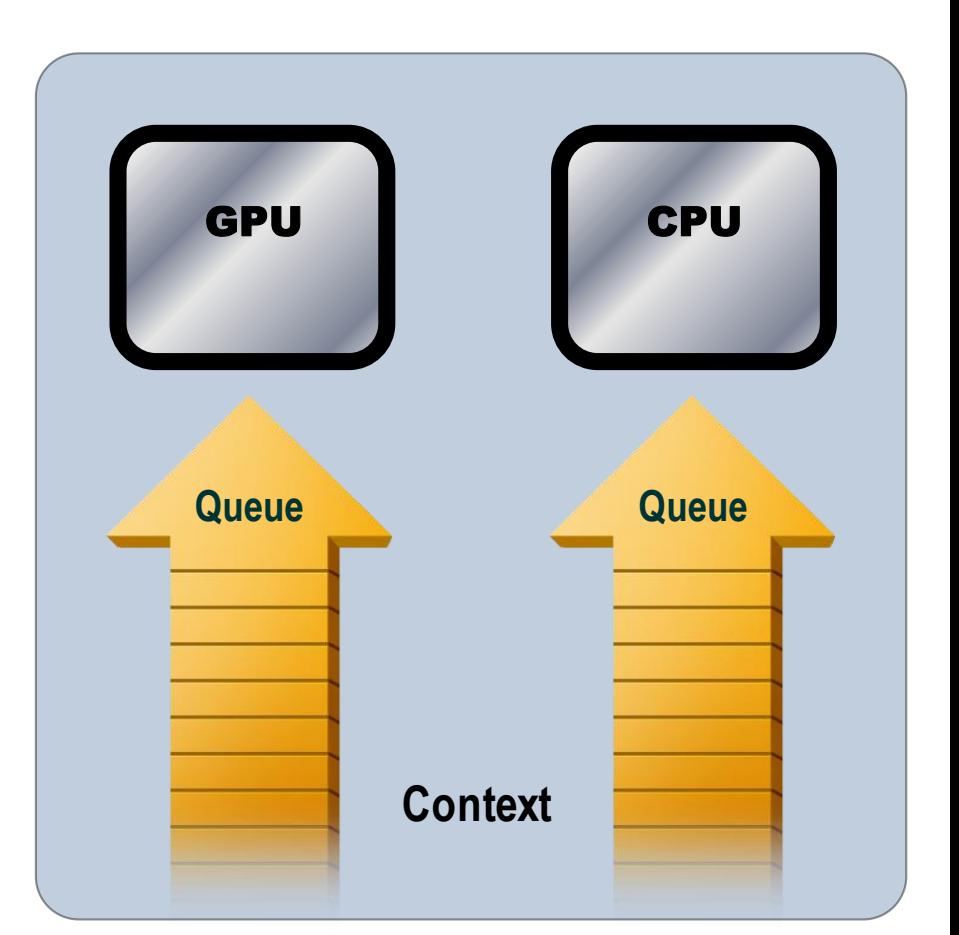

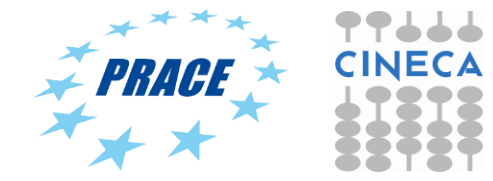

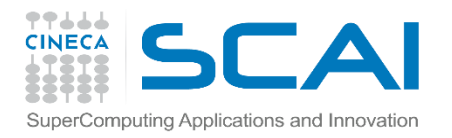

### Command-Queue execution details

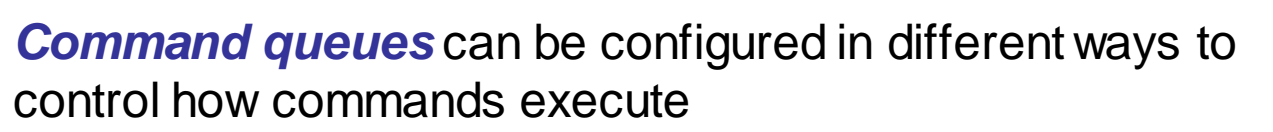

- *In-order queues*:
	- Commands are enqueued and complete in the order they appear in the program (program-order)
- *Out-of-order queues*:
	- Commands are enqueued in program-order but can execute (and hence complete) in any order.
- Execution of commands in the command-queue are guaranteed to be completed at synchronization points

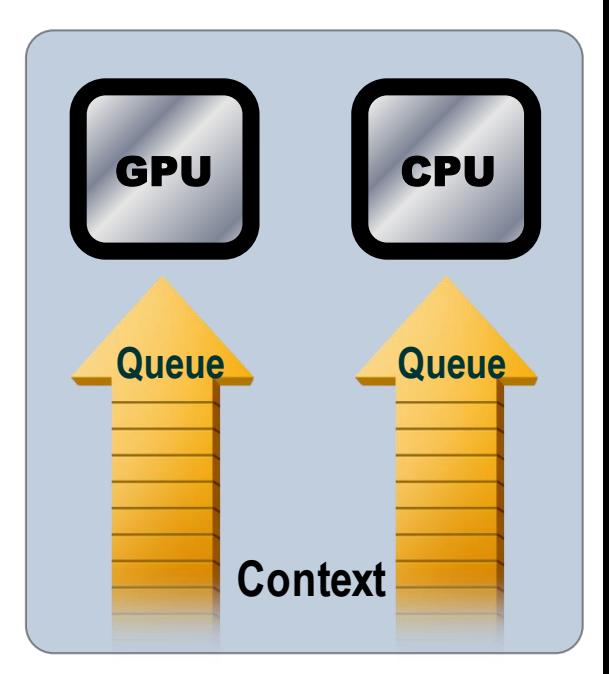

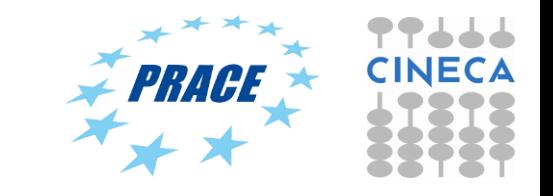

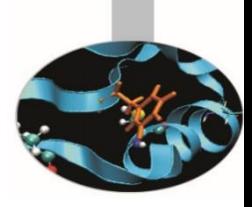

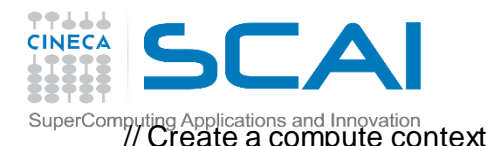

### 2. Create and Build the program

context = clCreateContext(0, 1, &device\_id, NULL, NULL, &err);

checkError(err, "Creating context");

// Create a command queue

commands = clCreateCommandQueue(context, device\_id, 0, &err);

checkError(err, "Creating command queue");

 $\sqrt{7}$  Create the compute program from the source buffer program = clCreateProgramWithSource(context, 1, (const char \*\*) & KernelSource, NULL, &err); checkError(err, "Creating program");

// Build the program // Piero: added option

```
char options[] = "-cl-mad-enable";
```
err = clBuildProgram(program, 0, NULL, options, NULL, NULL);

```
if (err != CL SUCCESS)
```
{

}

size\_t len;

char buffer[2048];

printf("Error: Failed to build program executable!\n%s\n", err\_code(err));

clGetProgramBuildInfo(program, device\_id,

CL\_PROGRAM\_BUILD\_LOG, sizeof(buffer), buffer, &len); printf("%s\n", buffer);

return EXIT\_FAILURE;

// Create the compute kernel from the program ko\_vadd = clCreateKernel(program, "vadd", &err); checkError(err, "Creating kernel");

// Create the input (a, b) and output (c) arrays in device memory

d\_a = clCreateBuffer(context, CL\_MEM\_READ\_ONLY, sizeof(float) \* count, NULL, &err); checkError(err, "Creating buffer d\_a");

d\_b = clCreateBuffer(context, CL\_MEM\_READ\_ONLY, sizeof(float) \* count, NULL, &err); checkError(err, "Creating buffer d\_b");

d\_c = clCreateBuffer(context, CL\_MEM\_WRITE\_ONLY, sizeof(float) \* count, NULL, &err); checkError(err, "Creating buffer d\_c");

// Write a and b vectors into compute device memory err = clEnqueueWriteBuffer(commands, d\_a, CL\_TRUE, 0, sizeof(float) \* count, h\_a, 0, NULL, NULL); checkError(err, "Copying h\_a to device at d\_a");

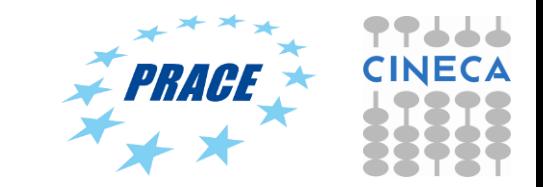

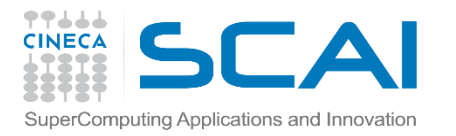

### **Error messages**

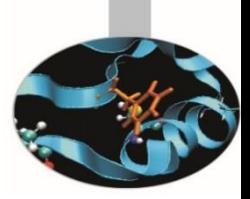

• Fetch and print error messages:

```
if (err != CL_SUCCESS) {
size_t len;
char buffer[2048];
clGetProgramBuildInfo(program, device_id, 
 CL_PROGRAM_BUILD_LOG, sizeof(buffer), buffer, &len);
printf("%s\n", buffer);
}
```
- Important to do check all your OpenCL API error messages!
- Easier in C++ with try/catch

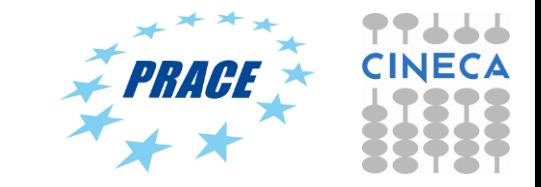

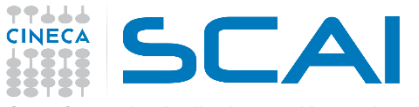

### Computing Applications and Innovation<br>// Create a compute context

context = clCreateContext(0, 1, &device\_id, NULL, NULL, &err);

checkError(err, "Creating context");

// Create a command queue commands = clCreateCommandQueue(context, device\_id, 0, &err);

checkError(err, "Creating command queue");

```
// Create the compute program from the source buffer
  program = clCreateProgramWithSource(context, 1, (const
char **) & KernelSource, NULL, &err);
  checkError(err, "Creating program");
```
// Build the program // Piero: added option

```
char options[] = "-cl-mad-enable";
```
err = clBuildProgram(program, 0, NULL, options, NULL, NULL);

```
if (err != CL SUCCESS)
```
{

}

size\_t len;

char buffer[2048];

printf("Error: Failed to build program executable!\n%s\n", err\_code(err));

clGetProgramBuildInfo(program, device\_id,

CL\_PROGRAM\_BUILD\_LOG, sizeof(buffer), buffer, &len); printf("%s\n", buffer); return EXIT\_FAILURE;

// Create the compute kernel from the program ko\_vadd = clCreateKernel(program, "vadd", &err); checkError(err, "Creating kernel");

// Create the input (a, b) and output (c) arrays in device memory

d\_a = clCreateBuffer(context, CL\_MEM\_READ\_ONLY, sizeof(float) \* count, NULL, &err); checkError(err, "Creating buffer d\_a");

d\_b = clCreateBuffer(context, CL\_MEM\_READ\_ONLY, sizeof(float) \* count, NULL, &err); checkError(err, "Creating buffer d\_b");

d\_c = clCreateBuffer(context, CL\_MEM\_WRITE\_ONLY, sizeof(float) \* count, NULL, &err); checkError(err, "Creating buffer d\_c");

// Write a and b vectors into compute device memory err = clEnqueueWriteBuffer(commands, d\_a, CL\_TRUE, 0, sizeof(float) \* count, h\_a, 0, NULL, NULL); checkError(err, "Copying h\_a to device at d\_a");

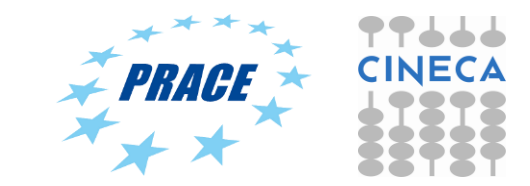

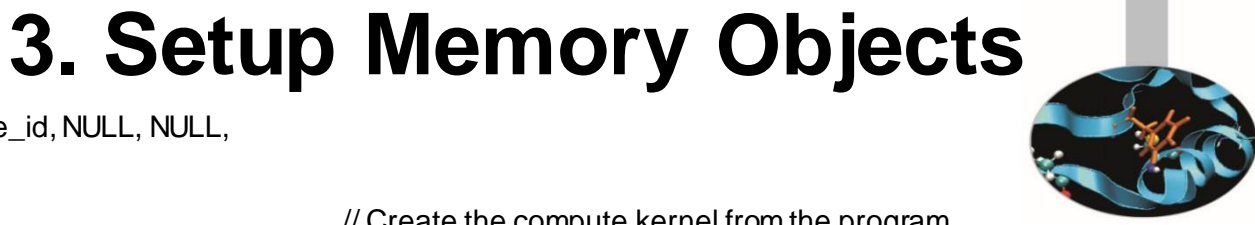

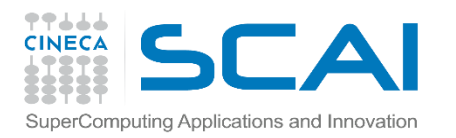

### **Memory Objects**

![](_page_22_Picture_2.jpeg)

Allocate float\* d\_x; cudaMalloc(&d\_x, sizeof(float)\*size);

**CUDA C OpenCL C**

cl\_mem  $d_x =$ clCreateBuffer(context, CL\_MEM\_READ\_WRITE, sizeof(float)\*size, NULL, NULL);

Host to Device cudaMemcpy(d\_x, h\_x, sizeof(float)\*size, cudaMemcpyHostToDevice); clEnqueueWriteBuffer(queue, d\_x, CL\_TRUE, 0, sizeof(float)\*size, h\_x, 0, NULL, NULL);

Device to Host cudaMemcpy( $h_x$ ,  $d_x$ , sizeof(float)\*size, cudaMemcpyDeviceToHost); clEnqueueReadBuffer(queue, d\_x, CL\_TRUE, 0, sizeof(float)\*size, h\_x, 0, NULL, NULL);

![](_page_22_Picture_14.jpeg)

![](_page_23_Picture_0.jpeg)

![](_page_23_Figure_1.jpeg)

## **Memory Objects**

- Buffers are declared on the host as type: cl\_mem
- Arrays in host memory hold your original host-side data: float h\_a[LENGTH], h\_b[LENGTH];
- Create the buffer (d\_a), assign sizeof(float)\*count bytes from "h\_a" to the buffer and copy it into device memory:

cl\_mem d\_a = clCreateBuffer(context, CL\_MEM\_READ\_ONLY | CL\_MEM\_COPY\_HOST\_PTR, sizeof(float)\*count, h\_a, NULL);

![](_page_23_Picture_7.jpeg)

![](_page_24_Picture_0.jpeg)

![](_page_24_Picture_1.jpeg)

## **Memory Objects**

- Other common memory flags include: CL\_MEM\_WRITE\_ONLY, CL\_MEM\_READ\_WRITE
- These are from the point of view of the device
- Submit command to copy the buffer back to host memory at "h\_c":
	- CL\_TRUE = blocking, CL\_FALSE = non-blocking

clEnqueueReadBuffer(queue, d\_c, CL\_TRUE, sizeof(float)\*count, h\_c, NULL, NULL, NULL);

![](_page_24_Picture_8.jpeg)

![](_page_25_Picture_0.jpeg)

### **4. Define the kernel**

// Create the compute kernel from the program ko\_vadd = clCreateKernel(program, "vadd", &err); checkError(err, "Creating kernel");

d\_b = clCreateBuffer(context, CL\_MEM\_READ\_ONLY, sizeof(float) \* count, NULL, &err); checkError(err, "Creating buffer d\_b");

d\_c = clCreateBuffer(context, CL\_MEM\_WRITE\_ONLY, sizeof(float) \* count, NULL, &err); checkError(err, "Creating buffer d\_c");

// Write a and b vectors into compute device memory err = clEnqueueWriteBuffer(commands, d\_a, CL\_TRUE, 0, sizeof(float) \* count, h\_a, 0, NULL, NULL); checkError(err, "Copying h\_a to device at d\_a");

err = clEnqueueWriteBuffer(commands, d\_b, CL\_TRUE, 0, sizeof(float) \* count, h b, 0, NULL, NULL);

checkError(err, "Copying h\_b to device at d\_b");

// Set the arguments to our compute kernel err = clSetKernelArg(ko\_vadd, 0, sizeof(cl\_mem), &d\_a); err  $=$  clSetKernelArg(ko\_vadd, 1, sizeof(cl\_mem), &d\_b); err  $=$  clSetKernelArg(ko\_vadd, 2, sizeof(cl\_mem), &d\_c); err |= clSetKernelArg(ko\_vadd, 3, sizeof(unsigned int), &count); checkError(err, "Setting kernel arguments");

double rtime =  $wtime$ );

// Execute the kernel over the entire range of our 1d input data set

// letting the OpenCL runtime choose the work-group size  $global = count;$ 

err = clEnqueueNDRangeKernel(commands, ko\_vadd, 1, NULL, &global, NULL, 0, NULL, NULL);

checkError(err, "Enqueueing kernel");

// Wait for the commands to complete before stopping the timer

err = clFinish(commands); checkError(err, "Waiting for kernel to finish");

 $rtime = wtime() - rtime;$ printf("\nThe kernel ran in %lf seconds\n",rtime);

// Read back the results from the compute device

err = clEnqueueReadBuffer( commands, d\_c, CL\_TRUE, 0, sizeof(float) \* count, h\_c, 0, NULL, NULL );

if (err != CL\_SUCCESS)

{

}

printf("Error: Failed to read output array!\n%s\n", err\_code(err));

 $exit(1);$ 

![](_page_25_Picture_24.jpeg)

![](_page_25_Picture_25.jpeg)

![](_page_26_Figure_0.jpeg)

- To enqueue the kernel
	- CUDA specify the number of thread blocks and threads per block
	- OpenCL specify the problem size and (optionally) number of work-items per work-group

![](_page_26_Picture_4.jpeg)

![](_page_27_Picture_0.jpeg)

### **5. Enqueue Commands**

// Create the compute kernel from the program ko\_vadd = clCreateKernel(program, "vadd", &err); checkError(err, "Creating kernel");

d\_b = clCreateBuffer(context, CL\_MEM\_READ\_ONLY, sizeof(float) \* count, NULL, &err); checkError(err, "Creating buffer d\_b");

d\_c = clCreateBuffer(context, CL\_MEM\_WRITE\_ONLY, sizeof(float) \* count, NULL, &err); checkError(err, "Creating buffer d\_c");

// Write a and b vectors into compute device memory err = clEnqueueWriteBuffer(commands, d\_a, CL\_TRUE, 0, sizeof(float) \* count, h\_a, 0, NULL, NULL); checkError(err, "Copying h\_a to device at d\_a");

err = clEnqueueWriteBuffer(commands, d\_b, CL\_TRUE, 0, sizeof(float) \* count, h b, 0, NULL, NULL);

checkError(err, "Copying h\_b to device at d\_b");

// Set the arguments to our compute kernel

err = clSetKernelArg(ko\_vadd, 0, sizeof(cl\_mem), &d\_a);

err  $=$  clSetKernelArg(ko\_vadd, 1, sizeof(cl\_mem), &d\_b);

err  $=$  clSetKernelArg(ko\_vadd, 2, sizeof(cl\_mem), &d\_c);

err |= clSetKernelArg(ko\_vadd, 3, sizeof(unsigned int), &count);

checkError(err, "Setting kernel arguments");

![](_page_27_Picture_14.jpeg)

double rtime =  $wtime$ );

// Execute the kernel over the entire range of our 1d input data set

// letting the OpenCL runtime choose the work-group size  $global = count;$ 

err = clEnqueueNDRangeKernel(commands, ko\_vadd, 1, NULL, &global, NULL, 0, NULL, NULL);

checkError(err, "Enqueueing kernel");

// Wait for the commands to complete before stopping the timer

err = clFinish(commands); checkError(err, "Waiting for kernel to finish");

 $rtime =$  wtime() - rtime;

printf("\nThe kernel ran in %lf seconds\n",rtime);

// Read back the results from the compute device err = clEnqueueReadBuffer( commands, d\_c, CL\_TRUE, 0, sizeof(float) \* count, h\_c, 0, NULL, NULL );

DRAPE 7

if (err != CL\_SUCCESS)

printf("Error: Failed to read output array!\n%s\n", err\_code(err));

 $exit(1)$ ;

{

}

![](_page_28_Picture_0.jpeg)

![](_page_28_Picture_1.jpeg)

![](_page_28_Picture_2.jpeg)

### **CUDA C**

dim3 threads\_per\_block(30,20);

dim3 num\_blocks(10,10);

kernel<<<num\_blocks, threads per block>>>();

### **OpenCL C**

const size  $t$  global[2] = {300, 200};

const size\_t  $local[2] =$ {30, 20};

clEnqueueNDRangeKernel( queue, &kernel, 2, 0, &global, &local, 0, NULL, NULL);

![](_page_28_Picture_11.jpeg)

![](_page_29_Picture_0.jpeg)

### **Vector Addition – Host Program**

![](_page_29_Picture_2.jpeg)

![](_page_29_Figure_3.jpeg)

It's complicated, but most of this is "boilerplate" and not as bad as it looks.

### **Vector Addition – CUDA Kernel**SuperComputing Applications and Innovation

/\*\*

77444

\* Copyright 1993-2015 NVIDIA Corporation. All rights reserved. \* \* Please refer to the NVIDIA end user license agreement (EULA) associated \* with this source code for terms and conditions that govern your use of \* this software. Any use, reproduction, disclosure, or distribution of \* this software and related documentation outside the terms of the EULA \* is strictly prohibited. \* \*/ /\*\* \* Vector addition:  $C = A + B$ . \* \* This sample is a very basic sample that implements element by element \* vector addition. It is the same as the sample illustrating Chapter 2 /\*\* \* CUDA Kernel Device code \* \* Computes the vector addition of A and B into C. The 3 vectors have the same \* number of elements numElements. \*/ \_\_global\_\_ void vectorAdd(const float \*A, const float \*B, float \*C, int numElements) {  $int i = blockDim.x * blockidx.x + threadidx.x$ if (i < numElements) {  $C[i] = A[i] + B[i];$ } } /\*\* \* Host main routine

\*/

![](_page_30_Picture_4.jpeg)

#include <stdio.h>

checking.

\*/

// For the CUDA runtime routines (prefixed with "cuda\_") #include <cuda\_runtime.h>

\* of the programming guide with some additions like error

### **Indexing at work**

![](_page_31_Picture_1.jpeg)

![](_page_31_Picture_2.jpeg)

gridDim

blockIdx

blockDim

gridDim \* blockDim

threadIdx

blockIdx \* blockdim+ threadIdx

### **CUDA C OpenCL**

get\_num\_groups() get\_group\_id() get\_local\_size() get\_global\_size() get\_local\_id() get\_global\_id()

![](_page_31_Picture_12.jpeg)

### **TTLLL**<br>CINECA **SCAIvector Addition – OpenCL Kernel** SuperComputing Applications and Innovation

![](_page_32_Picture_1.jpeg)

![](_page_32_Picture_76.jpeg)

![](_page_32_Picture_3.jpeg)

![](_page_33_Picture_0.jpeg)

### **OpenCL C Language Highlights**

![](_page_33_Picture_2.jpeg)

- Function qualifiers
	- **kernel** qualifier declares a function as a kernel
		- I.e. makes it visible to host code so it can be enqueued
	- Kernels can call other kernel-side functions
- Address space qualifiers
	- **\_\_global, \_\_local, \_\_constant, \_\_private**
	- Pointer kernel arguments must be declared with an address space qualifier
- Work-item functions
	- get\_work\_dim(), get\_global\_id(), get\_local\_id(), get\_group\_id()
- Synchronization functions
	- **Barriers** all work-items within a work-group must execute the barrier function before any work-item can continue
	- **Memory fences**  provides ordering between memory operations

![](_page_33_Picture_15.jpeg)

![](_page_34_Picture_0.jpeg)

### **Differences in kernels**

![](_page_34_Picture_2.jpeg)

- Where do you find the kernel?
	- OpenCL either a string (const char \*), or read from a file
	- CUDA a function in the host code
- Denoting a kernel
	- OpenCL- \_\_kernel
	- CUDA \_global\_\_
- When are my kernels compiled?
	- OpenCL- at runtime
	- CUDA with compilation of host code

![](_page_34_Picture_12.jpeg)

![](_page_35_Picture_0.jpeg)

### **Run OpenCL**

![](_page_35_Picture_2.jpeg)

- Goal:
	- Use DeviceInfo and vectorAdd directory
- Procedure:
	- Enter in each of them
	- Run make
	- Run the executables
- Expected output:
	- A message to standard output for both executables

![](_page_35_Picture_11.jpeg)
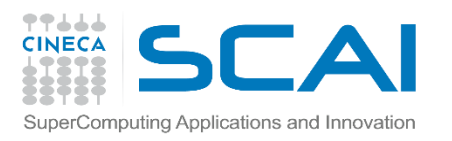

### **Run OpenCL-2**

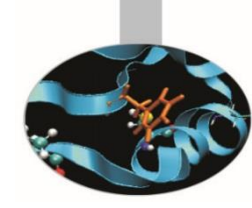

#### • DeviceInfo output

#### Number of devices: 2

-------------------------

-------------------------

-------------------------

Name: Tesla K40m Version: OpenCL C 1.2 Max. Compute Units: 15 Local Memory Size: 48 KB Global Memory Size: 11519 MB Max Alloc Size: 2879 MB Max Work-group Total Size: 1024 Max Work-group Dims: ( 1024 1024 64 )

Name: Tesla K40m Version: OpenCL C 1.2 Max. Compute Units: 15 Local Memory Size: 48 KB Global Memory Size: 11519 MB Max Alloc Size: 2879 MB Max Work-group Total Size: 1024 Max Work-group Dims: ( 1024 1024 64 )

#### • vectorAdd output

[planucar@node166 C]\$ ./vadd

Device is Tesla K40m GPU from NVIDIA Corporation with a max of 15 compute units

The kernel ran in 0.000061 seconds  $C = A + B$ : 8192 out of 8192 results were correct.

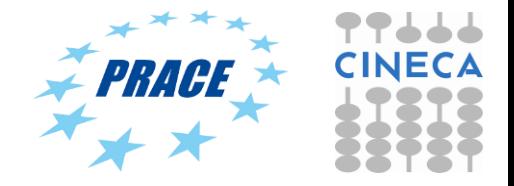

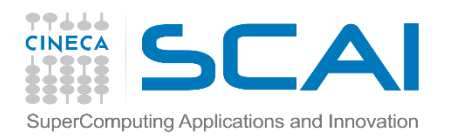

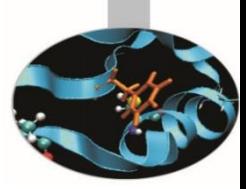

# OpenCL and portability

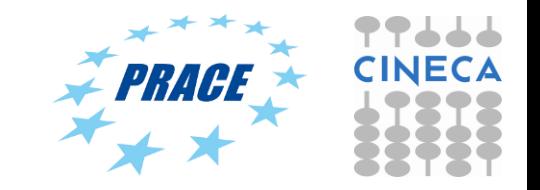

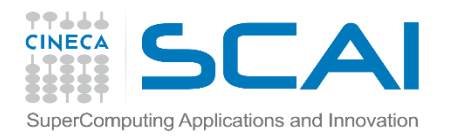

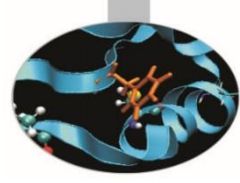

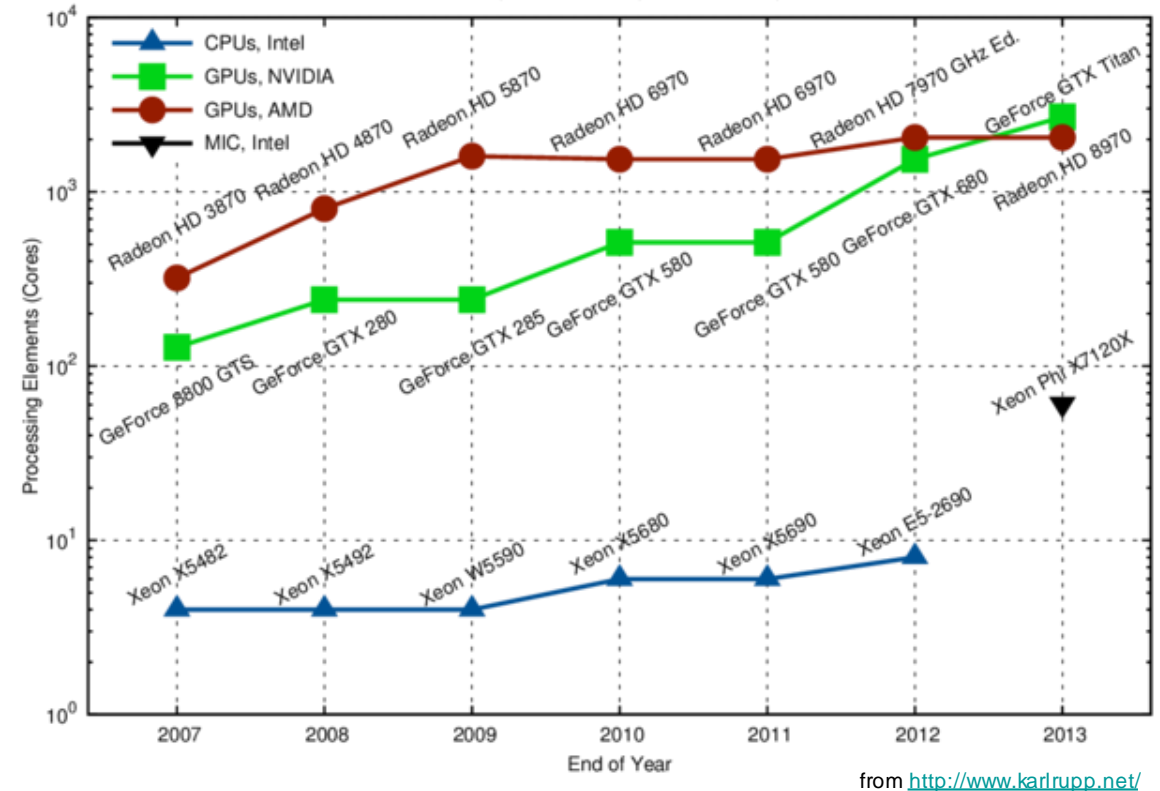

Number of Processing Elements, Single Precision High-End Hardware

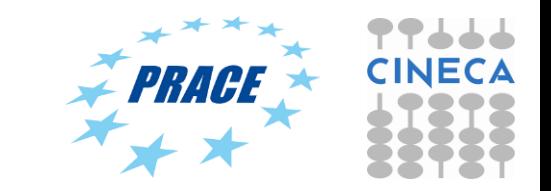

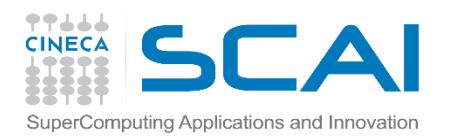

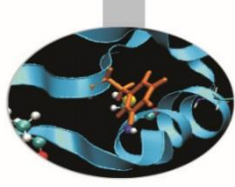

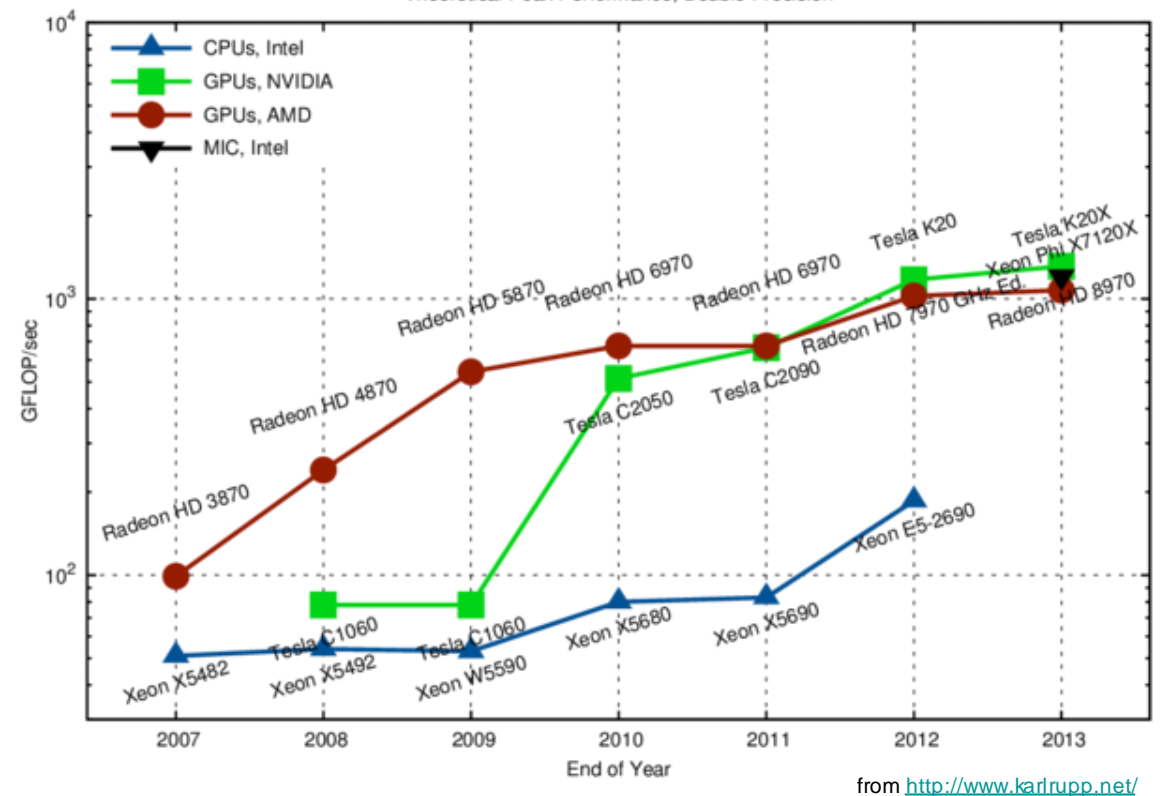

Theoretical Peak Performance, Double Precision

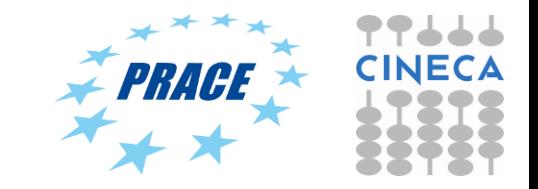

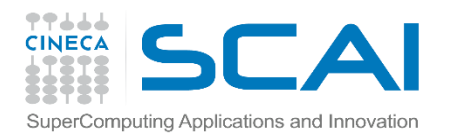

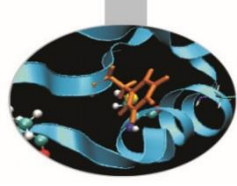

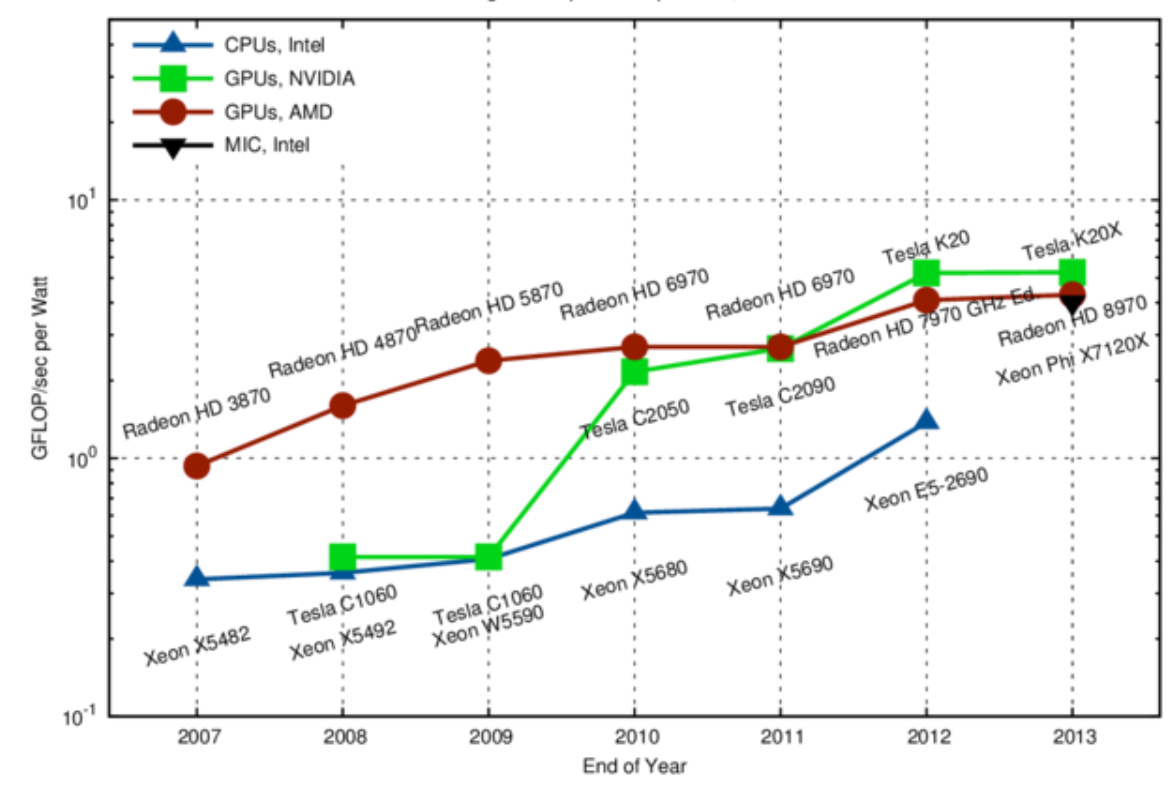

Peak Floating Point Operations per Watt, Double Precision

from<http://www.karlrupp.net/>

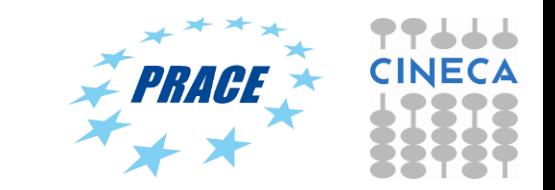

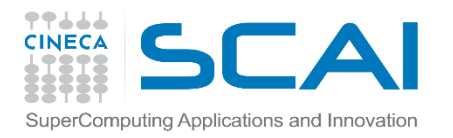

### **Microprocessor trends**

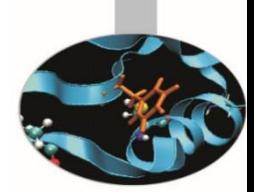

Individual processors have many (possibly heterogeneous) cores.

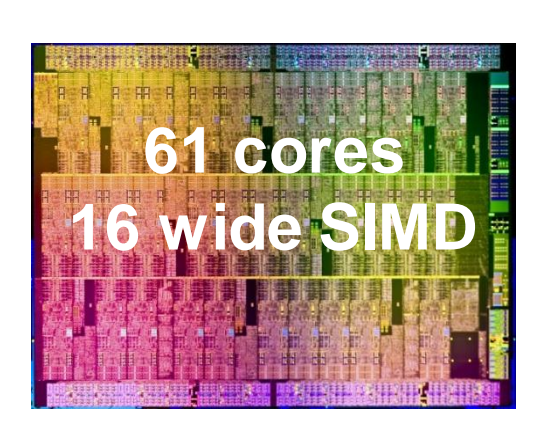

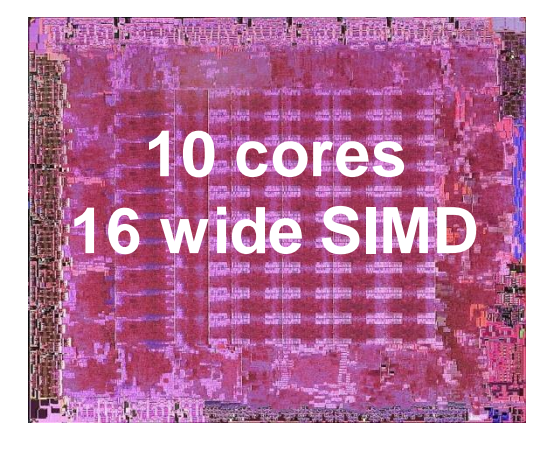

ATI™ RV770

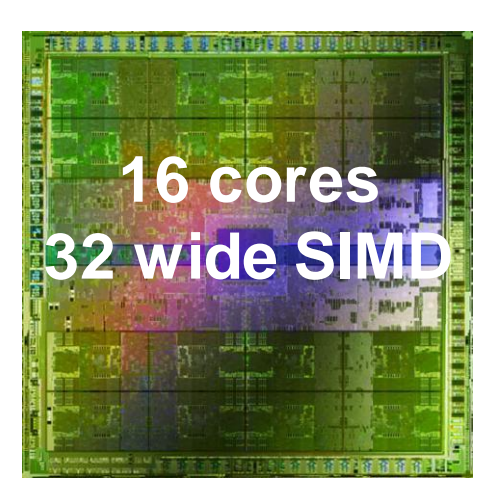

Intel® Xeon Phi™ coprocessor

NVIDIA® Tesla® C2090

The (Heterogeneous) many-core challenge: How are we to build a software ecosystem for the Heterogeneous many core platform? PRAH

Third party names are the property of their owners.

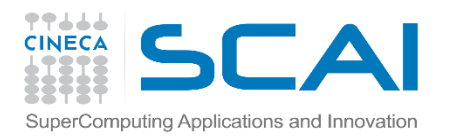

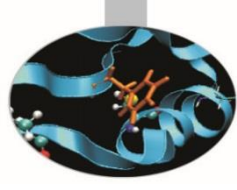

### **Heterogeneous High Performance Programming framework**

A modern computing platform includes:

- One or more CPUs
- One of more GPUs
- DSP processors
- **Accelerators**
- … other?

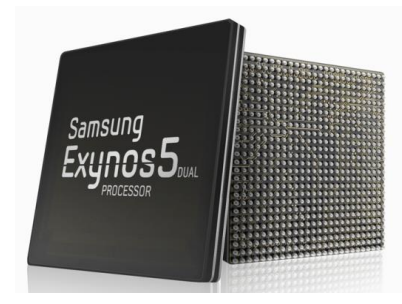

- E.g. Samsung® Exynos 5:
- Dual core ARM A15 1.7GHz, Mali T604 GPU

**OpenCL lets Programmers write a single portable program that uses ALL resources in the heterogeneous platform**

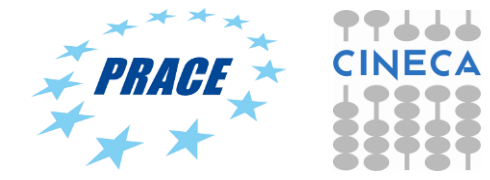

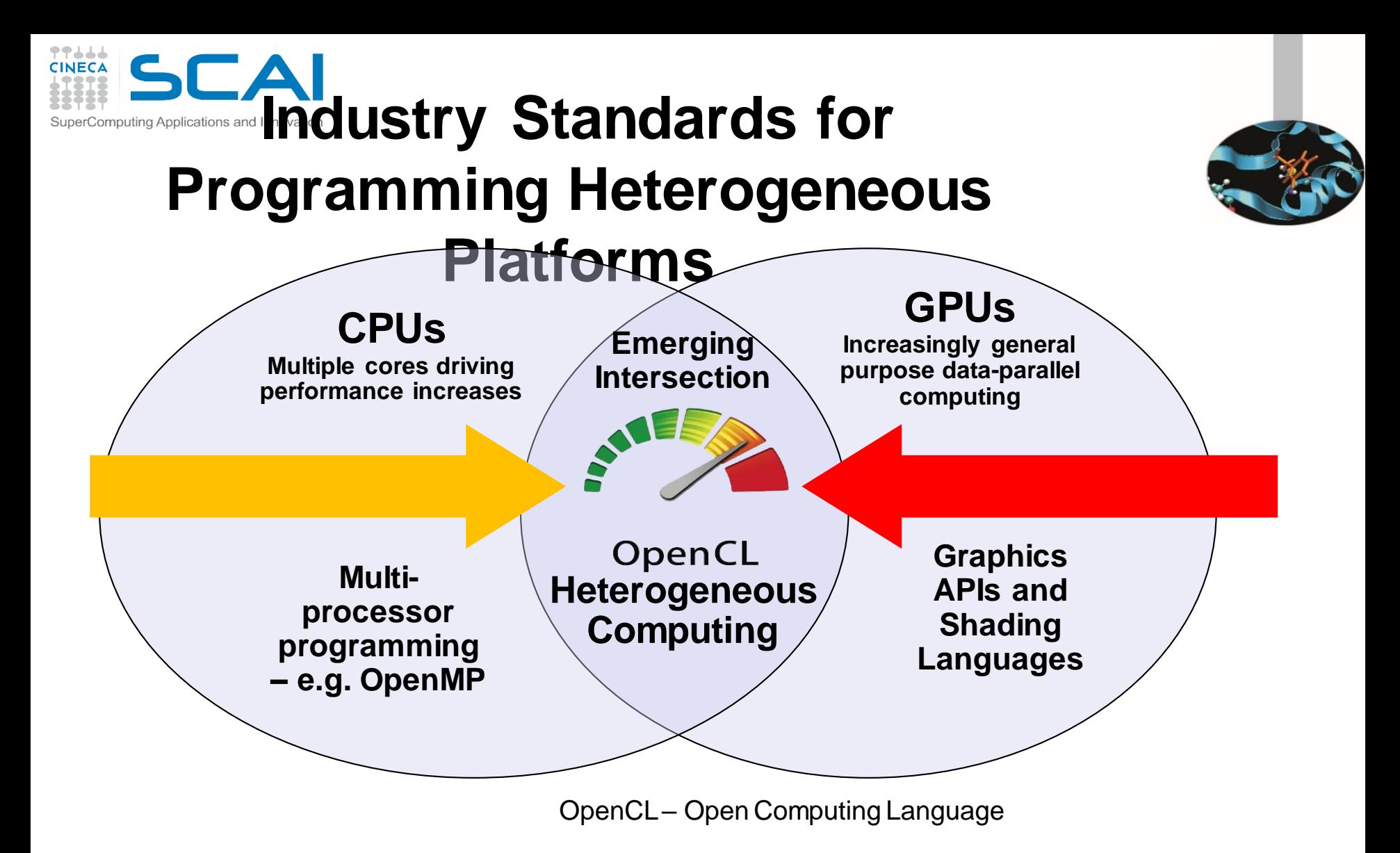

Open, royalty-free standard for portable, parallel programming of heterogeneous parallel computing CPUs, GPUs, and other processors

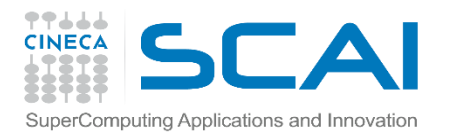

### **OpenCL Timeline**

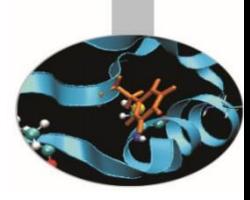

- Launched Jun'08 … 6 months from "strawman" to OpenCL 1.0
- Rapid innovation to match pace of hardware innovation
	- 18 months from 1.0 to 1.1 and from 1.1 to 1.2
	- Goal: a new OpenCL every 18-24 months
	- Committed to backwards compatibility to protect software investments

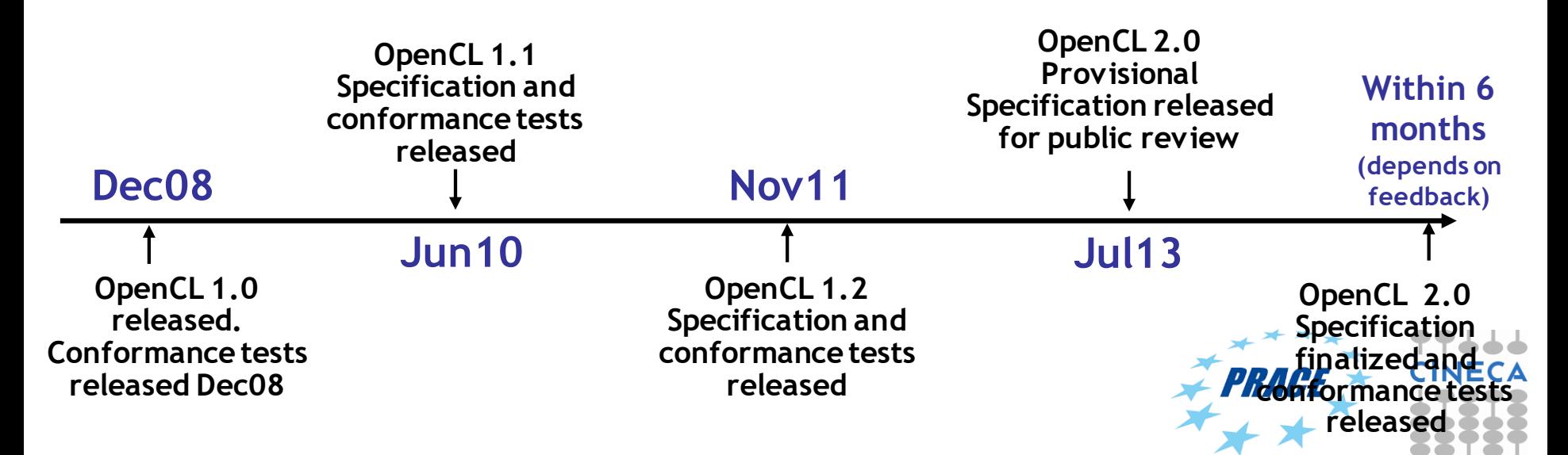

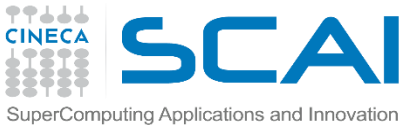

### **OpenCL Working Group within Khronos**

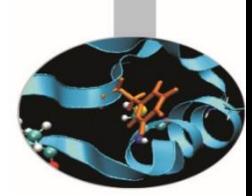

- Diverse industry participation
	- Processor vendors, system OEMs, middleware vendors, application developers.
- OpenCL became an important standard upon release by virtue of the market coverage of the companies behind it.

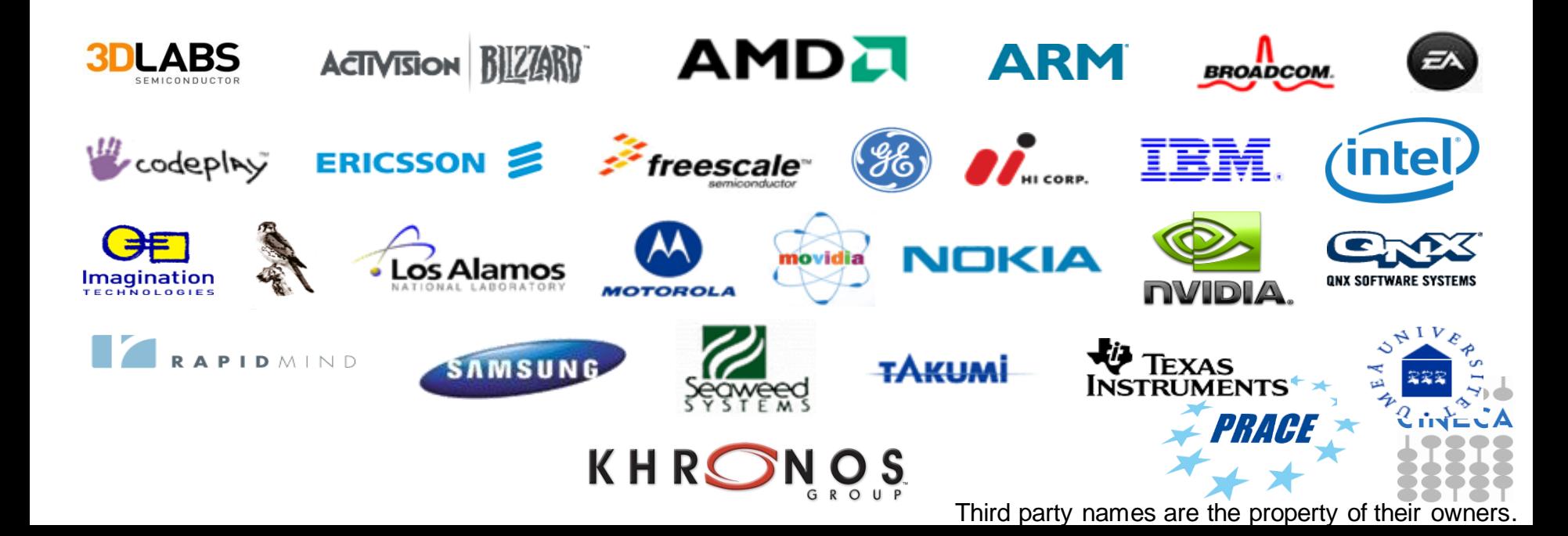

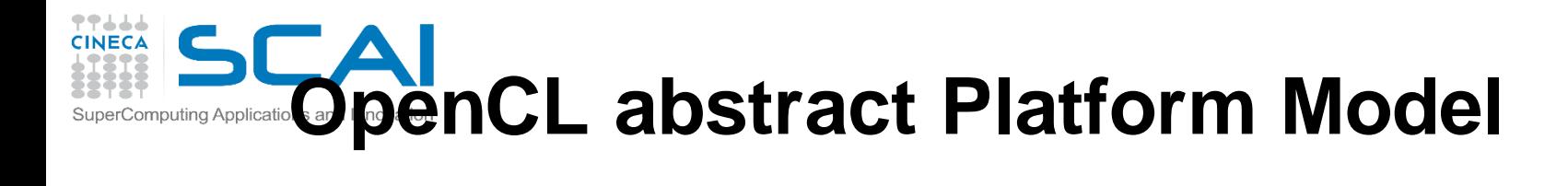

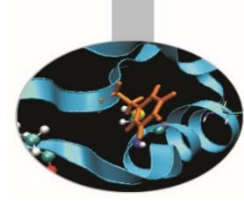

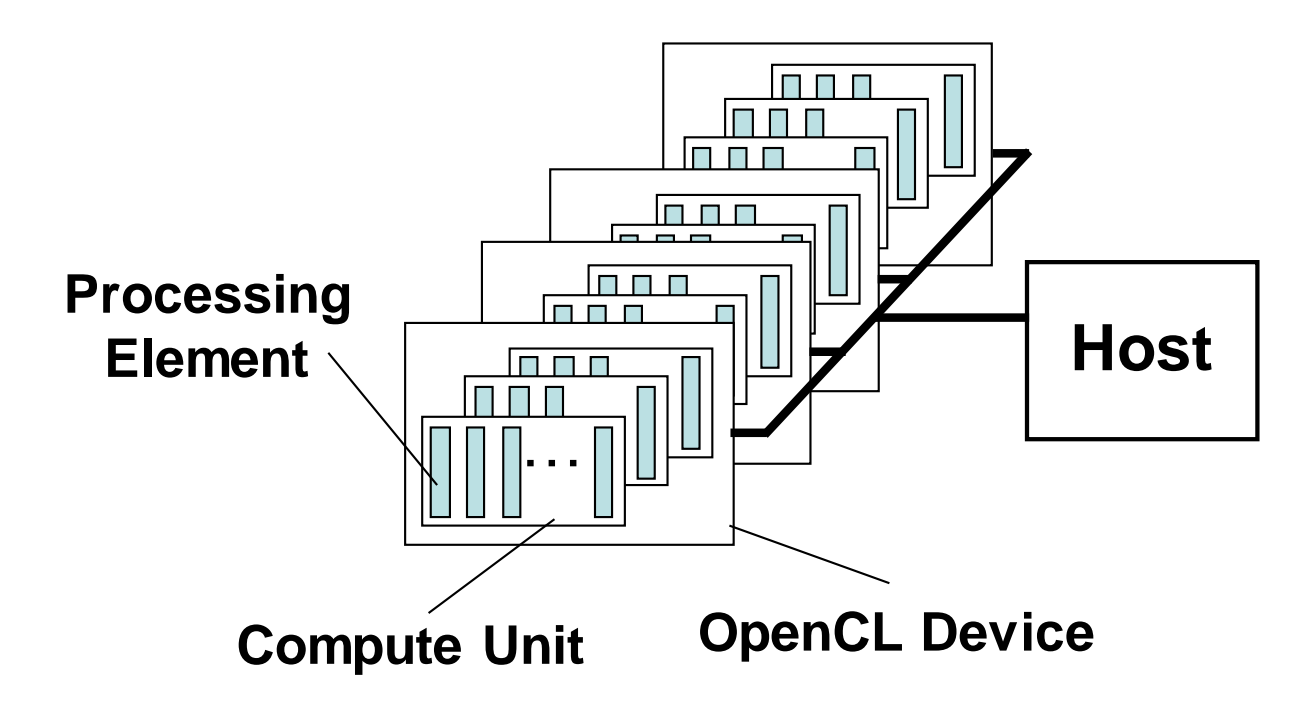

- One *Host* and one or more *OpenCL Devices*
	- Each OpenCL Device is composed of one or more *Compute Units*
		- Each Compute Unit is divided into one or more *Processing Elements*
- Memory divided into *host memory* and *device memory*

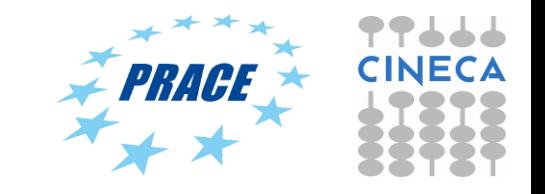

#### **TTLLL**<br>CINECA SCAI **SuperComputing Applications @ penCL NVIDIA Platform Model**

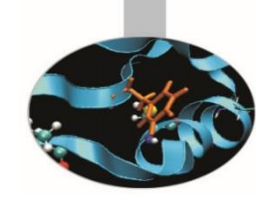

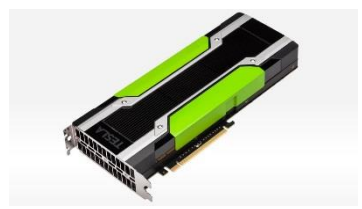

E.g. NVIDIA® K80:

• Dual NVIDIA K40 GPU

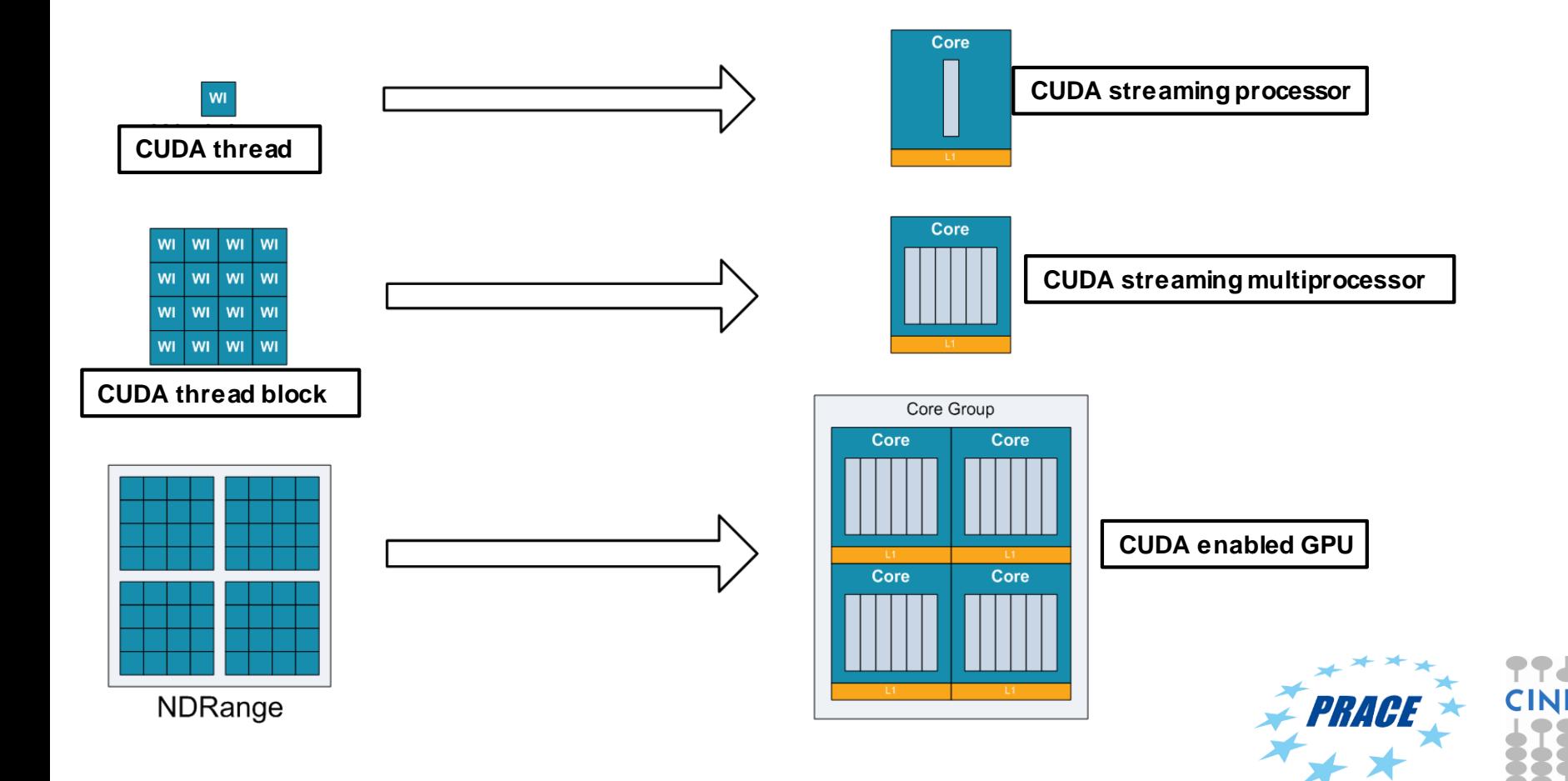

#### 77666 **CINECA OpenCL NVIDIA Platform Model**

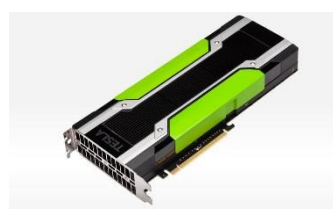

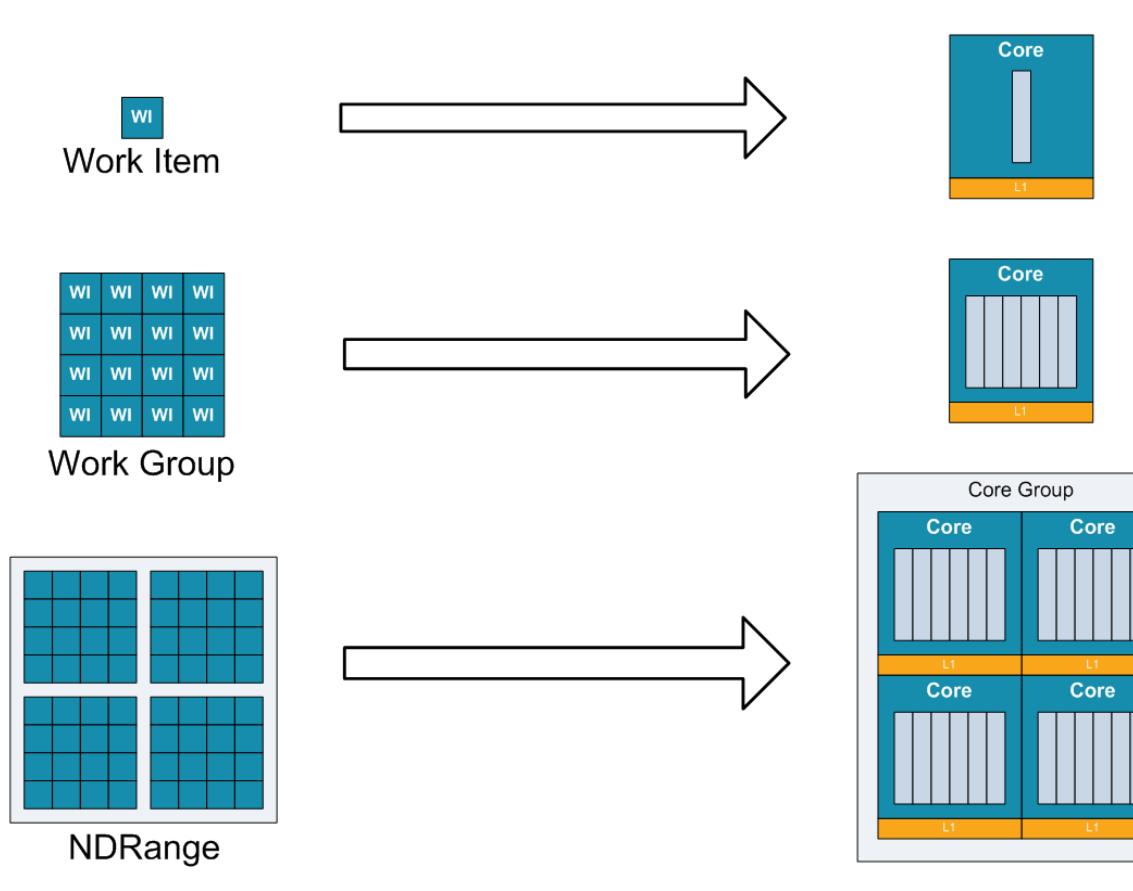

- Each WI runs as one of the thread within a CUDA SP
- A whole WG executes on a single SMP
- Several WG can reside on a single SMP (depending on WG memory and SMP resources
- Each kernel is executed on a CUDA device

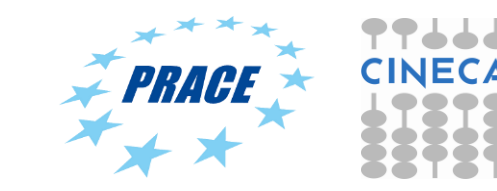

### ----**RUN OpenCL on NVIDIA (K80)**

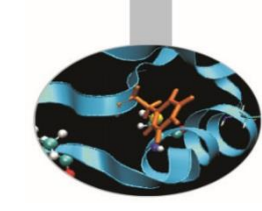

• DeviceInfo output

Number of OpenCL platforms: 1

-------------------------

Platform: NVIDIA CUDA Vendor: NVIDIA Corporation Version: OpenCL 1.2 CUDA 7.5.23 Number of devices: 1

-------------------------

-------------------------

Name: Tesla K80 Version: OpenCL C 1.2 Max. Compute Units: 13 Local Memory Size: 48 KB Global Memory Size: 11519 MB Max Alloc Size: 2879 MB Max Work-group Total Size: 1024 Max Work-group Dims: ( 1024 1024 64 )

#### • vectorAdd output

[planucar@node495 C]\$ ./vadd

Device is Tesla K80 GPU from NVIDIA Corporation with a max of 13 compute units

The kernel ran in 0.000052 seconds  $C = A + B$ : 8192 out of 8192 results were correct.

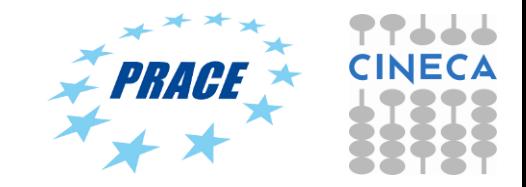

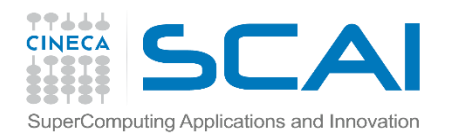

### **The MontBlanc proto**

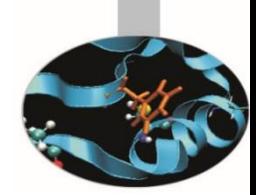

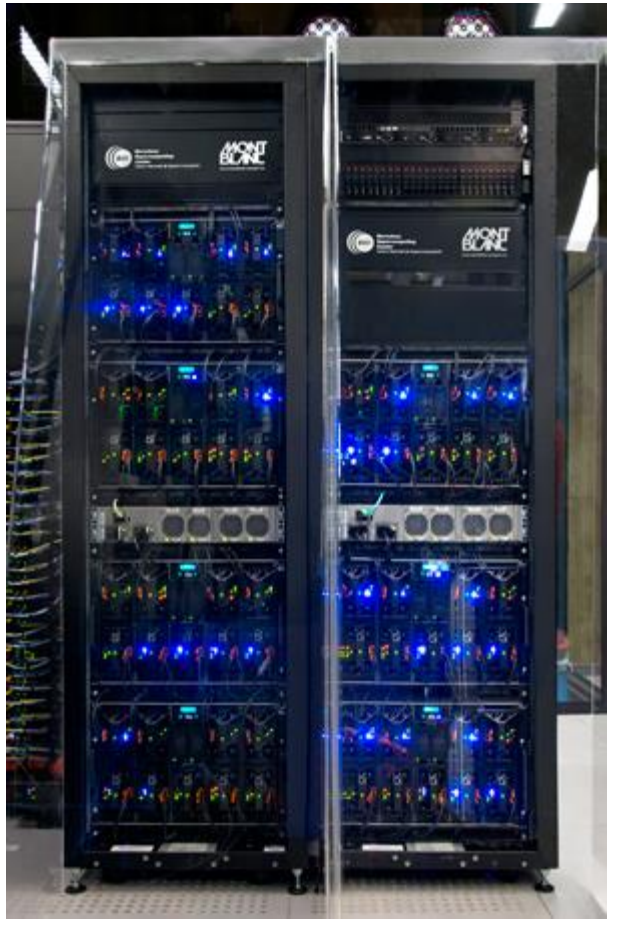

- 2 racks, 8 standard BullX chassis, 72 compute blades fitting 1080 compute cards, for a total of 2160 CPUs and 1080 GPUs.
- SoC Samsung Exynos 5 Dual CPU [Cortex-A15@1.7Ghz](mailto:Cortex-A15@1.7Ghz) dual core.
- GPU ARM Mali T604 (OpenCL 1.1 capable).

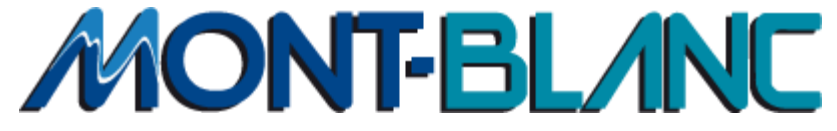

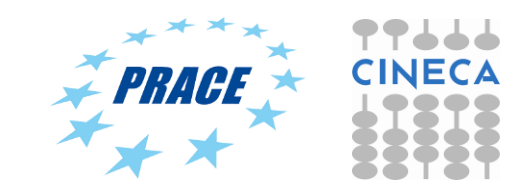

### **TTLLL**<br>CINECA SuperComputing Applications and In **OpenCL Mali Platform Model**

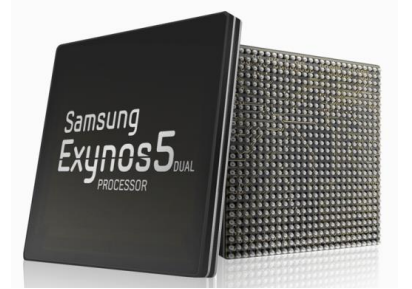

E.g. Samsung® Exynos 5:

• Dual core ARM A15 1.7GHz, Mali T604 GPU

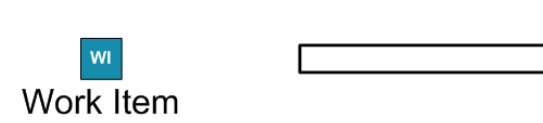

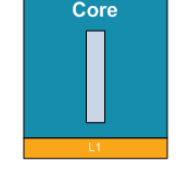

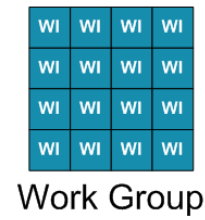

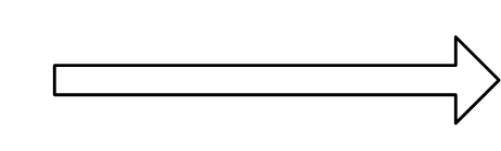

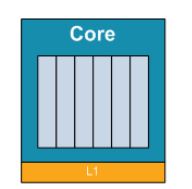

Core Group

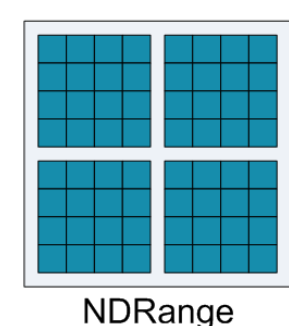

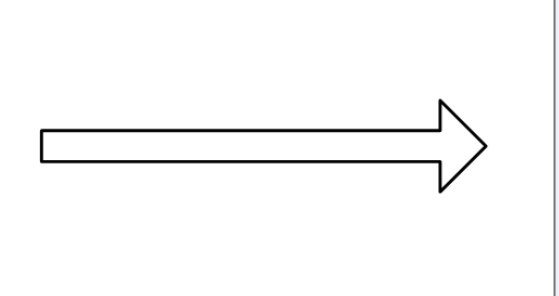

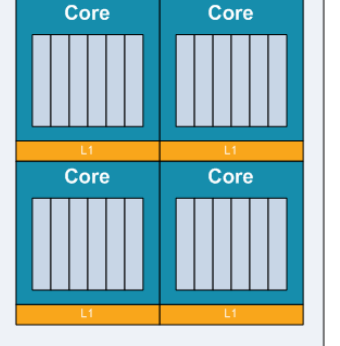

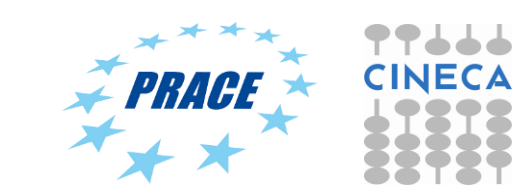

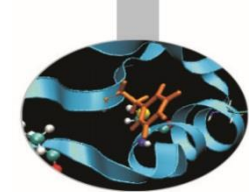

#### 77666 CINECA SuperComputing Applications and In<sup>69</sup> penCL Mali Platform Model

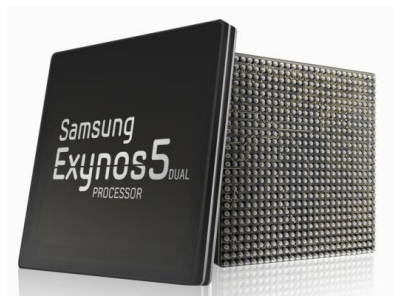

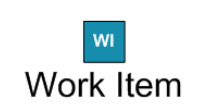

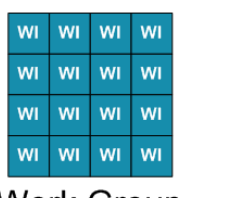

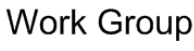

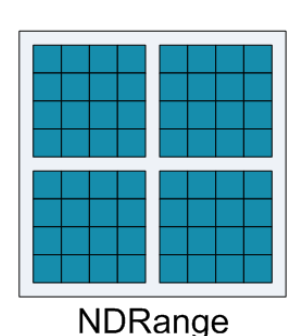

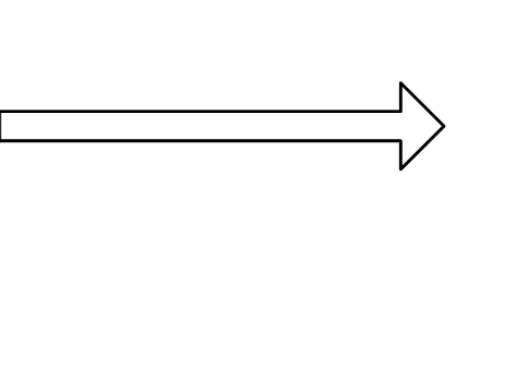

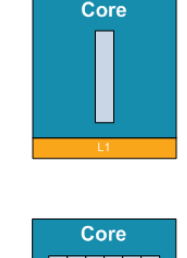

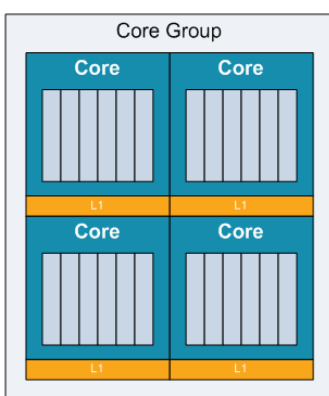

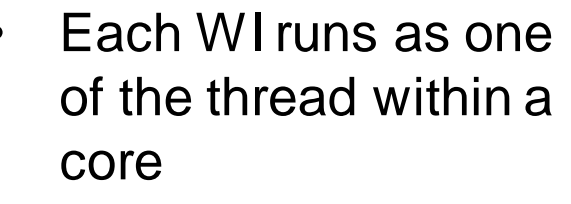

- Up to 256 threads (WI) per core
- A whole WG executes on a single core
- "Adiacent" WG are scheduled onto core in a round-robin fashion<sub>\*</sub>

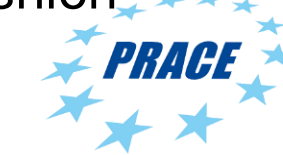

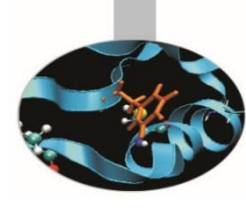

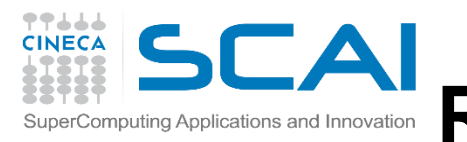

### **Run OpenCL on Mali GPU**

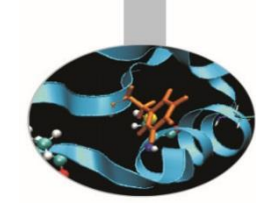

• DeviceInfo output

#### Number of OpenCL platforms: 1

Platform: ARM Platform Vendor: ARM Version: OpenCL 1.1 Number of devices: 1

-------------------------

-------------------------

-------------------------

Name: Mali-T604 Version: OpenCL C 1.1 Max. Compute Units: 4 Local Memory Size: 32 KB Global Memory Size: 3527 MB Max Alloc Size: 881 MB Max Work-group Total Size: 256 Max Work-group Dims: ( 256 256 256 )

#### • vectorAdd output

planucar@mb-login-1:~/OpenCL2016/Exercises-Solutions/Exercises/Exercise02/C\$ ./vadd

Device is Mali-T604 GPU from ARM with a max of 4 compute units

The kernel ran in 0.000346 seconds  $C = A + B$ : 1024 out of 1024 results were correct.

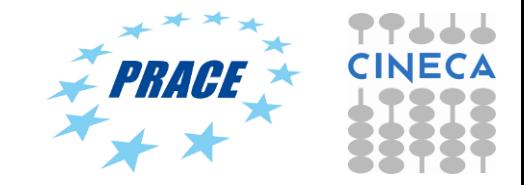

## **OpenCL runtime: how it works?**

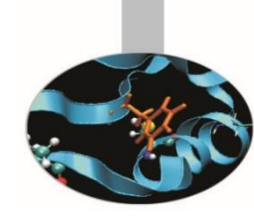

- A simple mechanism is used to address multiple separate vendor drivers: **ICD loader** (ICD stands for Installable Client Drivers)
- At every OpenCL function call the ICD loader infers the vendor ICD function to call from the arguments to the function.
- The structure *\_cl\_icd\_dispatch* is a **function pointer dispatch table** to direct calls to a particular vendor implementation (**ICD library**).

• ICD compatible object has the following structure:

Struct cl <object>

{ struct cl icd dispatch \*dispatch: // ….remainder of internal data

};

<object> can be platform\_id, devide\_id, context, etc

#### Example: **NVIDIA ICD loader**.

- Search for */etc/OpenCL/vendors*
- **ICD loader** opens the file containing the vendor ICD library (shared object). In this case the file **nvidia.icd** text

line:**libnvidia-opencl.so.1**

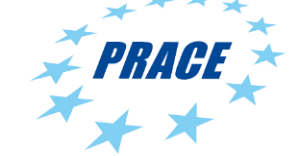

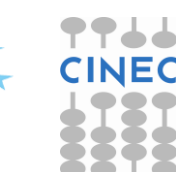

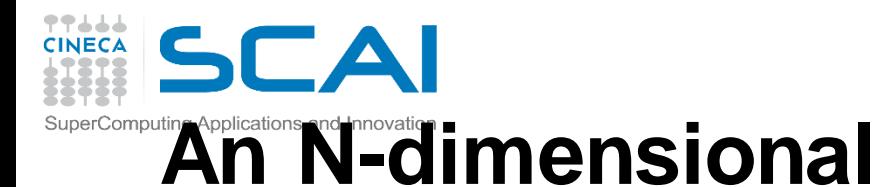

## **domain of work-items**

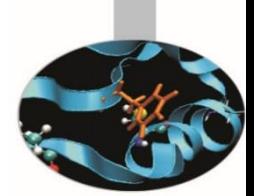

- Global Dimensions:
	- 1024x1024 (whole problem space)
- Local Dimensions:
	- 128x128 (**work-group**, executes together)

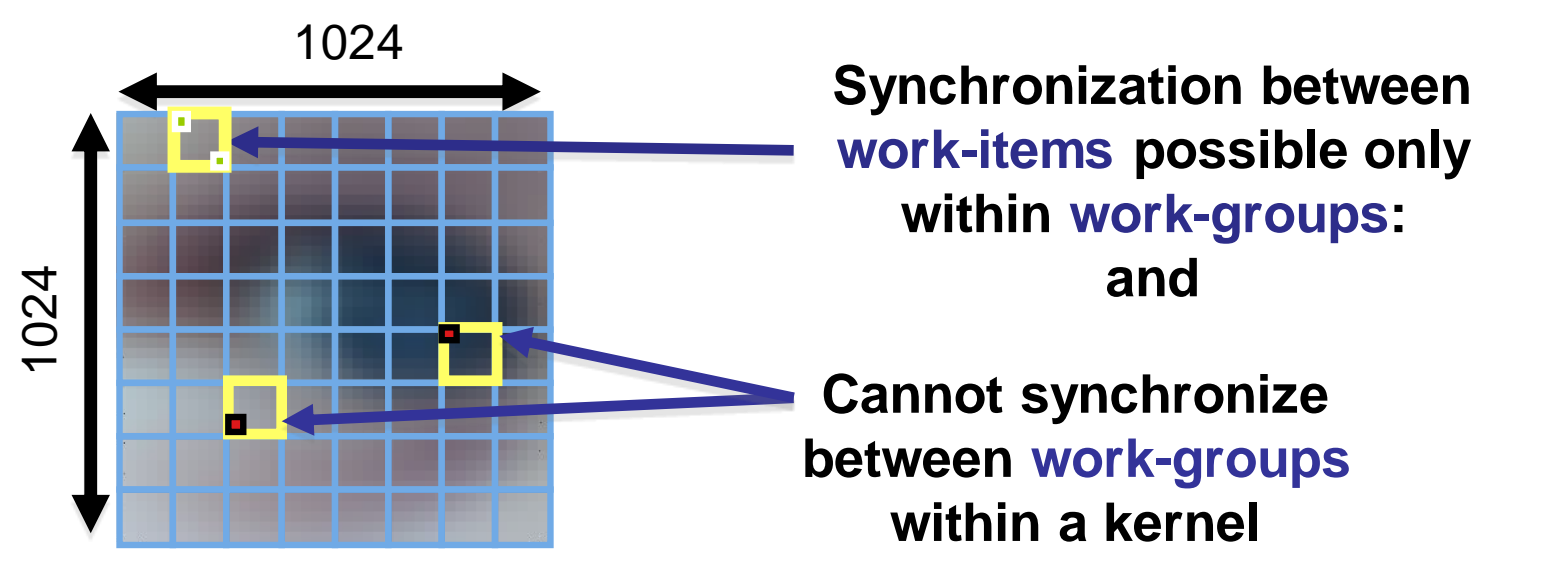

• Choose the dimensions that are "best" for your algorithm (and hardware)

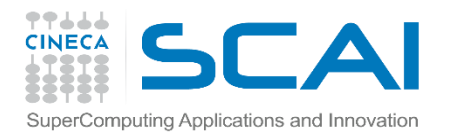

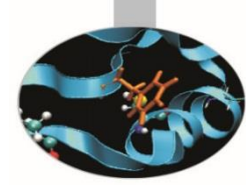

### **OpenCL N Dimensional Range (NDRange)**

- The problem we want to compute should have some **dimensionality**;
	- For example, compute a kernel on all points in a cube
- When we execute the kernel we specify **up to 3 dimensions**
- We also **specify the total problem size** in each dimension this is called the **global** size
- We associate each point in the iteration space with a **work-item**

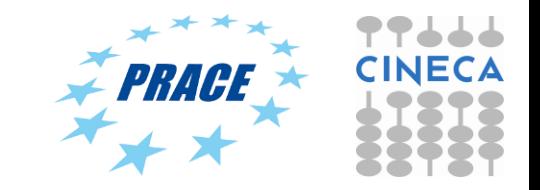

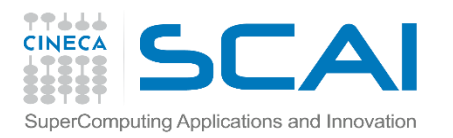

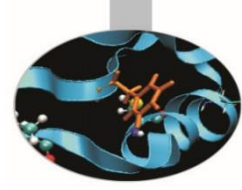

### **OpenCL N Dimensional Range (NDRange)**

- Work-items are grouped into **work-groups**; work-items within a work-group can share **local memory** and can **synchronize**
- We can specify the number of work-items in a work-group this is called the **local** (work-group) size
- Or the OpenCL run-time can choose the work-group size for you (usually not optimally)

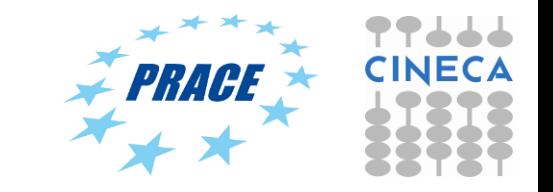

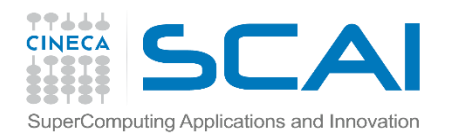

### OpenCL Matrix Multiply live@CINECA

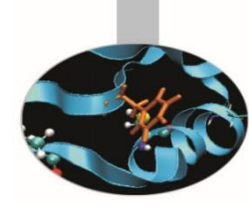

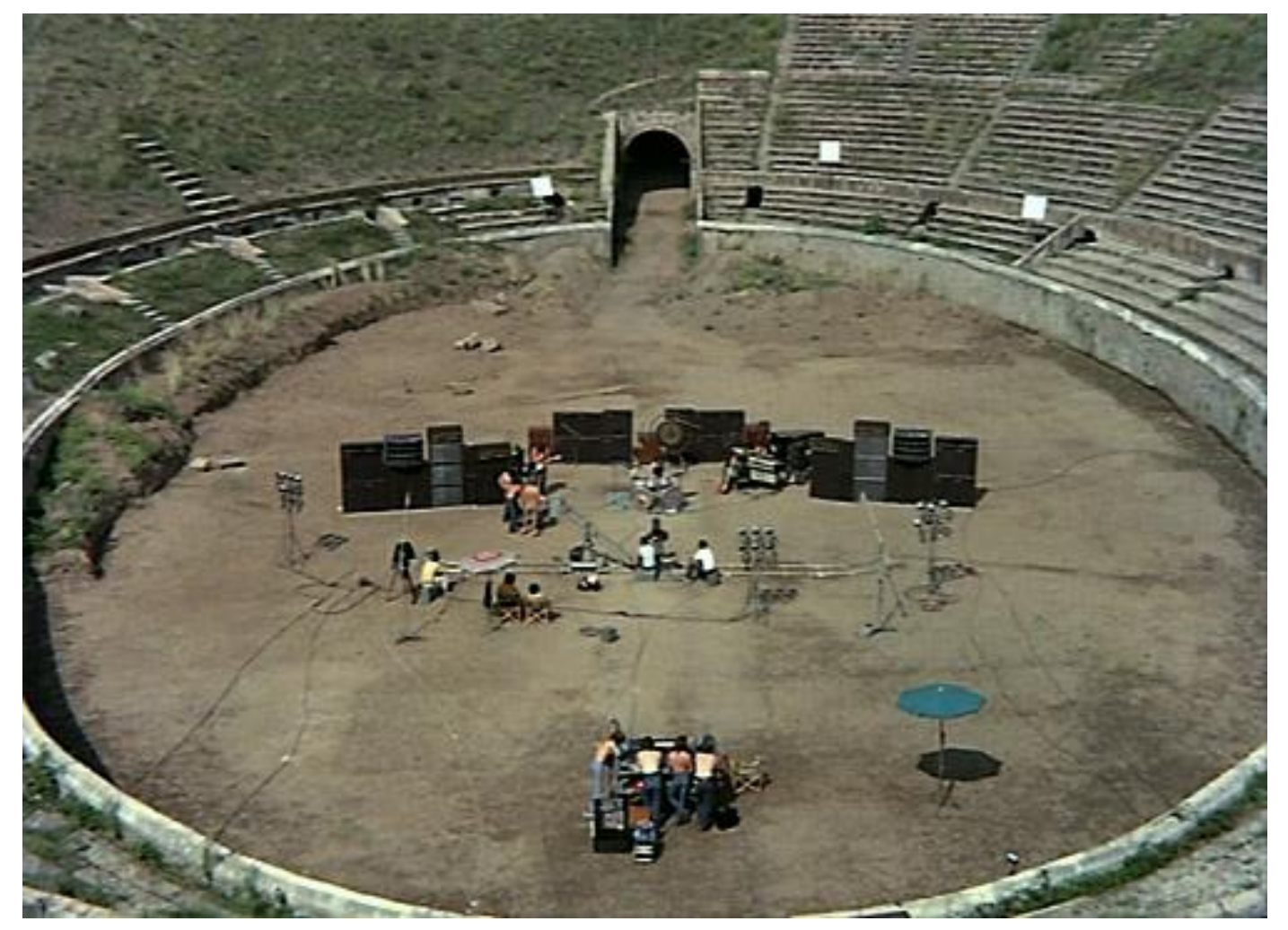

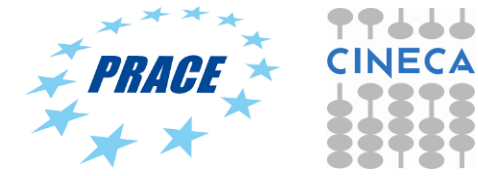

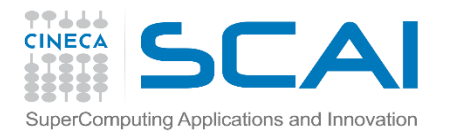

### How to extract working dirs

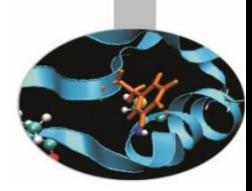

- wget from standard **hpcforge.cineca.it** site the file: *OpenCL\_Exercise\_Solutions.tgz*
- *tar xvfz OpenCL\_Exercise\_Solutions.tgz*
- *OpenCL2017 directory is created*

• *….that's all !*

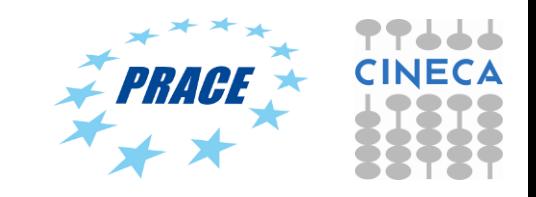

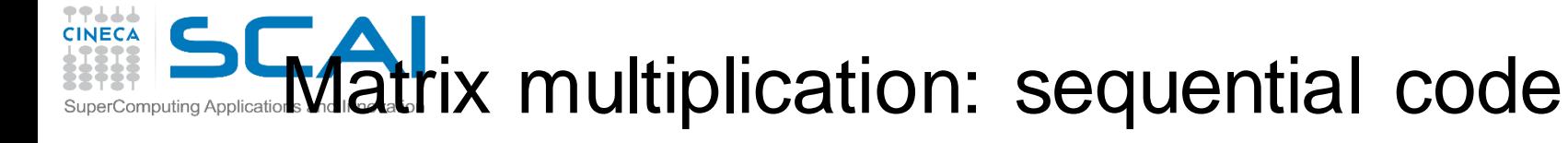

{

}

**We compute C=AB, where all three matrices are NxN**

```
void mat_mul(int N, float *A, float *B, float *C)
  int i, j, k;
  for (i = 0; i < N; i++) {
     for (i = 0; j < N; j++) {
        C[i^*N+j] = 0.0f;for (k = 0; k < N; k++) {
          // C(i, j) = sum(over k) A(i,k) * B(k,j)C[i*N+j] += A[i*N+k] * B[k*N+j];
        }
     }
   }
                               = x
                                     A(i,:)B(:,j)C(i,j)Dot product of a row of A and a column of B for each element of
                                        C
```
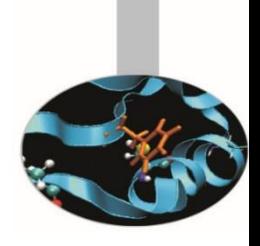

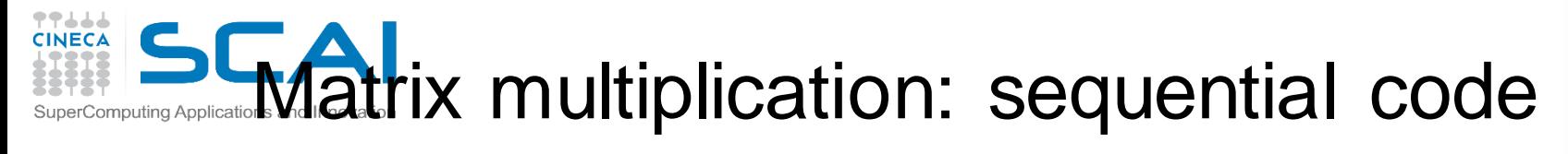

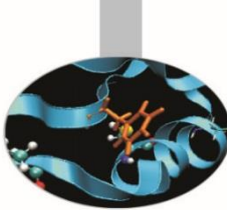

```
void mat_mul(int N, float *A, float *B, float *C)
{
  int i, j, k;
  for (i = 0; i < N; i++) {
     for (j = 0; j < N; j++) {
        C[i^*N+j] = 0.0f;for (k = 0; k < N; k++) {
          // C(i, j) = sum(over k) A(i, k) * B(k, j)C[i*N+j] += A[i*N+k] * B[k*N+j];
         }
      }
```
}

}

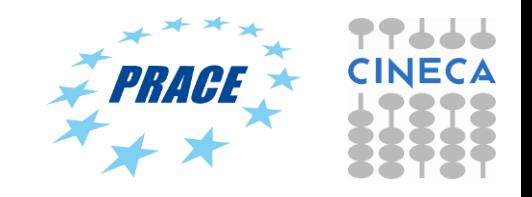

## **Matrix multiplication: OpenCL kernel (1/2)**

```
void mat_mul(int N, float *A, float *B, float *C)
__global float *A, __global float *B, __global float *C)
 {
    int i, j, k;
    for (i = 0; i < N; i++) {
     for (i = 0; j < N; j++) {
       // C(i, i) = sum(over k) A(i,k) * B(k,i)for (k = 0; k < N; k++) {
         C[i*N+i] += A[i*N+k] * B[k*N+i];
           }
        }
    }
  __kernel void mat_mul(
const int N,
```
}

#### **Mark as a kernel function and specify memory qualifiers**

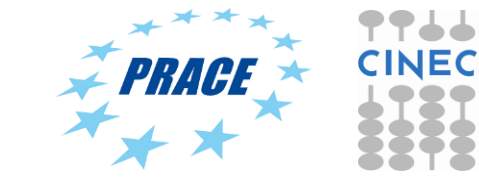

### CINECA **Matrix multiplication: OpenCL kernel (2/2)**

```
__kernel void mat_mul(
const int N,
  __global float *A, __global float *B, __global float *C)
 int i, j, k;
```

```
i = get\_global_id(0);for (j = 0; j < N; j++) {
j = get_global_id(1);
```
 $\{$ 

}

}

```
for (k = 0; k < N; k++) {
  // C(i, j) = sum(over k) A(i, k) * B(k, j)C[i*N+j] += A[i*N+k] * B[k*N+j];
}
```
**Remove outer loops and set work-item co-ordinates**

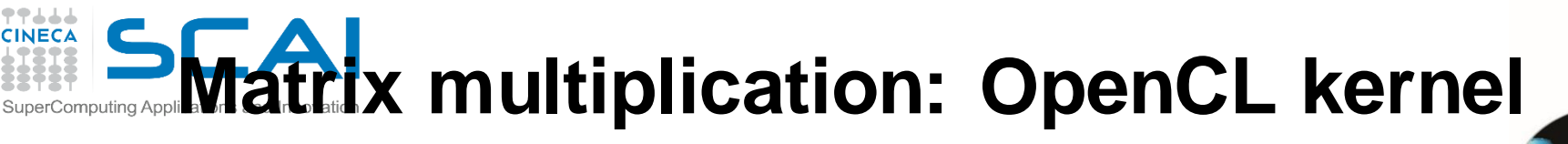

```
__kernel void mat_mul(
const int N,
   __global float *A, __global float *B, __global float *C)
{
  int i, j, k;
  i = get\_global_id(0);j = get\_global_id(1);// C(i, j) = sum(over k) A(i,k) * B(k,j)for (k = 0; k < N; k++) {
   C[i*N+j] += A[i*N+k] * B[k*N+j];
  }
```
}

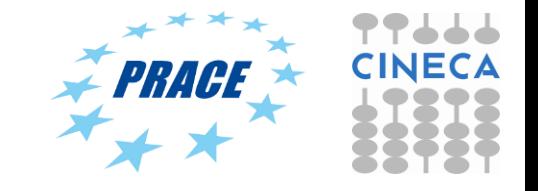

#### **Matrix multiplication: OpenCL kernel**  CINECA SuperComputing Applications and Innovation **improved**

**Rearrange and use a local scalar for intermediate C element values (a common optimization in Matrix Multiplication** 

**functions)** 

```
__kernel void mmul(
```

```
const int N,
```

```
__global float *A,
```

```
__global float *B,
```

```
__global float *C)
```

```
{
```

```
int k;
int i = get\_global_id(0);int j = get\_global_id(1);if ( (i < N) && (j < N) )
{
 float tmp = 0.0f;
 for (k = 0; k < N; k++)tmp += A[i^*N+k]^*B[k^*N+j];}
 C[i^*N+j] += tmp;
}
```
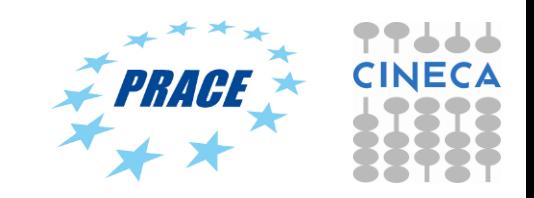

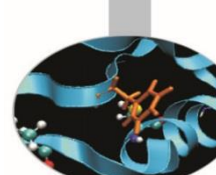

### Exercise 2: run serial and first matMul **OpenCL**

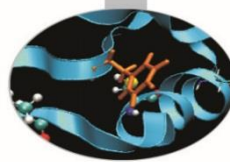

- Goal:
	- Use *basic* directory
- Procedure:
	- Enter
	- Run make
	- Run the executable
- Expected output:
	- A message to standard output for serial and first matMul execution

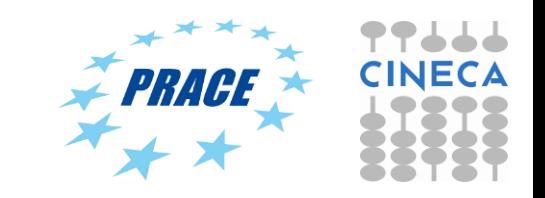

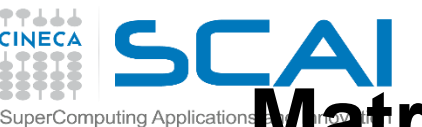

### **Matrix multiplication performance (Galileo compute node, N=2048)**

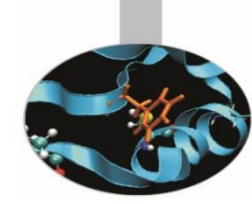

• **Matrices are stored in global memory.**

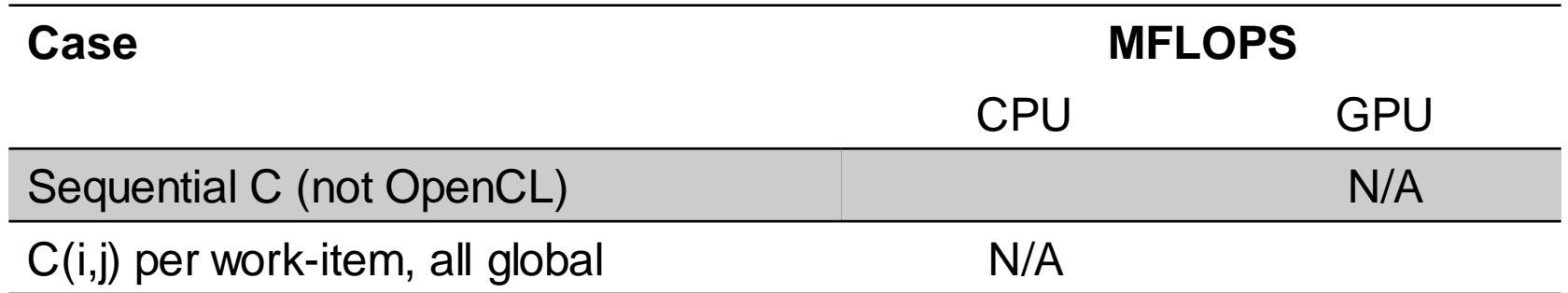

GPU Device is Kepler® K80 GPU from NVIDIA® with a max of 13 compute units, 512 PEs

CPU Device is Intel(R) Xeon(R) CPU E5-2630 v3 @ 2.40GHz

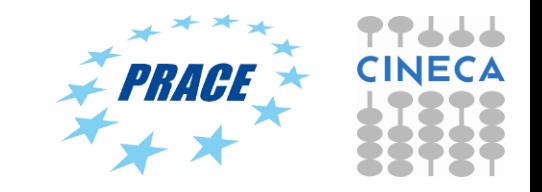

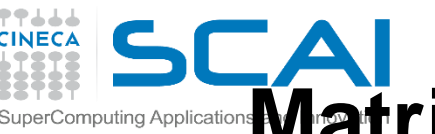

### **Matrix multiplication performance (MontBlanc proto compute node, N=2048)**

• **Matrices are stored in global memory.**

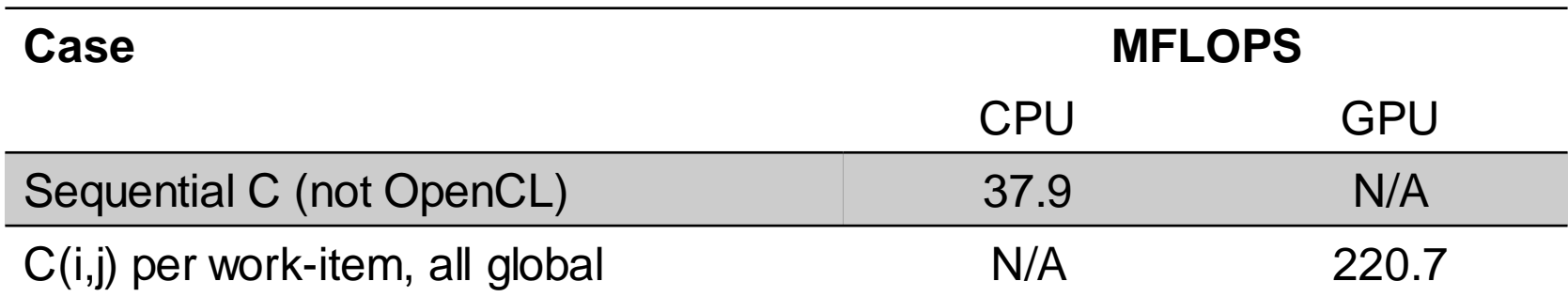

GPU Device is Mali® T604 GPU with a max of 4 compute units CPU Device is ARM(R) A15 @ 1.7GHz

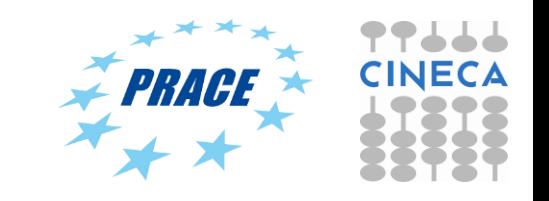

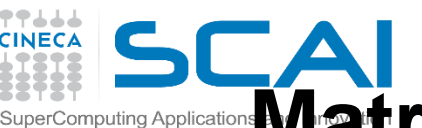

### **Matrix multiplication performance (Galileo compute node, N=2048)**

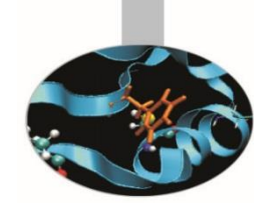

• **Matrices are stored in global memory.**

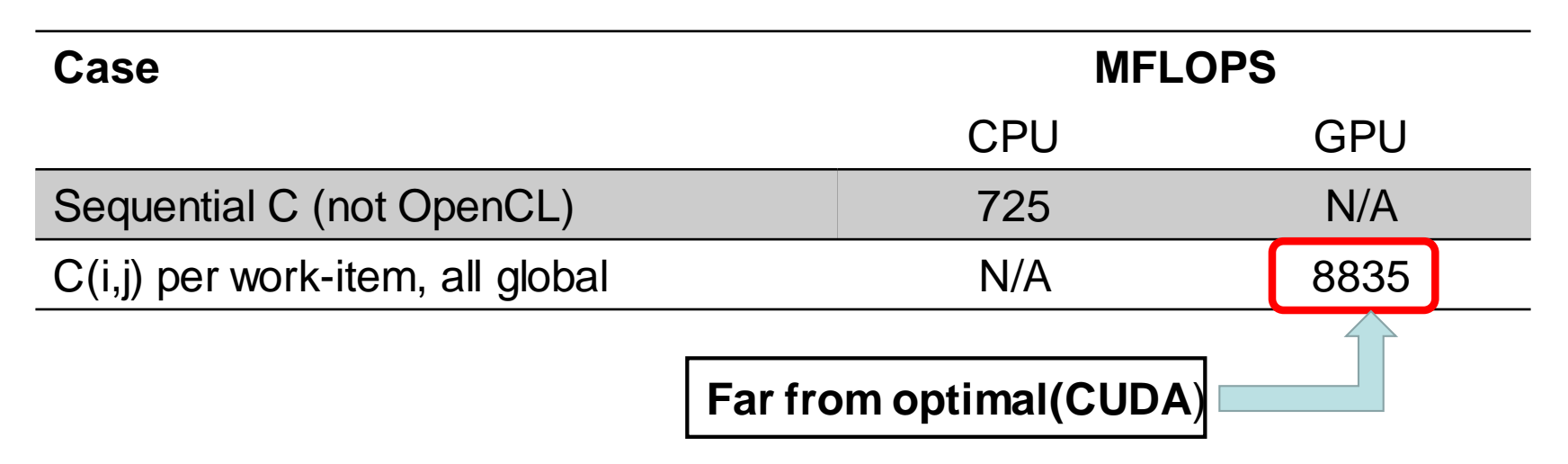

GPU Device is Kepler® K80 GPU from NVIDIA® with a max of 13 compute units, 2496 PEs

CPU Device is Intel(R) Xeon(R) CPU E5-2630 v3 @ 2.40GHz

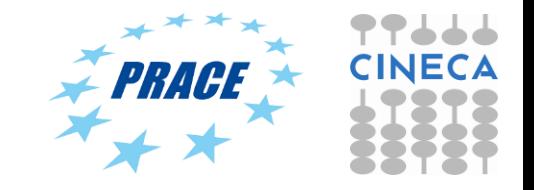

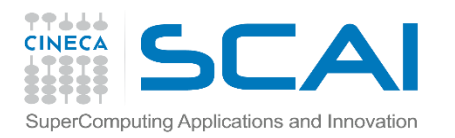

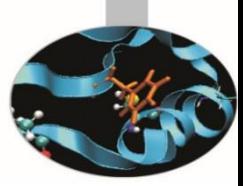

# OpenCL and (performance?) Portability

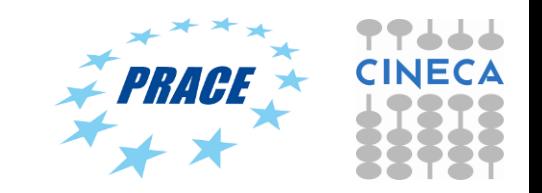

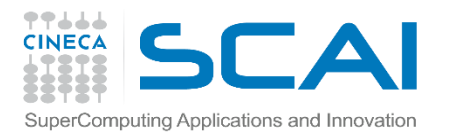

### **Portable performance in OpenCL**

- Portable performance is always a challenge, more so when OpenCL devices can be so varied (CPUs, GPUs, …)
- But OpenCL provides a powerful framework for writing performance portable code
- The target is writing code that should work well on most OpenCL devices

• **Tremendous amount of computing power available** 

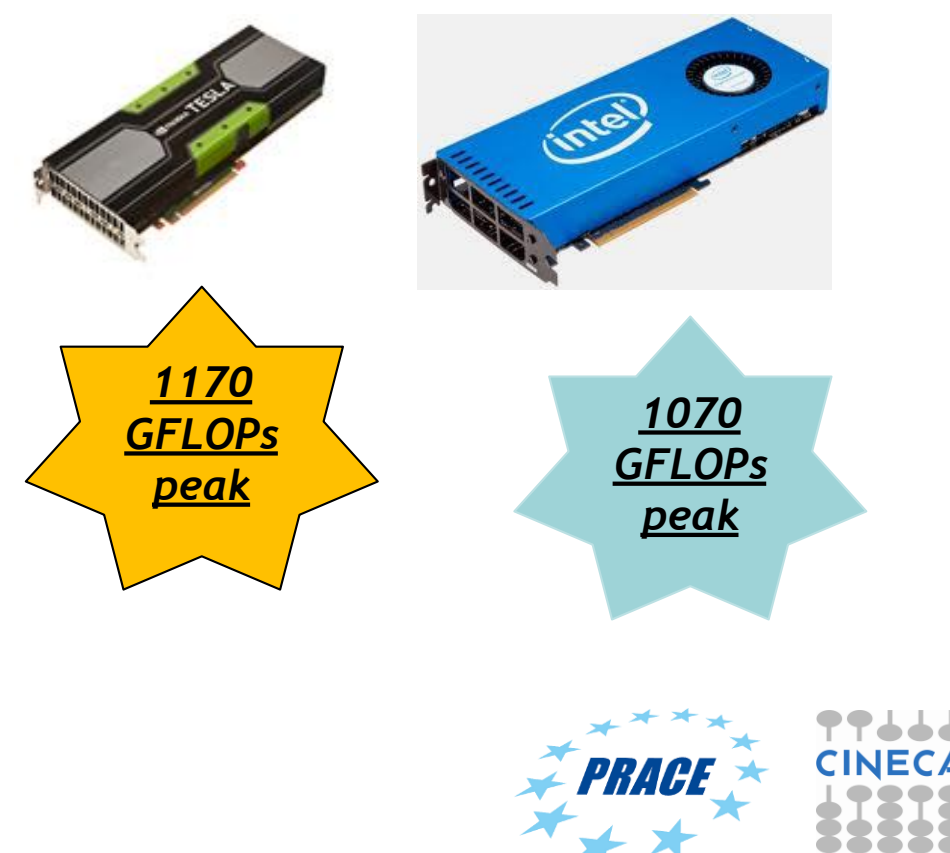
# **Optimizing matrix multiplication**

- MM cost determined by FLOPS and memory movement  $- 2<sup>*</sup> n<sup>3</sup> = O(n<sup>3</sup>)$  FLOPS
	- Operates on  $3^{\ast}n^2 = O(n^2)$  numbers
- To optimize matrix multiplication, we must ensure that for every memory access we execute as many FLOPS as possible.
- Outer product algorithms are faster, but for pedagogical reasons, let's stick to the simple dot-product algorithm.

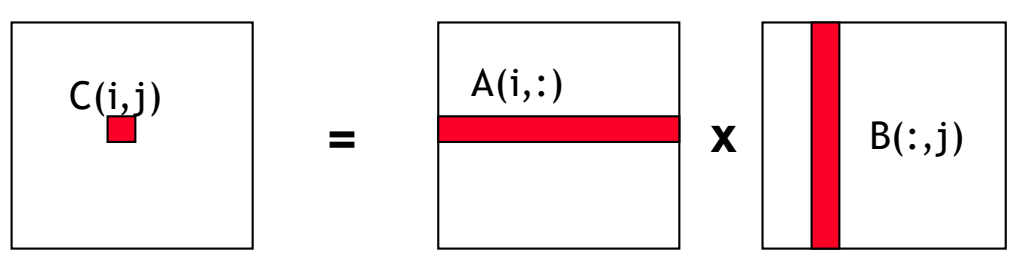

**Dot product of a row of A and a column of B for each element of C**

• We will work with work-item/work-group sizes and the memory model to matrix multiplication

# **Optimization issues: memory coalescing**

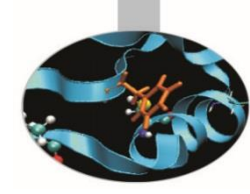

Efficient access to memory

– Memory coalescing

**Aligned (coalesced) access during load/store operations reduce the number of segments moved across the bus** 

- Ideally get work-item i to access data[i] and work-item j to access data[j] at the same time etc.
- Infact, to maximize global memory throughput access is important to maximize coalescing

```
{
 int k;
 int i = get\_global_id(0);int j = get global id(1);
if ( (i < N) && (j < N) )
{
 float tmp = 0.0f;
 for (k = 0; k < N; k++)tmp += A[i*N+k]*B[k*N+j];
 }
 C[i^*N+j] += tmp;
}
                                                                {
                                                                 int k;
                                                                 int i = get\_global_id(1);int j = get\_global_id(0);if ( (i < N) && (i < N) )
                                                                {
                                                                 float tmp = 0.0f;
                                                                 for (k = 0; k < N; k++)tmp += A[i*N+k]*B[k*N+j];
                                                                  }
                                                                 C[i^*N+j] += tmp;
                                                                }
                          Non coalesced \begin{bmatrix} \cdot & \cdot & \cdot \\ \cdot & \cdot & \cdot \\ \cdot & \cdot & \cdot \\ \cdot & \cdot & \cdot \end{bmatrix} Coalesced
```
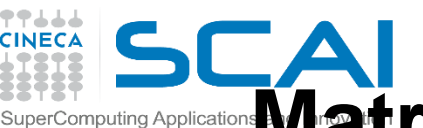

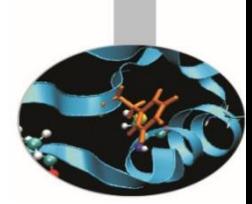

• **Matrices are stored in global memory.**

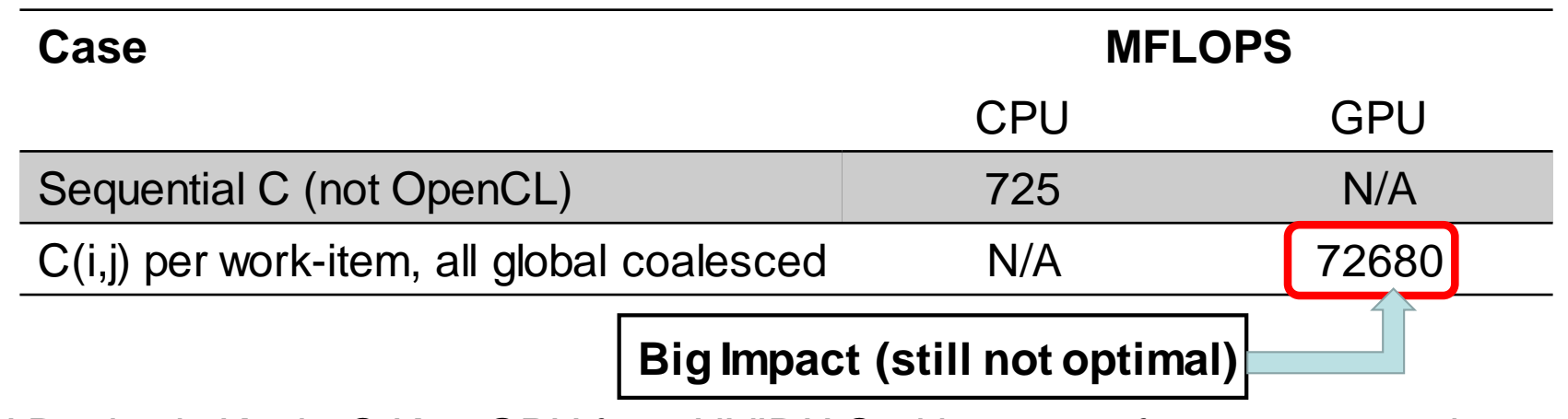

GPU Device is Kepler® K80 GPU from NVIDIA® with a max of 13 compute units, 2496 PEs

CPU Device is Intel(R) Xeon(R) CPU E5-2630 v3 @ 2.40GHz

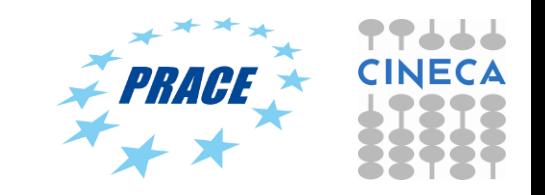

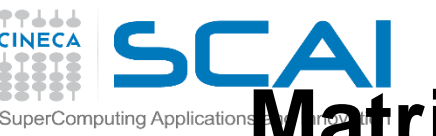

#### **Applications Matrix multiplication performance (MontBlanc proto compute node, N=2048)**

• **Matrices are stored in global memory.**

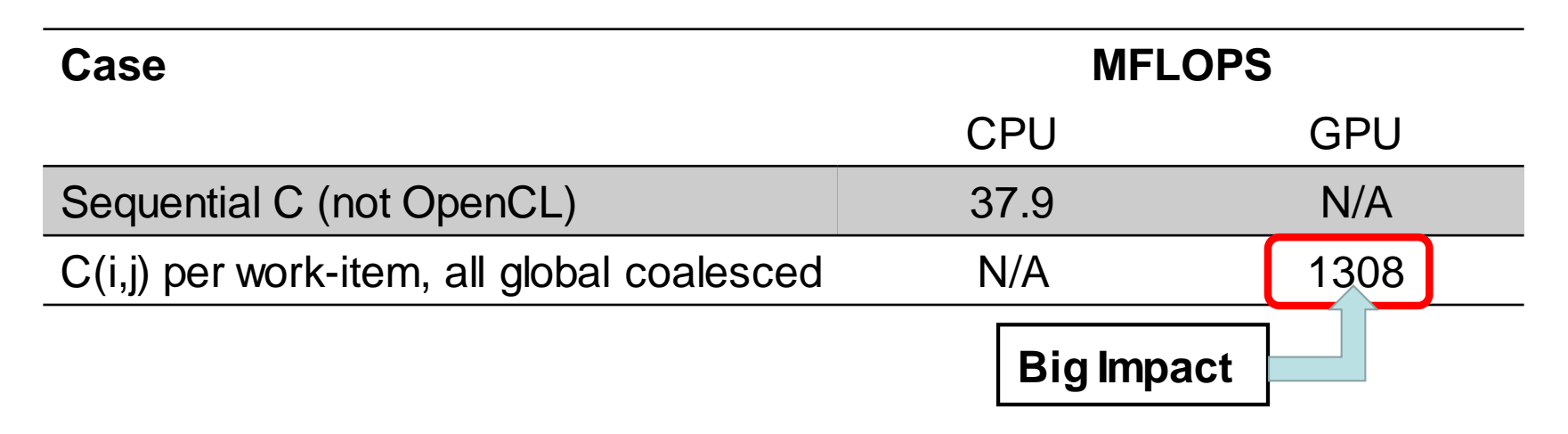

GPU Device is Mali® T604 GPU with a max of 4 compute units CPU Device is ARM(R) A15 @ 1.7GHz

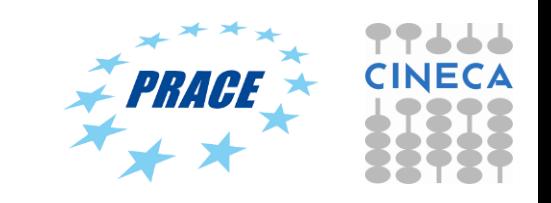

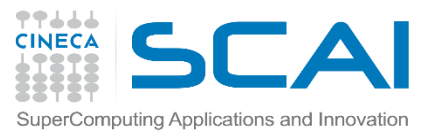

#### **Optimization issues: occupancy**

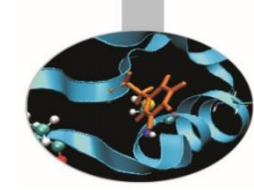

- Efficient use of resources
	- **Occupancy** 
		- Ideally, try to maximize the number of blocks and warps (on NVIDIA hardware) residing on each SMP for a given kernel
		- Infact, it depends on the NDRange of the call, the memory resources of the multiprocessor, and the resource requirements of the kernel

```
const size_t global[2] = \{N, N\};
```

```
err = clEnqueueNDRangeKernel(
```
**Original host code**

commands,

kernel,

2, NULL,

global, NULL,

0, NULL, NULL);

```
const size_t global[2] = \{N, N\};
```
const size t local[2] =  $\{8, 8\}$ ;

err = clEnqueueNDRangeKernel(

commands, kernel, 2, NULL, global, local,

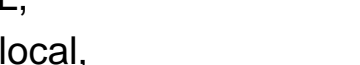

0, NULL, NULL);

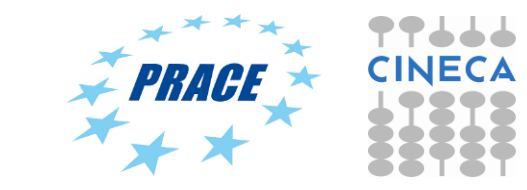

**Modified host code**

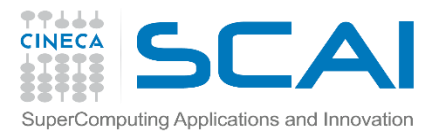

#### **Optimization issues: occupancy**

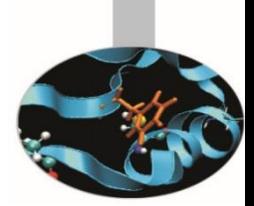

Which is the best thread block size/work-group size to select (i.e. LOCAL)? On **Kepler**architectures: each SM can handle up to *2048* total threads

 $8x8 = 64$  threads  $\gg$  2048/64 = 32 blocks needed to fully load a SM  $\log_{10}$  LOCAL = 8 … yet there is a limit of maximum 16 resident blocks per SM for cc 3.x so we end up with just  $64x16 = 1024$  threads per SM on a maximum of 2048 (only **50%** occupancy)

**16x16** = 256 threads  $\gg$  2048/256 = 8 blocks to fully load a SM  $\qquad$  LOCAL = 16 8x256 = 2048 threads per SM … reaching **full occupancy** per SM!

**32x32** = 1024 threads  $\gg$  2048/1024 = 2 blocks fully load a SM  $\qquad$  LOCAL = 32 2x1024 = 2048 threads per SM … reaching **full occupancy** per SM!

**LOCAL = 16** or **32**

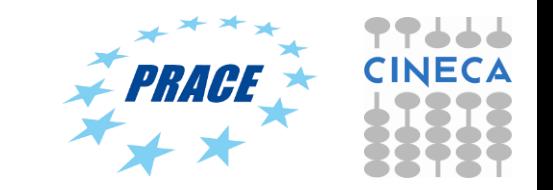

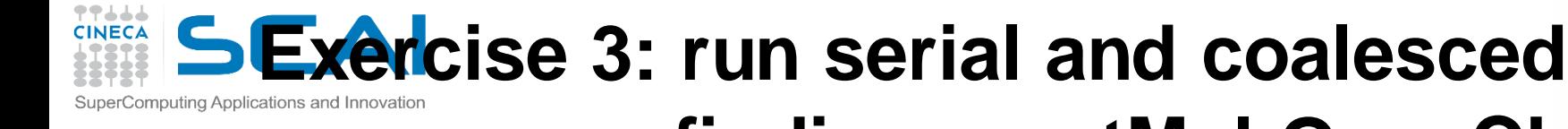

#### **occupancy findings matMul OpenCL**

- Goal:
	- Use **occupancy** directory
- Procedure:
	- Enter in C directory. Modify host source in order to exploit different occupancy parameters.
	- Run make
	- Run the executable
- Expected output:
	- A message to standard output for serial and OpenCL matMul executions (according to different local size)

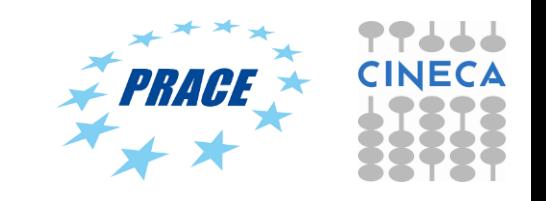

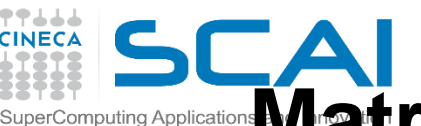

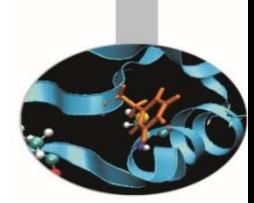

• **Matrices are stored in global memory.**

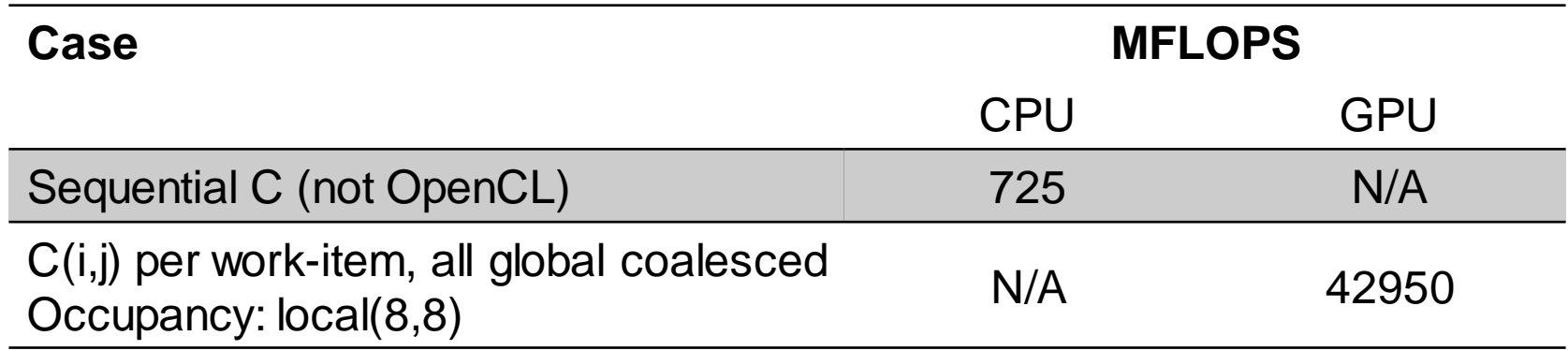

GPU Device is Kepler® K80 GPU from NVIDIA® with a max of 13 compute units, 2496 PEs CPU Device is Intel(R) Xeon(R) CPU E5-2630 v3 @ 2.40GHz

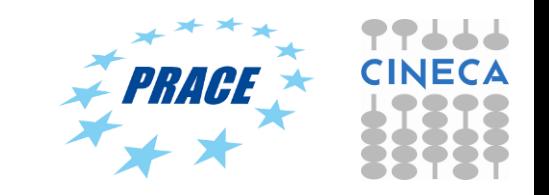

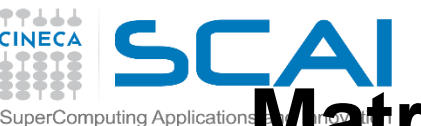

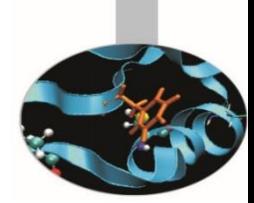

• **Matrices are stored in global memory.**

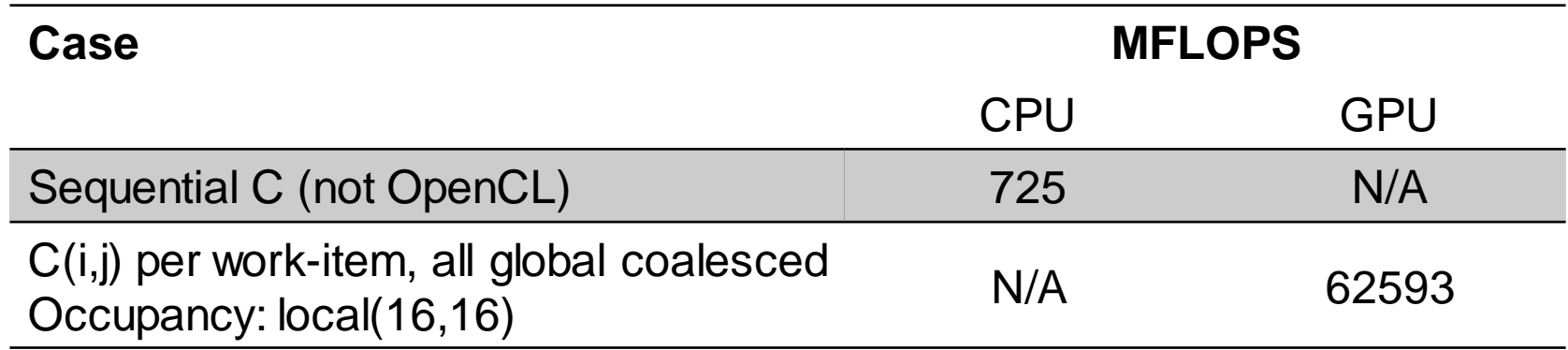

GPU Device is Kepler® K80 GPU from NVIDIA® with a max of 13 compute units, 2496 PEs CPU Device is Intel(R) Xeon(R) CPU E5-2630 v3 @ 2.40GHz

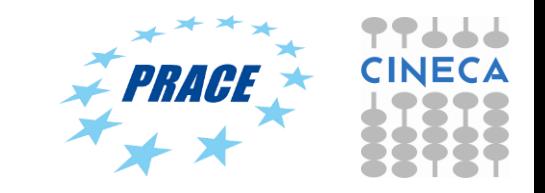

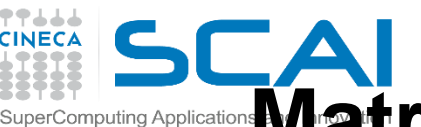

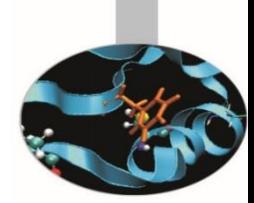

• **Matrices are stored in global memory.**

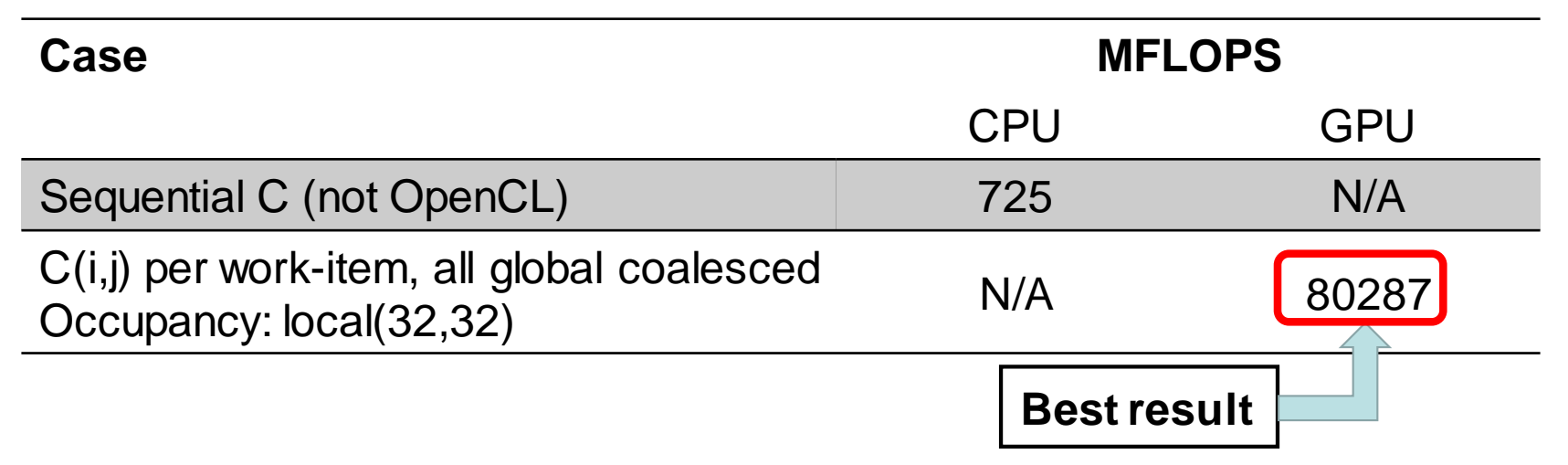

GPU Device is Kepler® K80 GPU from NVIDIA® with a max of 13 compute units, 2496 PEs

CPU Device is Intel(R) Xeon(R) CPU E5-2630 v3 @ 2.40GHz

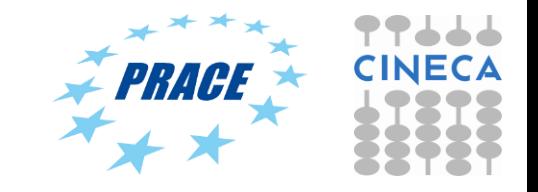

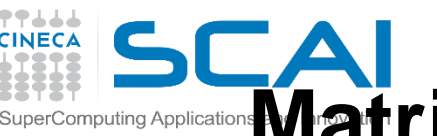

#### **Matrix multiplication performance (MontBlanc proto compute node, N=2048)**

• **Matrices are stored in global memory.**

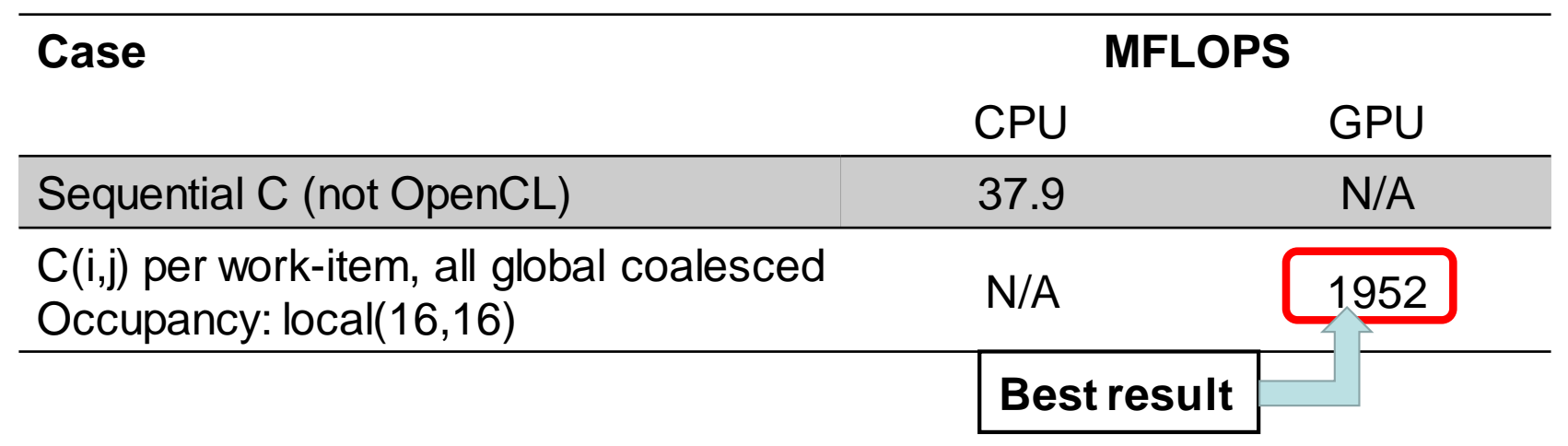

GPU Device is Mali® T604 GPU with a max of 4 compute units CPU Device is ARM(R) A15 @ 1.7GHz

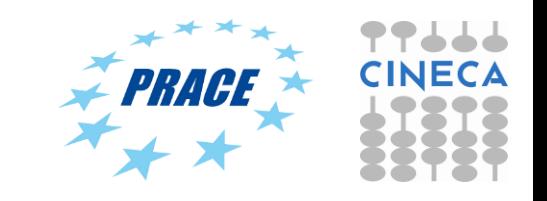

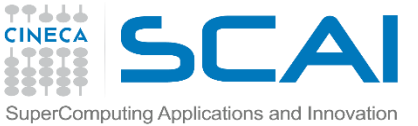

## **Optimization issues: Pinned Memory**

- In general, the fewer transfers you can do between host and device, the better
- But some are unavoidable
- It is possible to speed up these transfers, by using *pinned memory* (also called **page-locked** memory)
- If supported, can enable much faster host <-> device communications

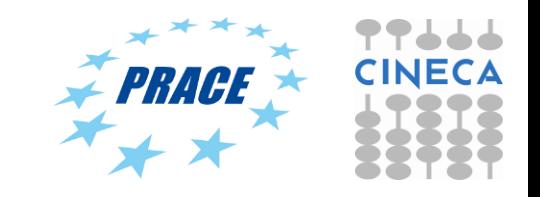

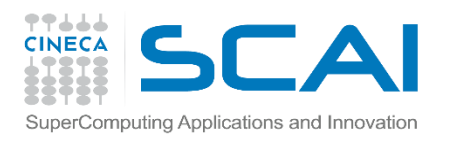

#### **Pinned Memory**

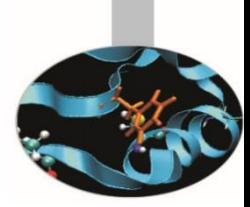

- A regular **clEnqueueReadBuffer/clEnqueueWriteBuffer** command might manage ~6GB/s
- But PCI-E Gen 3.0 can sustain transfer rates of up to 16GB/s
- So, where has our bandwidth gone?
- **The operating system**
- In fact, an allocation may not even be **contiguous**
- So, **clEnqueueReadBuffer/clEnqueueWriteBuffer** *must* incur an additional host memory to host memory copy, wasting bandwidth and costing performance

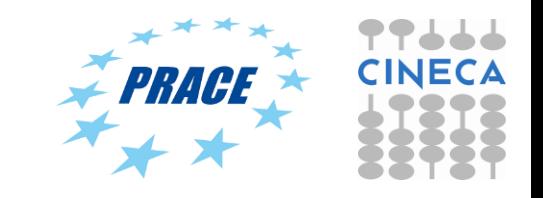

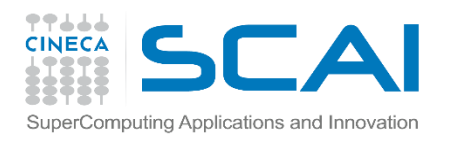

#### **Pinned Memory**

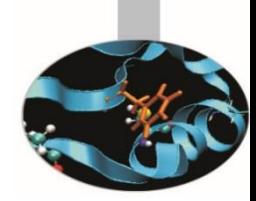

- Pinned memory side-steps this issue by giving the host process *direct* access to the portions of host memory that the DMA engines read and write to.
- This results in much less time spent waiting for transfers!
- Disclaimer: Not all drivers support it, and it makes allocations much more expensive (so it would be slow to continually allocate and free pinned memory!)

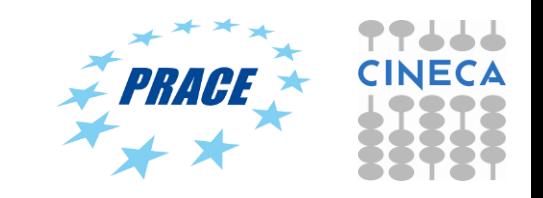

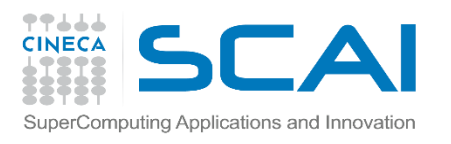

## **Using Pinned Memory**

- OpenCL has no official support for pinned memory
- But e.g. NVIDIA supports pinned memory allocations (**CL\_MEM\_ALLOC\_HOST\_PTR**flag)
- In this way, when you allocate a **cl\_mem object**, you also allocate **page-locked host memory** of the same size
- But this does not return the host pointer
- Reading and writing data is handled by **clEnqueueMapBuffer**, which *does* return the host pointer
- Eventually call **clEnqueueUnmapMemObject**when you're done

//create device buffer

cl\_mem devPtrA= clCreateBuffer( context,

CL\_MEM\_ALLOC\_HOST\_PTR, //pinned memory flag len,

NULL, //host pointer must be NULL

NULL

);

float \*host $PtrA=$ 

(float \*) clEnqueueMapBuffer(

queue,

devPtrA,

CL\_TRUE, //blocking map

- CL\_MAP\_WRITE, //write data
- 0, //offset of region
- len, //amount of data to be mapped
- 0, NULL, NULL, //event information
- NULL //error code pointer

);

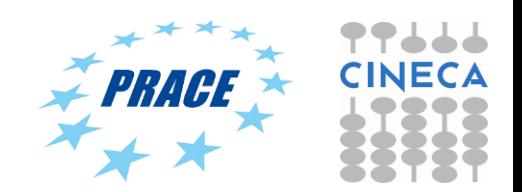

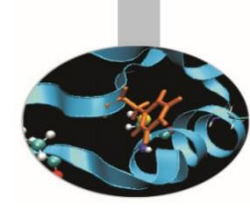

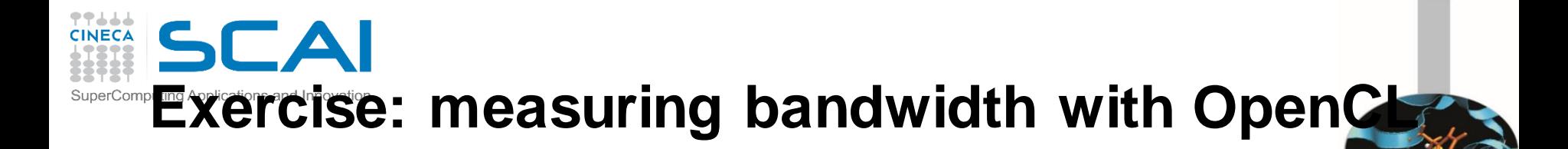

- Measure memory bandwidth versus increasing data size, for Host to Device, Device to Host and Device to Device transfers
- Rely on the oclBandwidthTest provided into the **nvidia-openclexamples-cuda.4.2.9.sdk** directory:

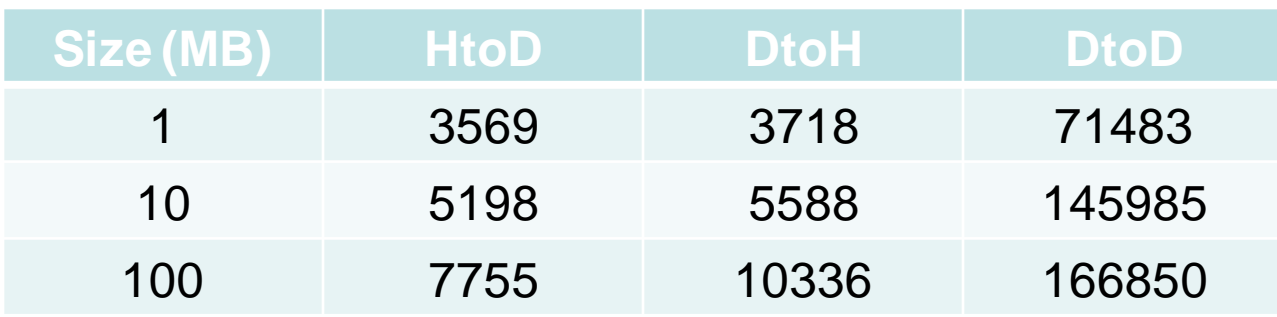

#### **Galileo compute node**

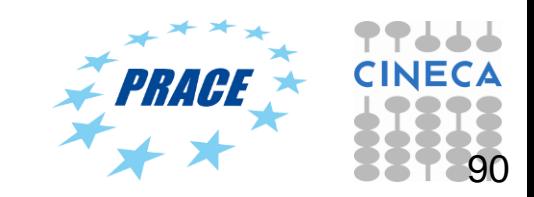

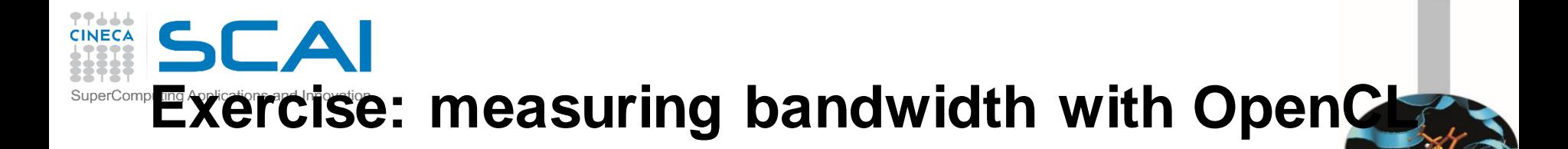

- Measure memory bandwidth versus increasing data size, for Host to Device, Device to Host and Device to Device transfers
- Rely on the oclBandwidthTest provided into the **nvidia-openclexamples-cuda.4.2.9.sdk** directory:

#### **Galileo compute node Pinned Memory**

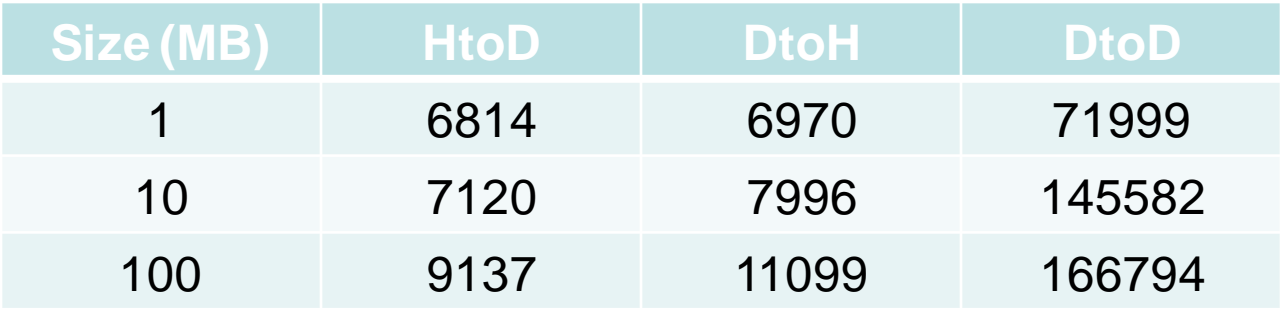

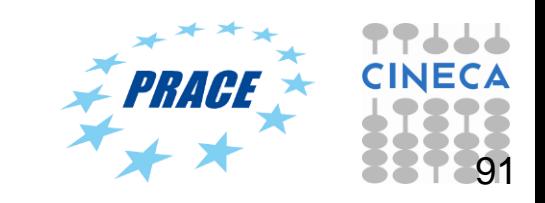

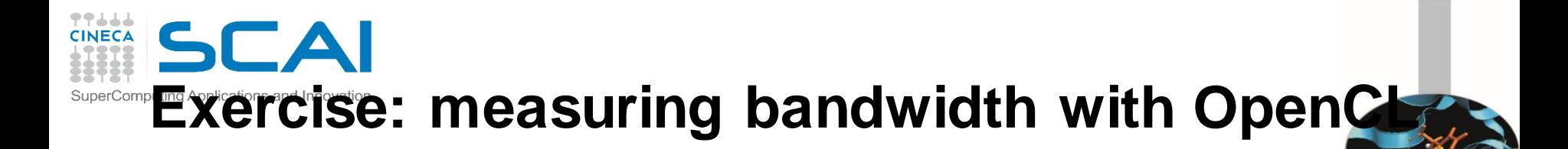

- Measure memory bandwidth versus increasing data size, for Host to Device, Device to Host and Device to Device transfers
- Rely on the oclBandwidthTest provided into the **nvidia-openclexamples-cuda.4.2.9.sdk** directory:

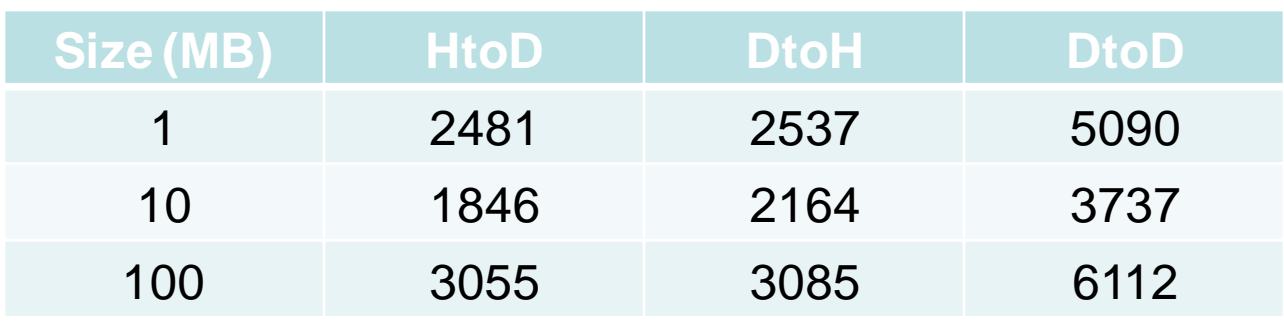

#### **MontBlanc proto**

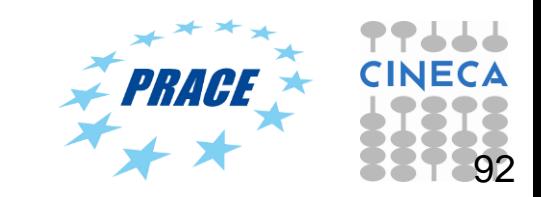

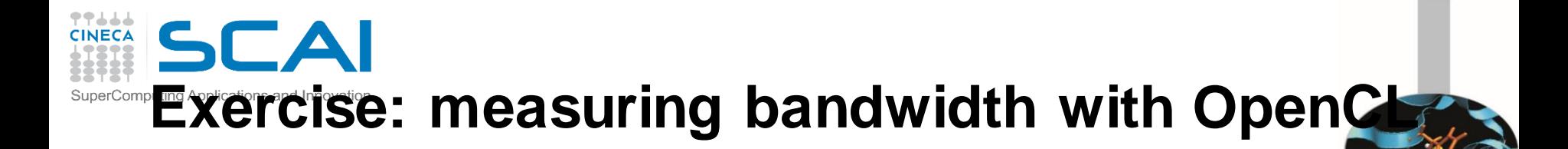

- Measure memory bandwidth versus increasing data size, for Host to Device, Device to Host and Device to Device transfers
- Rely on the oclBandwidthTest provided into the **nvidia-openclexamples-cuda.4.2.9.sdk** directory:

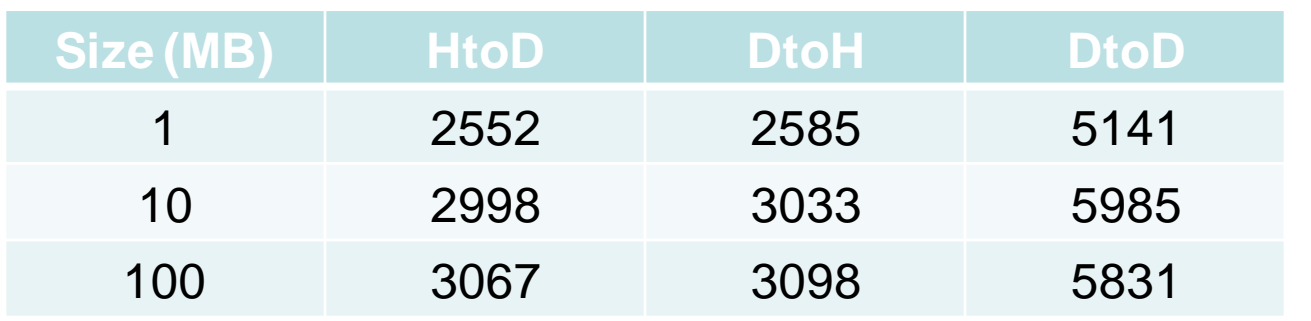

#### **MontBlanc proto Pinned Memory**

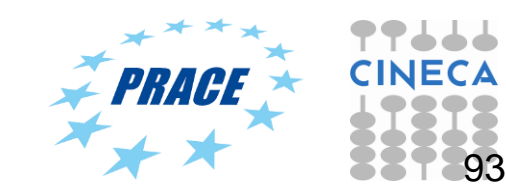

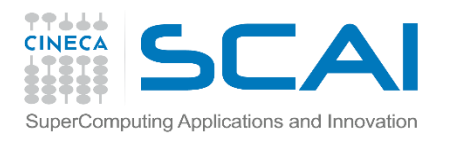

### **OpenCL Memory model**

- Private Memory – Per work-item
- Local Memory
	- Shared within a work-group
- Global/Constant **Memory** 
	- Visible to all work-groups
- Host memory – On the CPU

Private Private Private **Private** Memory Memory Memory **Memory Work-Item** Work-Item **Work-Item Work-Item Local Memory Local Memory Work-Group Work-Group Global Memory & Constant Memory Compute Device Host Memory** Host

Memory management is explicit: You are responsible for moving data from host → global → local *and* back

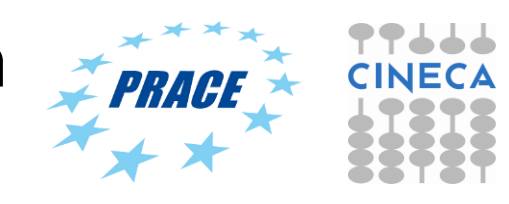

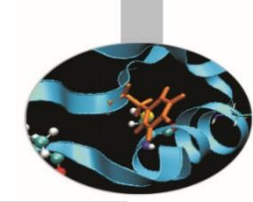

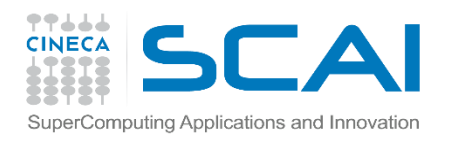

#### **OpenCL Memory model**

Host

- **Private Memory** 
	- Fastest & smallest: O(10) words/WI
- **Local Memory** 
	- Shared by all WI's in a work-group
	- But not shared between workgroups!
	- O(1-10) Kbytes per work-group
- Global/Constant Memory
	- O(1-10) Gbytes of Global memory
	- O(10-100) Kbytes of Constant memory
- Host memory
	- On the CPU GBytes

Private<br>Memory Private<br>Memory Private<br>Memory Private Memory Work-Item Work-Item **Work-Item Work-Item Local Memory Local Memory Work-Group Work-Group Global Memory & Constant Memory Compute Device Host Memory** 

Memory management is explicit: O(1-10) Gbytes/s bandwidth to discrete GPUs for Host <-> Global transfers

#### SCAI **COPTIMIZATION ISSUES: EXPloit memory hierarchy**

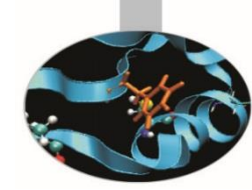

- Efficient use of resources
	- Memory hierarchy
		- Managing the memory hierarchy is one of *the* most important things to get right to achieve good performance

**Bandwidths** 

**Private memory** O(2-3) words/cycle/WI

**Local memory** O(10) words/cycle/WG

**Global memory** O(100-200) GBytes/s

**Host memory**  $O(1-100)$  GBytes/s **Sizes** 

**Private memory**  $O(10)$  words/WI

Local memory  $O(1/10)$  KBytes<sup>X</sup>WG

Global memory O(1-10) GBytes

Host memory **O(1-100) GBytes** 

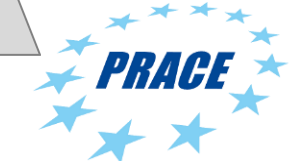

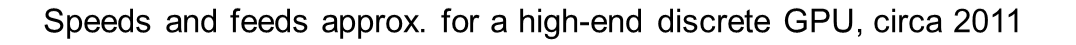

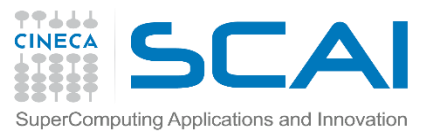

#### **Optimization issues: 1D NDRange**

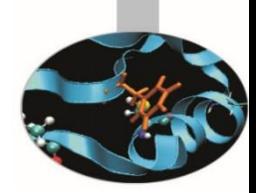

- **Efficient use of resources** 
	- 1D NDRange
		- There may be significant overhead to manage work-items and work-groups.
		- So let's have each work-item compute a full row of C.

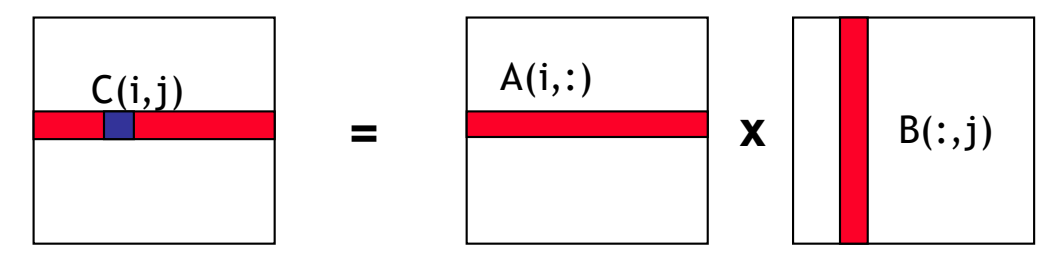

**Dot product of a row of A and a column of B for each element of C**

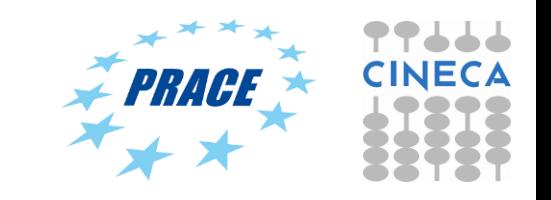

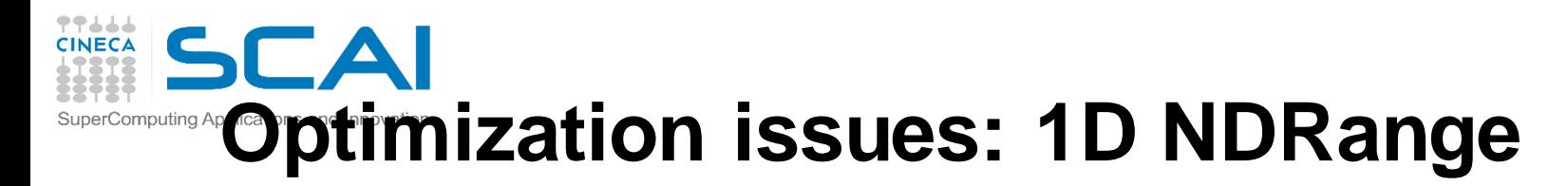

- Global Dimensions: 2048 (1D) Whole problem space (index space)
- Local Dimensions: 64 (work-items per work-group) Only 2048/64 = 32 work-groups in total

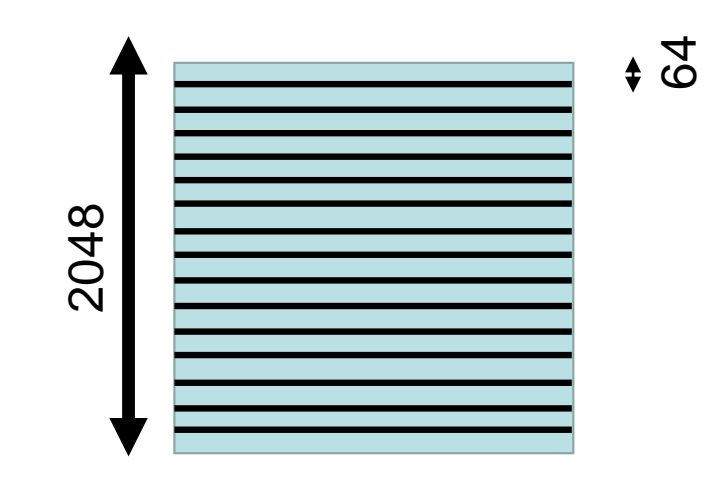

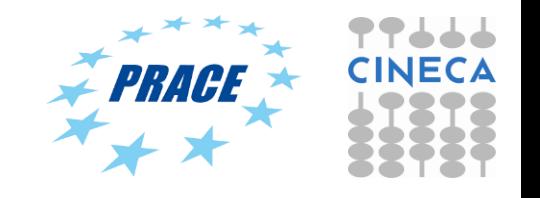

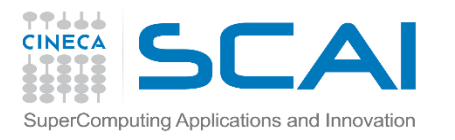

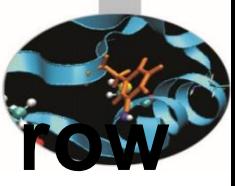

#### **Matrix multiplication: One work item per really of C {**

**\_\_**kernel void mmul( const int N, \_\_global float \*A, \_\_global float \*B, global float \*C)

int j, k;  $int i = get\_global_id(0),$ float tmp; for  $(j = 0; j < N; j++)$  {  $tmp = 0.0f;$ for  $(k = 0; k < N; k++)$ tmp  $+= A[i^*N+k]^*B[k^*N+j];$  $C[i^*N+j] = \text{tmp};$ } }

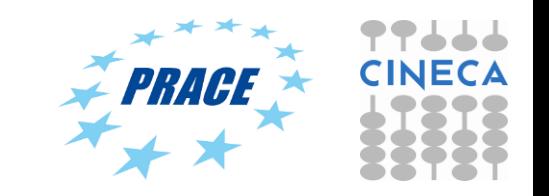

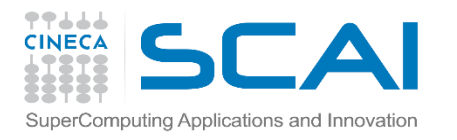

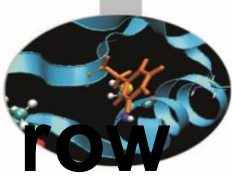

#### **Matrix multiplication: One work item per i of C {**

```
__kernel void mmul(
const int N,
   __global float *A,
   __global float *B,
   __global float *C)
```

```
int j, k;
 int i = get\_global_id(0);float tmp;
for (i = 0; i < N; i++) {
 tmp = 0.0f;for (k = 0; k < N; k++)tmp += A[i*N+k]*B[k*N+j];
 Ci^*N+il = \text{tmp};}
}
```
Changes to host program:

- 1. 1D ND Range set to number of rows in the C matrix
- 2. Local Dimension set to 64 so number of work-groups should be 32

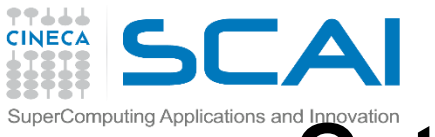

### **Conserved Superioris and Direct Determizing matrix multiplication**

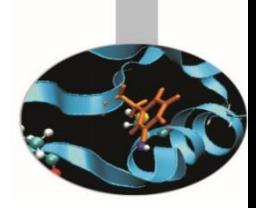

- Notice that, in one row of C, each element reuses the same row of A.
- Let's copy that row of A into private memory of the work-item that's (exclusively) using it to avoid the overhead of loading it from global memory for each C(i,j) computation.

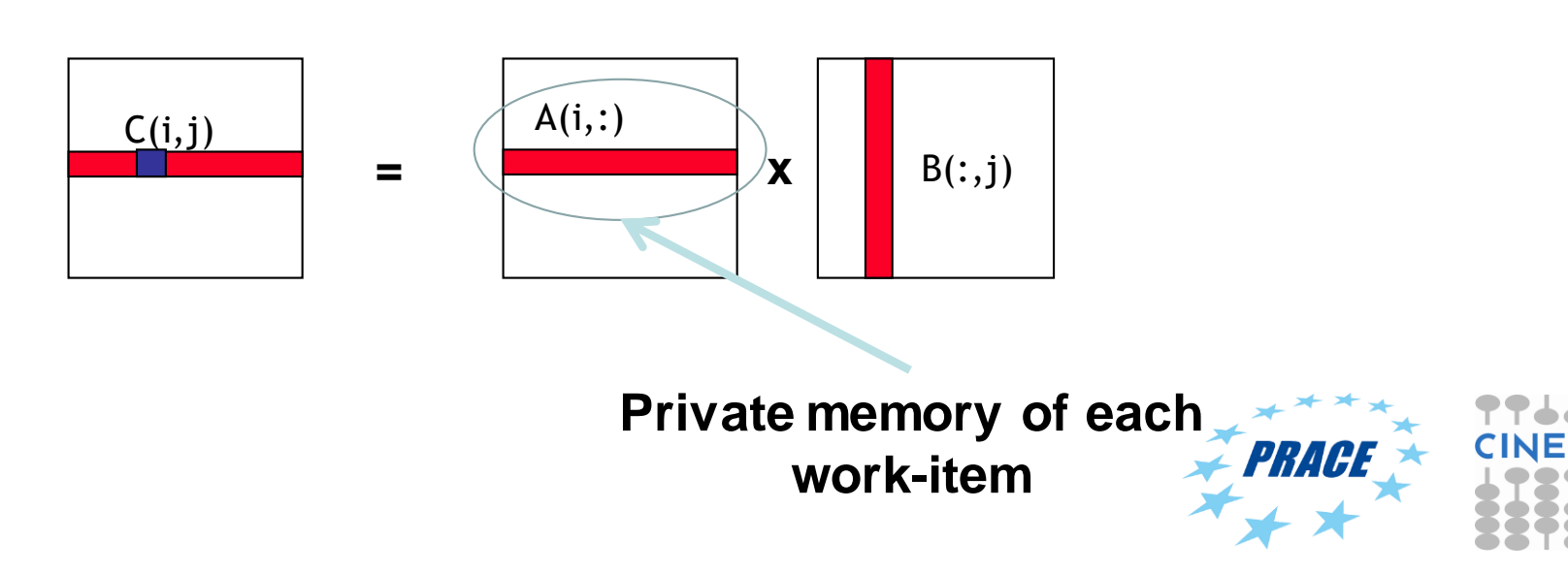

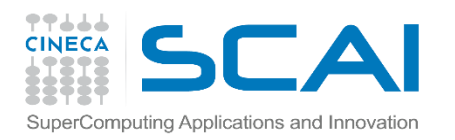

#### **Private Memory**

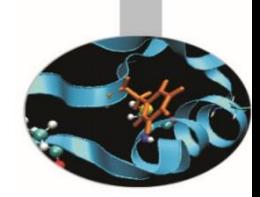

- Private Memory:
	- A very scarce resource, only a few tens of 32-bit words per Work-Item at most
	- If you use too much it spills to global memory or reduces the number of Work-Items that can be run at the same time, potentially harming performance\*
	- Think of these like registers on the CPU

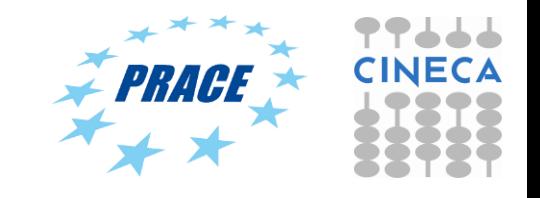

# **Why using too much private memory can be a good thing**

- In reality private memory is just hardware registers, so only dozens of these are available per work-item
- Many kernels will allocate too many variables to private memory
- So the compiler already has to be able to deal with this
- It does so by *spilling* excess private variables to (global) memory
- You still told the compiler something useful that the data will only be accessed by a single work-item
- This lets the compiler allocate the data in such as way as to enable more efficient memory access

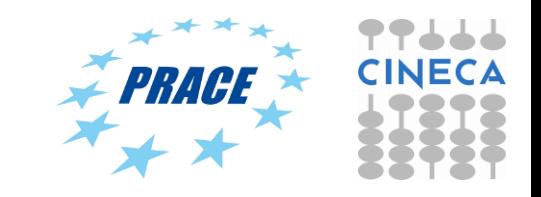

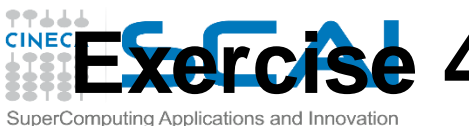

### Exercise 4: run serial and 1D NDRange and **private matMul OpenCL**

- Goal:
	- Use **private** directory
- Procedure:
	- Enter in C directory. Modify host source in order to exploit 1D NDRange decomposition. Try to set local dimension to 64.
	- Modify the kernel so that each work-item copies its own row of A into private memory
	- Run make
	- Run the executable
- Expected output:
	- A message to standard output for serial and OpenCL matMul executions (according to different local size)

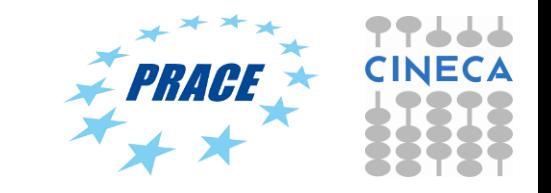

#### **CINECA Matrix multiplication: (Row of A in private memory**)

**Copy a row of A into private memory from global memory before we start with the matrix multiplications.**

```
__kernel void mmul(
  const int N,
    __global float *A,
    __global float *B,
   __global float *C)
{
 int j, k;
 int i =get_global_id(0);
 float tmp;
 float Awrk[2048];
```
**Setup a work array for A in private memory\***

for  $(k = 0; k < N; k++)$  $Awrk[k] = A[i^*N+k];$ 

for  $(i = 0; j < N; j++)$  {  $tmp = 0.0f;$ for  $(k = 0; k < N; k++)$  $tmp += Awrk[k]^*B[k^*N+j];$ 

 $C[i^*N+i]$  += tmp;

}

}

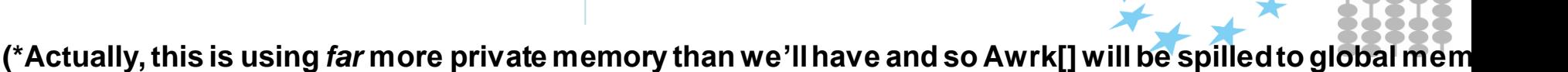

**E** PRACL

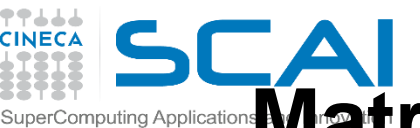

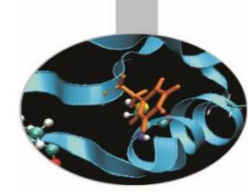

• **Matrices are stored in global memory. 1D NDRange. Each row of A in private memory**

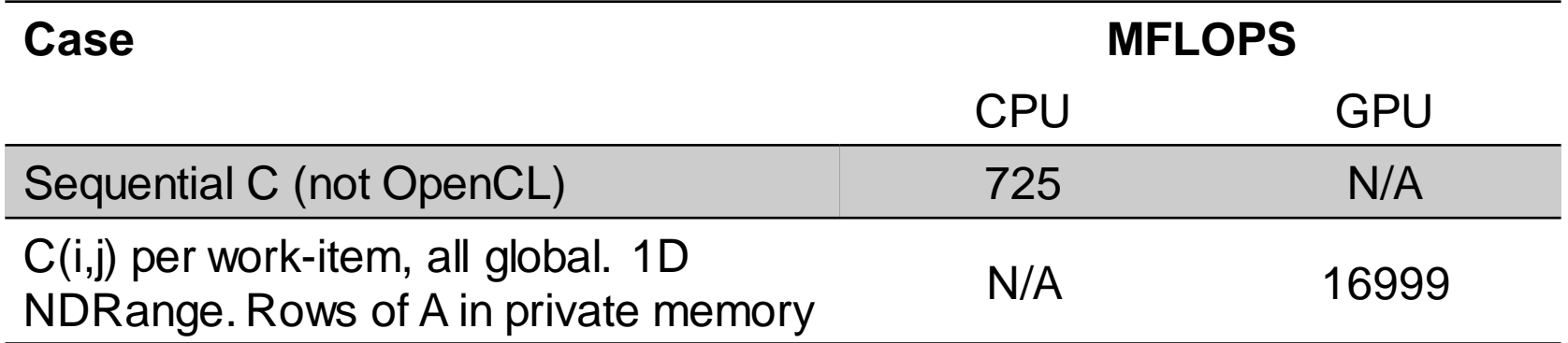

GPU Device is Kepler® K80 GPU from NVIDIA® with a max of 13 compute units, 2496 PEs CPU Device is Intel(R) Xeon(R) CPU E5-2630 v3 @ 2.40GHz

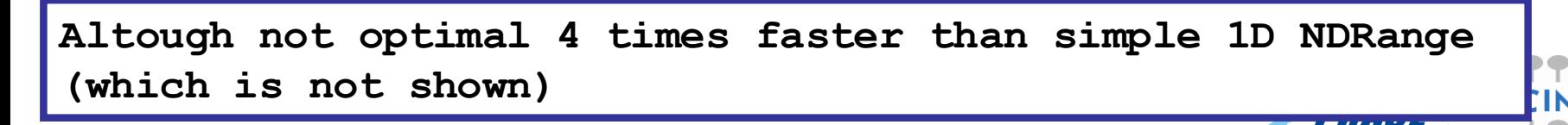

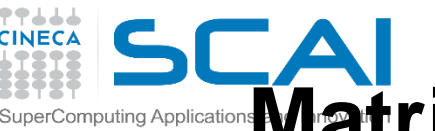

#### **Matrix multiplication performance (MontBlanc proto compute node, N=2048)**

• **Matrices are stored in global memory. 1D NDRange. Each row of A in private memory**

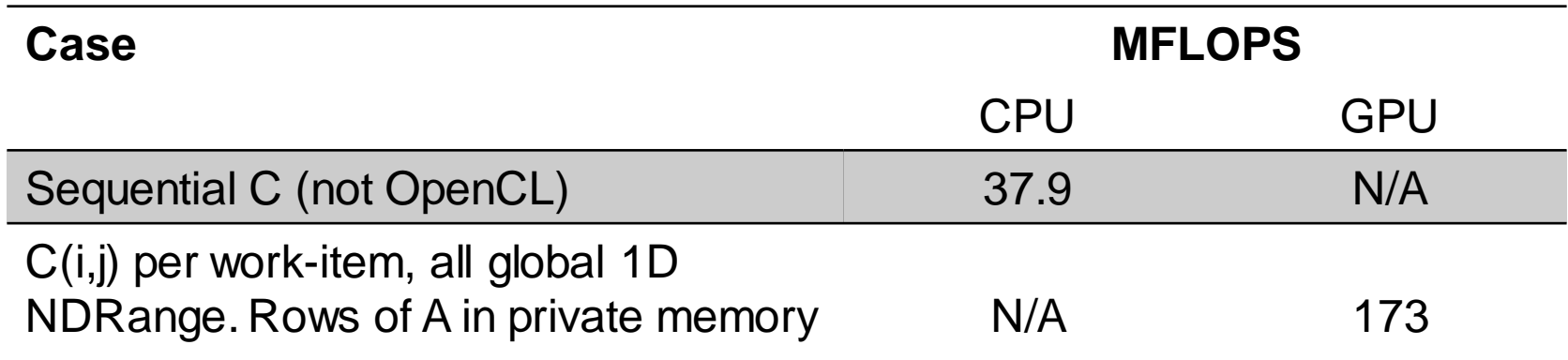

GPU Device is Mali® T604 GPU with a max of 4 compute units CPU Device is ARM(R) A15 @ 1.7GHz

**Altough not optimal 2 times faster than simple 1D NDRange (which is not shown)**

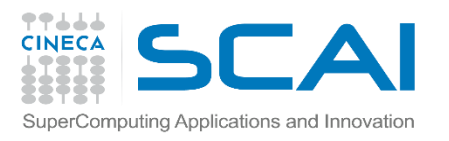

#### **Local Memory\***

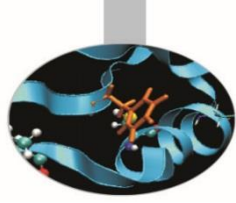

- **T**ens of KBytes per Compute Unit
	- As multiple Work-Groups will be running on each CU, this means only a fraction of the total Local Memory size is available to each Work-Group
- Assume O(1-10) KBytes of Local Memory per Work-Group
	- Your kernels are responsible for transferring data between Local and Global/Constant memories
	- Use Local Memory to hold data that can be reused by all the work-items in a work-group
- Access patterns to Local Memory affect performance in a similar way to accessing Global Memory
	- Have to think about things like coalescence & bank conflicts

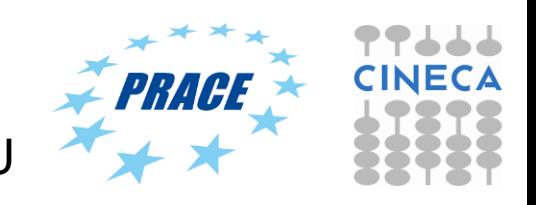

\* Typical figures for a 2013 GPU

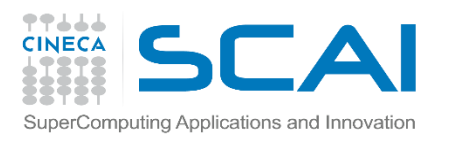

### **Memory Consistency**

• OpenCL uses a relaxed consistency memory model; i.e.

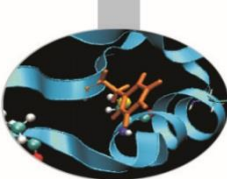

- The state of memory visible to a work-item is not guaranteed to be consistent across the collection of work-items at all times.
- Within a work-item:
	- Memory has load/store consistency to the work-item's private view of memory, i.e. it sees its own reads and writes correctly
- Within a work-group:
	- Local memory is consistent between work-items at a barrier.
- Global memory is consistent within a work-group at a barrier, but *not* guaranteed across different work-groups!!
	- This is a common source of bugs!
- Consistency of memory shared between commands (e.g. kernel invocations) is enforced by synchronization (barriers, events, in-order queue)

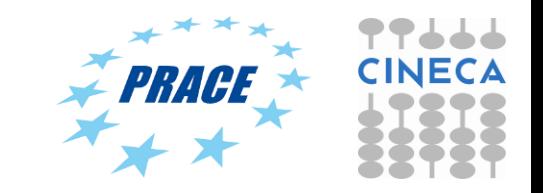

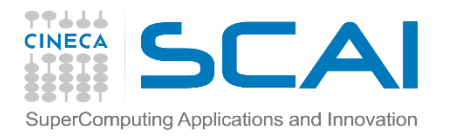

#### **Thread Synchronization**

**CUDA OpenCL**

\_\_syncthreads() barrier()

\_\_threadfenceblock() mem\_fence(

CLK\_GLOBAL\_MEM\_FENCE | CLK\_LOCAL\_MEM\_FENCE)

No equivalent read\_mem\_fence()

No equivalent write\_mem\_fence()

\_\_threadfence() Finish one kernel and start another

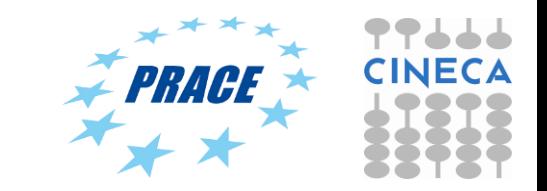

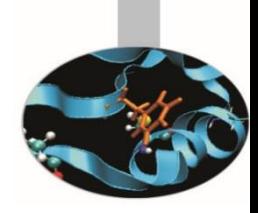
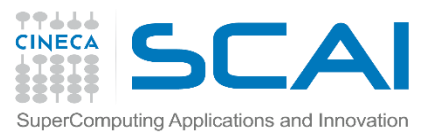

#### **Work-Item Synchronization**

Within a work-group void barrier()

**Ensure correct order of memory operations to local memory (with flushes or queuing a memory fence)l or global**

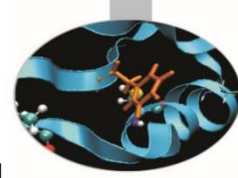

– Takes optional flags CLK\_LOCAL\_MEM\_FENCE and/or CLK\_GLOBAL\_MEM\_FENCE

- A work-item that encounters a barrier() will wait until ALL work-items in its workgroup reach the barrier()
- Corollary: If a barrier() is inside a branch, then the branch must be taken by either:
	- ALL work-items in the work-group, OR
	- NO work-item in the work-group
- Across work-groups
	- No guarantees as to where and when a particular work-group will be executed relative to another work-group
	- Cannot exchange data, or have barrier-like synchronization between two different work-groups! (Critical issue!)
	- Only solution: finish the kernel and start another

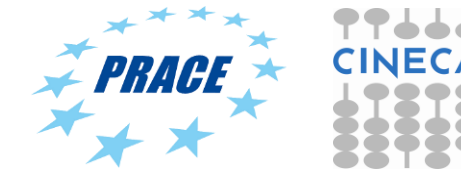

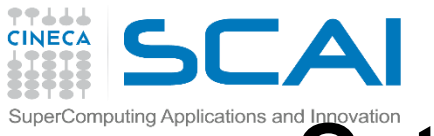

## **Optimizing matrix multiplication**

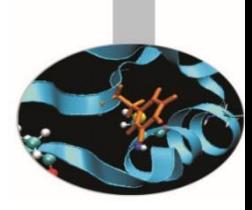

- We already noticed that, in one row of C, each element uses the same row of A
- Each work-item in a work-group also uses the same columns of B
- So let's store the B columns in local memory (which is shared by the work-items in the work-group)

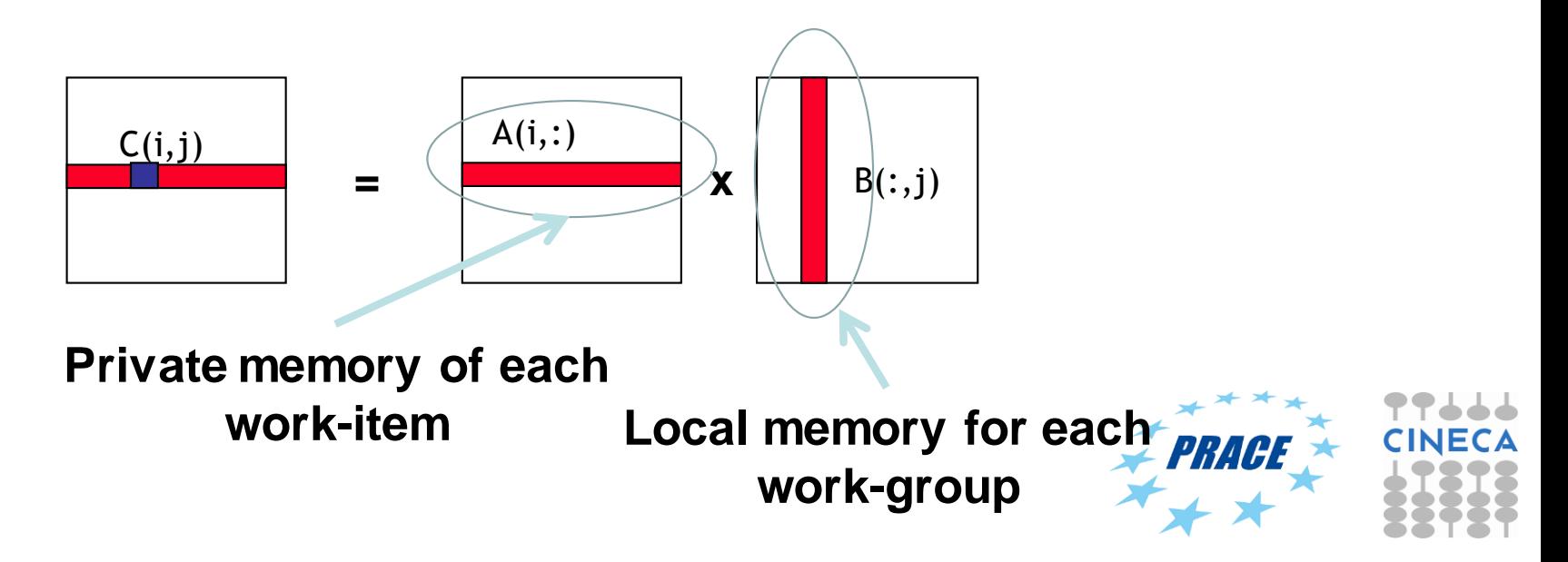

# **Declaring dynamic local/shared memory**

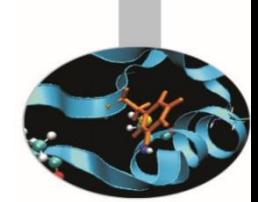

#### **CUDA C**

- 1. Define an array in the kernel source as extern  $_$ shared $_$  int array[];
- 2. When executing the kernel, specify the third parameter as size in bytes of shared memory

func<<<num\_blocks, num\_threads\_per\_block, shared\_mem\_size>>>(args);

#### **OpenCL C**

- 1. Have the kernel accept a local array as an argument
	- **\_\_kernel void func( \_\_local int \*array) {}**
- 2. Specify the size by setting the kernel argument

**clSetKernelArg(kernel, 0, sizeof(int)\*num\_elements, NULL);**

#### Changes to host program:

- 1. Pass local memory to kernels.
	- 1. This requires a change to the kernel argument lists … an arg of type float is needed
	- 2. Allocate the size of local memory
	- 3. Update argument list in kernel functor

#### **ix multiplication: B column shared between work-items**

omputing Applications and Innovation

\_\_kernel void mmul( const int N, \_\_global float \*A, \_\_global float \*B, \_\_global float \*C, \_\_local float \*Bwrk)

```
int j, k;
int i =get_global_id(0);
```
{

int iloc  $=$ get\_local\_id(0);

int nloc = get\_local\_size(0);

float tmp; float Awrk[2048];

for  $(k = 0; k < N; k++)$  $Awrk[k] = A[i^*N+k];$ 

for  $(i = 0; j < N; j++)$  {

for (k=iloc; k<N; k+=nloc)  $Bwrk[k] = B[k^* N+j];$ 

barrier(CLK\_LOCAL\_MEM\_FENCE);

 $tmp = 0.0f;$ for  $(k = 0; k < N; k++)$  $tmp += Awrk[k]^*Bwrk[k];$ 

 $C[i^*N+j] = \text{tmp};$ 

}

}

barrier(CLK\_LOCAL\_MEM\_FENCE);

**Pass a work array in local memory to hold a column of B. All the work-items do the copy "in parallel" using a cyclic loop distribution (hence why we need iloc and nloc)** 

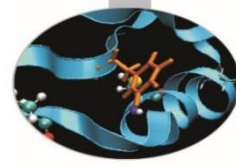

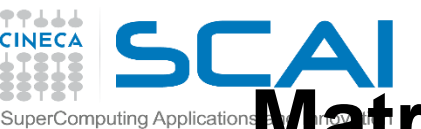

**Matrix multiplication performance (Galileo compute node, N=2048)**

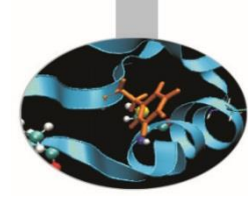

• **Matrices are stored in global memory. 1D NDRange. Each row of A in private memory, B col in shared**

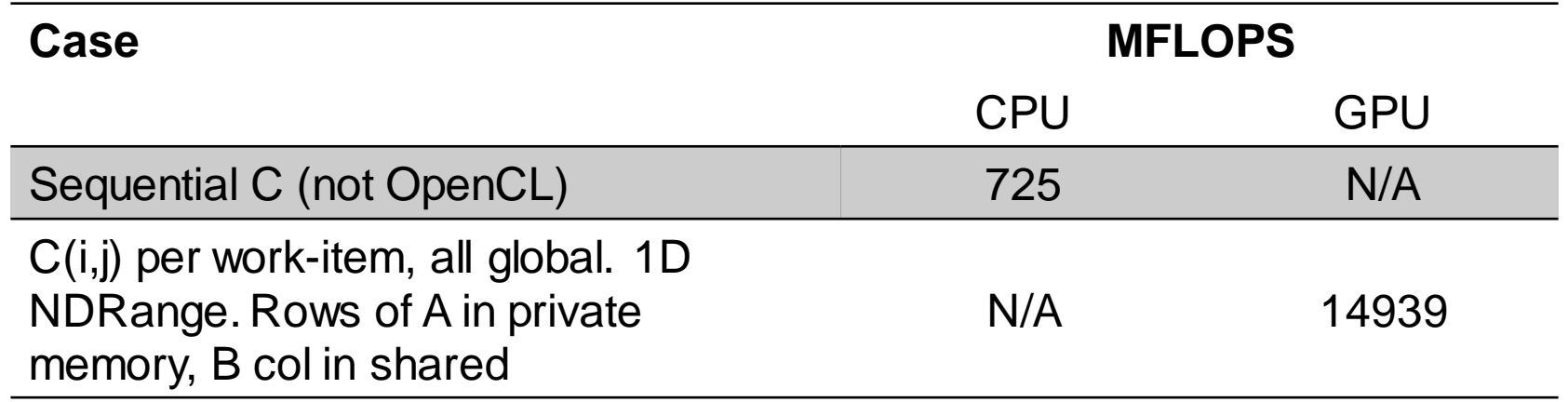

GPU Device is Kepler® K80 GPU from NVIDIA® with a max of 13 compute units, 2496 PEs

CPU Device is Intel(R) Xeon(R) CPU E5-2630 v3 @ 2.40GHz

**Not really exciting performances. More or less near the previous one**

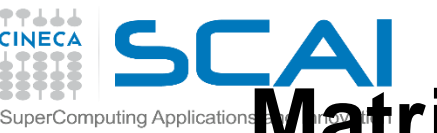

#### **Matrix multiplication performance (MontBlanc proto compute node, N=2048)**

• **Matrices are stored in global memory. 1D NDRange. Each row of A in private memory, B col in shared**

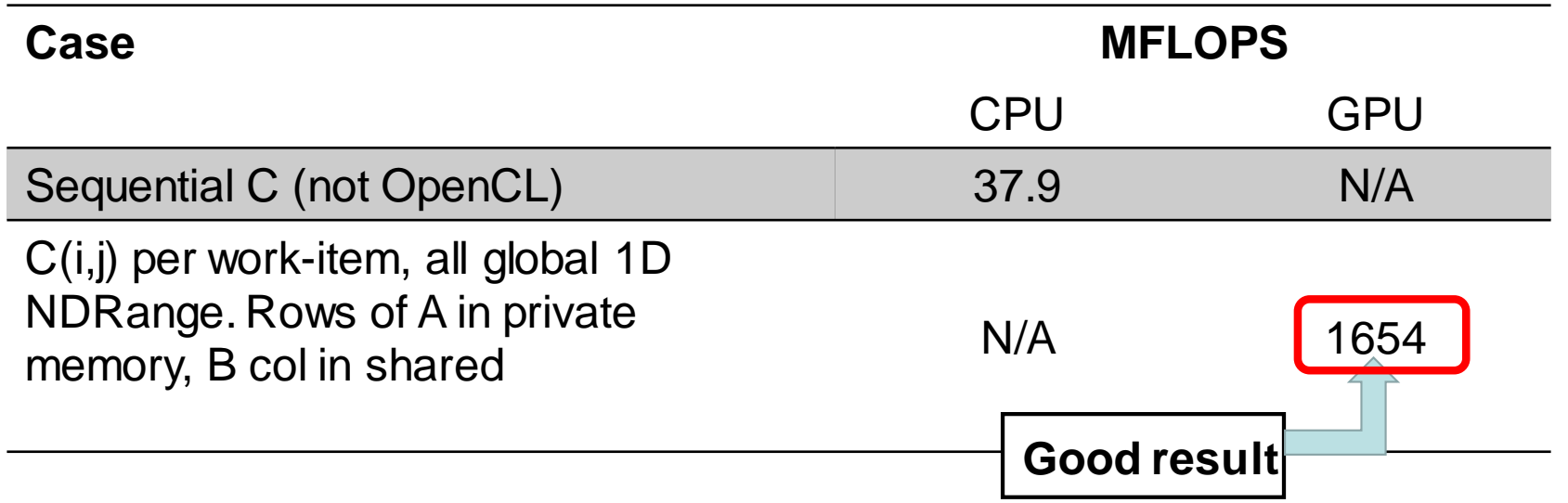

GPU Device is Mali® T604 GPU with a max of 4 compute units CPU Device is ARM(R) A15 @ 1.7GHz

**Altough not optimal 10 times faster than the previous one**

# **Making matrix multiplication really fast**

- Our goal has been to describe how to work with private, local and global memory. We've ignored many well-known techniques for making matrix multiplication fast
	- The number of work items must be a multiple of the fundamental machine "vector width". This is the **wavefront** on AMD, **warp** on NVIDIA, and the number of **SIMD lanes** exposed by **vector units** on a CPU
	- To optimize reuse of data, you need to use **blocking** techniques
		- Decompose matrices into **tiles**
		- **Copy** tiles into **local memory**
		- Do the **multiplication over the tiles**
		- **Update** global matrix

Changes to host program:

- 1. Back to the 2D decomposition
	- 1. This requires a change to the kernel argument lists … two args of type float are needed
	- 2. Allocate the size of local memory
	- 3. Update argument list in kernel functor
	- 4. Set the local worksize to the "warp size"

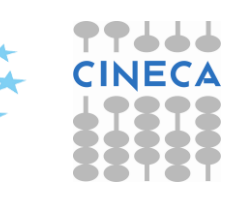

# Exercise 5: run serial and 2D NDRange and

#### **shared memory matMul OpenCL**

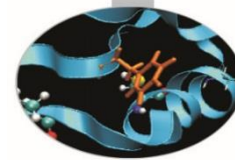

- Goal:
	- Use **private** directory
- Procedure:
	- Enter in C directory. Modify host source in order to set local dimension to "warp size".
	- Modify the kernel filling each "dummy" assignment with correct syntax
	- Run make
	- Run the executable
- Expected output:
	- A message to standard output for serial and OpenCL matMul executions

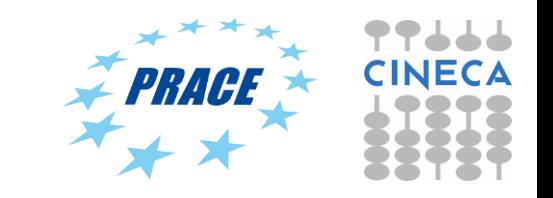

#### 77666 **Matrix multiplication: 2D tiles CINECA** SuperComputing Applications and Innovation

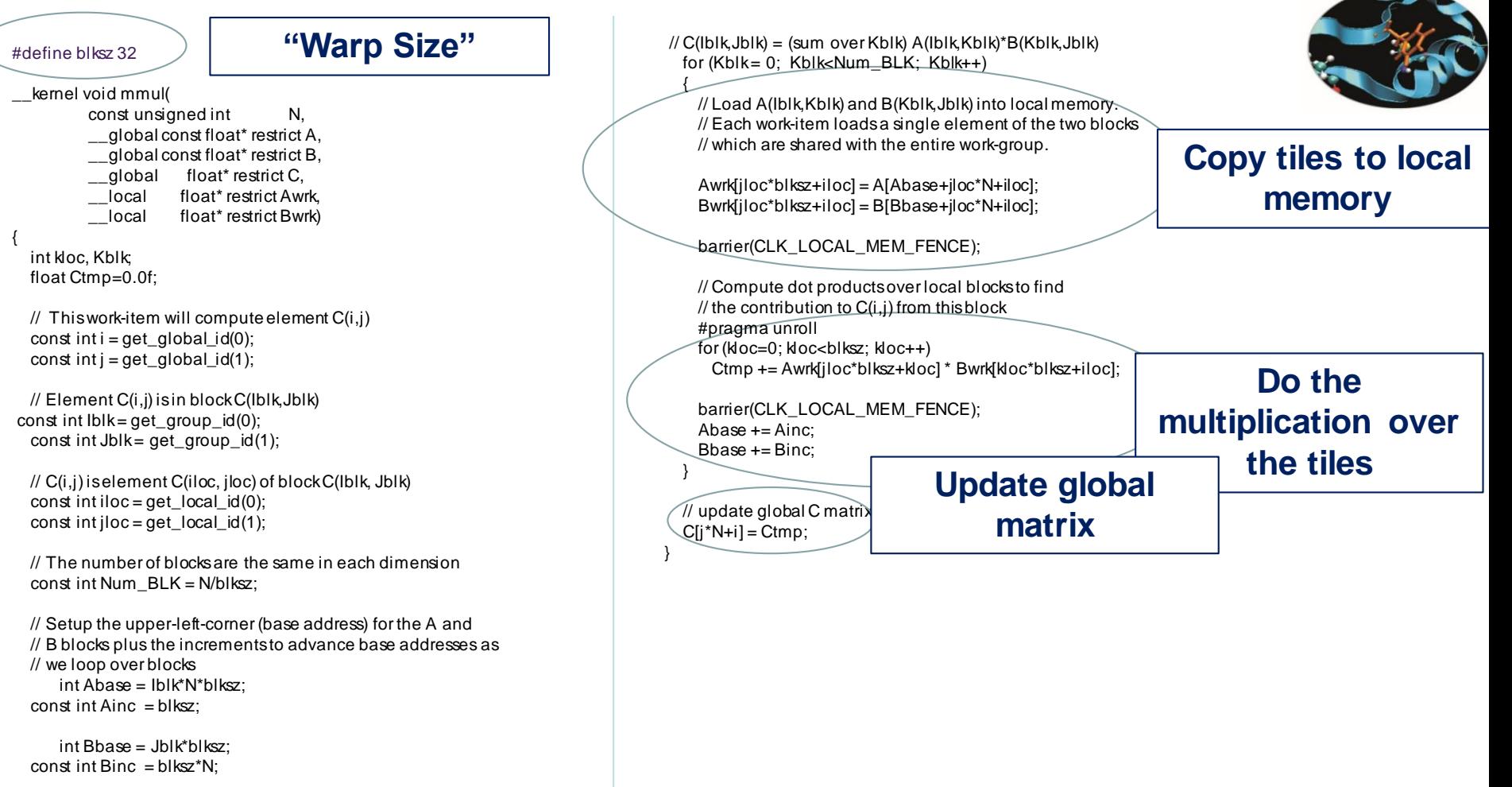

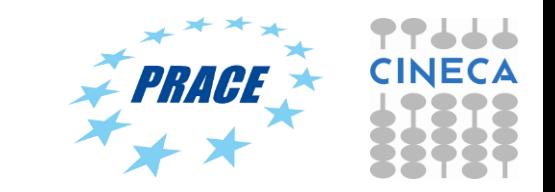

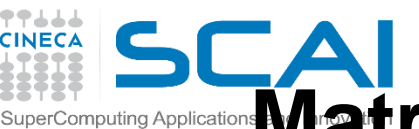

**Matrix multiplication performance (Galileo compute node, N=2048)**

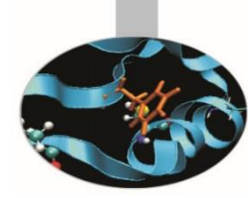

• **Matrices are stored in global memory. 2D NDRange. Shared memory tiles**

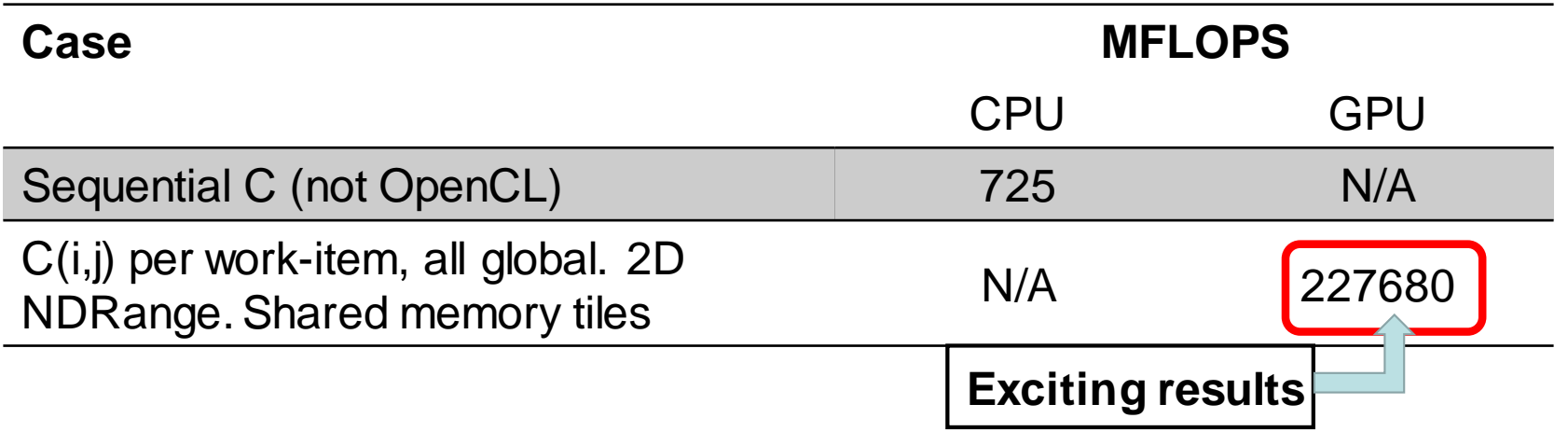

GPU Device is Kepler® K80 GPU from NVIDIA® with a max of 13 compute units, 2496 PEs CPU Device is Intel(R) Xeon(R) CPU E5-2630 v3 @ 2.40GHz

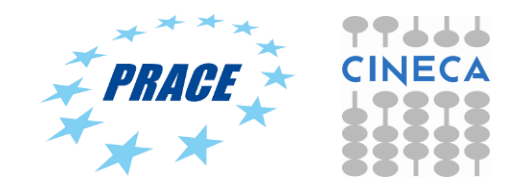

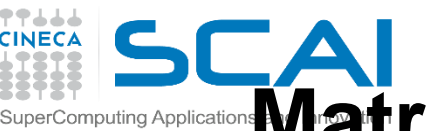

**Matrix multiplication performance (MontBlanc proto compute node, N=2048)**

• **Matrices are stored in global memory. 2D NDRange. Shared memory tiles**

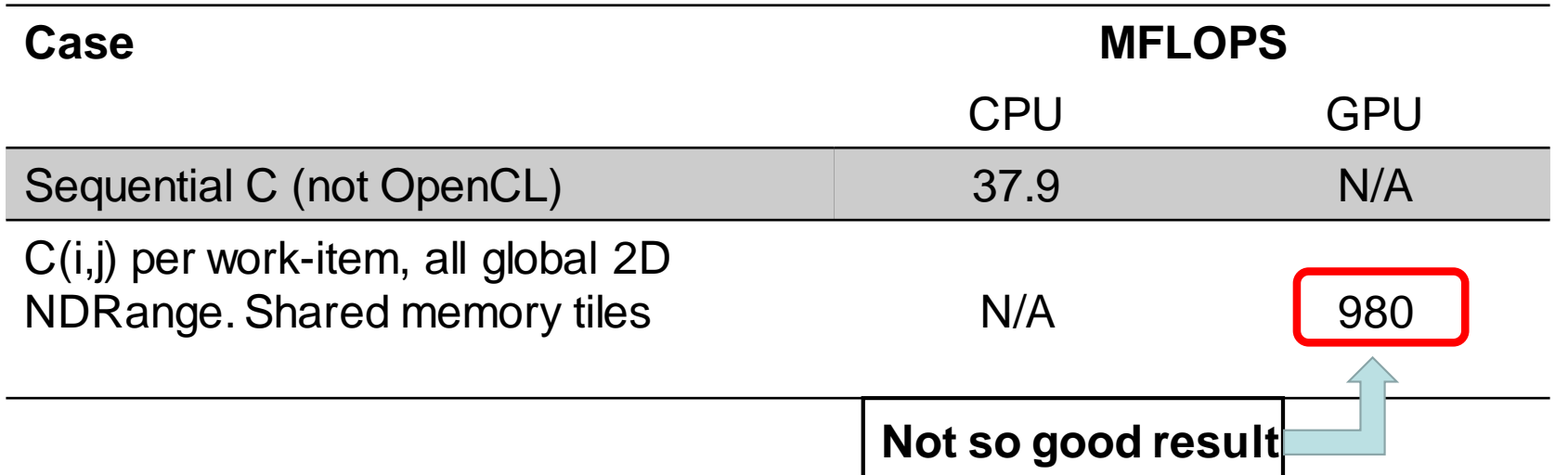

GPU Device is Mali® T604 GPU with a max of 4 compute units CPU Device is ARM(R) A15 @ 1.7GHz

**Blksize setted to 8. What happens?**

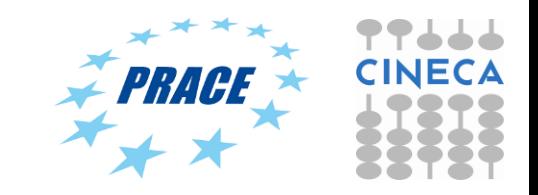

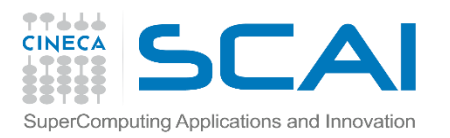

#### **Local Memory**

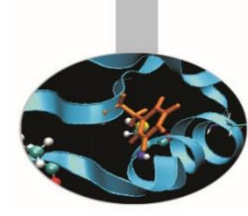

- Local Memory doesn't always help…
	- CPUs (Mali GPUs….) don't have special hardware for it
	- For example, Mali use global memory instead of local
	- This can mean excessive use of Local Memory might slow down kernels
	- So, your mileage may vary!

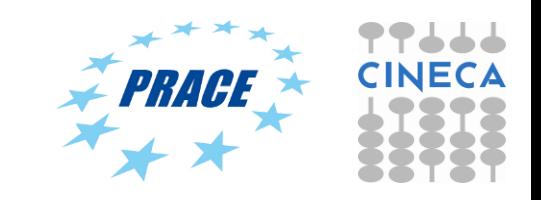

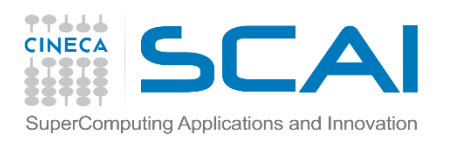

### **Vector operations**

Modern microprocessors include vector units:

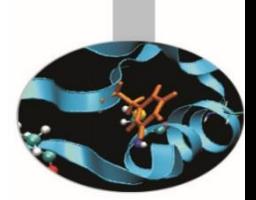

Functional units that carry out operations on blocks of numbers

• For example, x86 CPUs have over the years introduced MMX, SSE, and AVX instruction sets …

characterized in part by their widths (e.g. SSE operates on 128 bits at a time, AVX 256 bits etc)

- To gain full performance from these processors it is important to exploit these vector units
- Compilers can sometimes automatically exploit vector units. Experience over the years has shown, however, that you all too often have to code vector operations by hand.
- Example using 128 bit wide SSE:

**#include "xmmintrin.h " // vector intrinsicsfrom gcc for SSE (128 bit wide)**

**\_\_m128 ramp = \_mm\_setr\_ps(0.5, 1.5, 2.5, 3.5); // pack 4 floats into vector register \_\_m128 vstep= \_mm\_load1\_ps(&step); // pack step into a vector register \_\_m128 xvec; = \_mm\_mul\_ps(ramp,vstep); // multiple corresponding 32 bit // floats and assign to xvec**

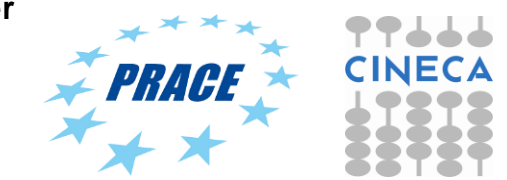

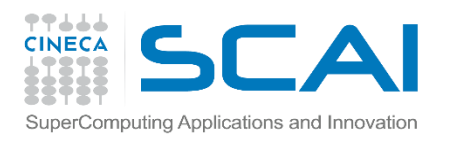

## **OpenCL Vector Types**

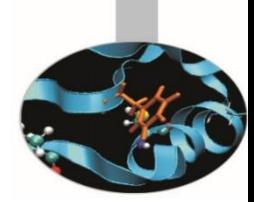

- The OpenCL C kernel programming language provides a set of vector instructions:
	- These are portable between different vector instruction sets
- These instructions support vector lengths of 2, 4, 8, and 16 … for example:
	- **char2, ushort4, int8, float16, double2**, …
- Properties of these types include:
	- Endian safe
	- Aligned at vector length
	- Vector operations (elementwise) and built-in functions

Remember, double (and hence vectors of double) are optional in OpenCL v1.1

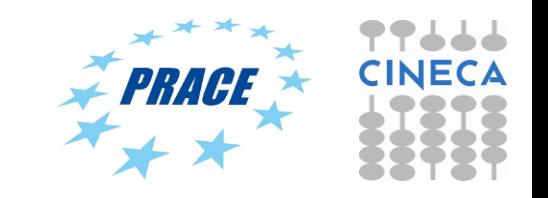

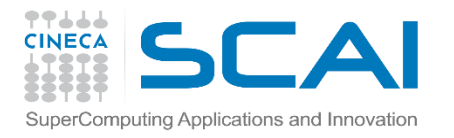

**Vector Operations**

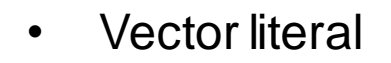

 $\mathbf{vi0} = ($   $) -7$ ;

 $vi1 = (i) (0, 1, 2, 3);$ 

• Vector components

**vi0.lo = vi1.hi;**

**v8** = (**iii** ) (vi0, vi1.s01, vi1.odd);

• Vector ops

**vi0 += vi1;**

**vi0 = abs(vi0);**

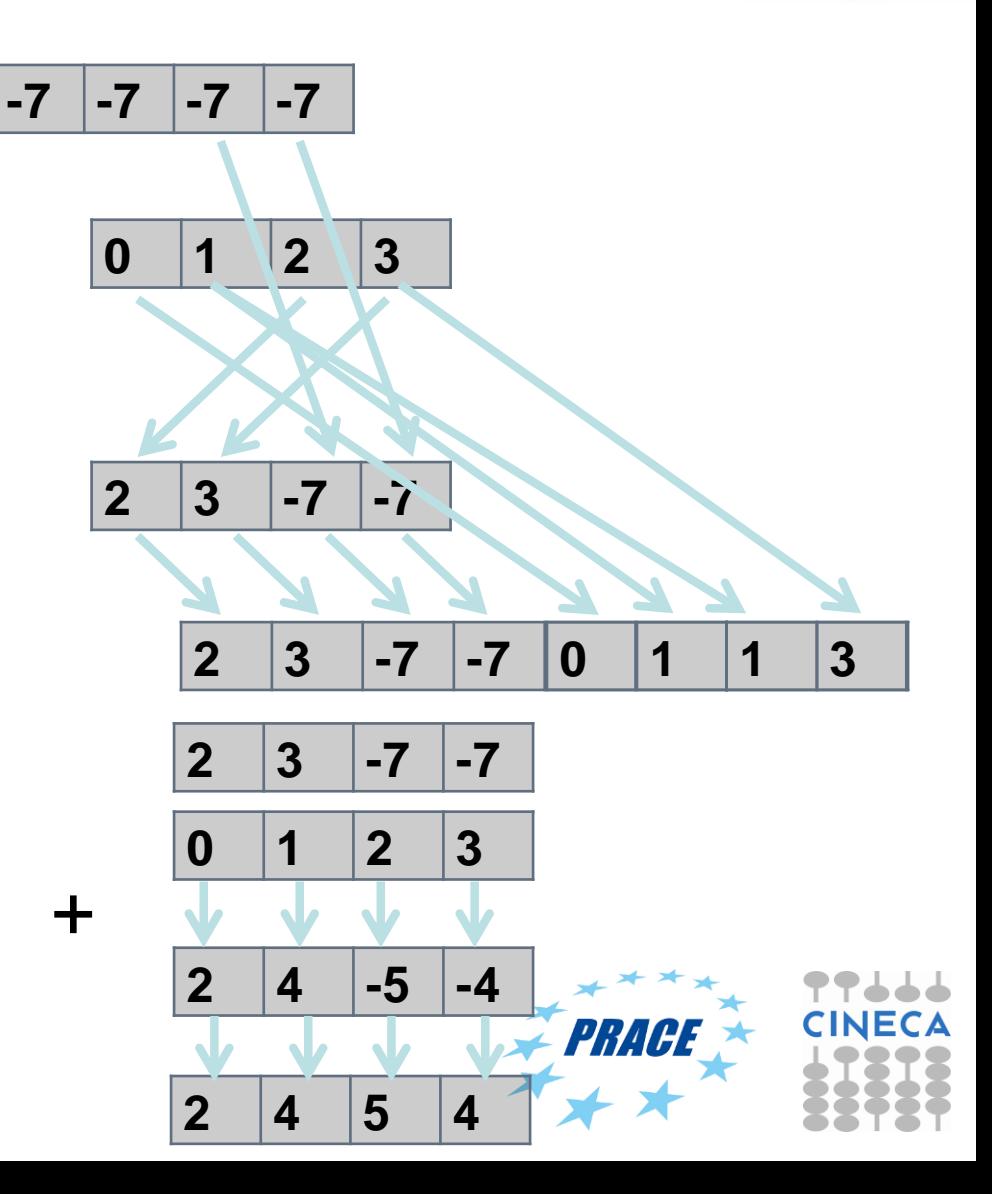

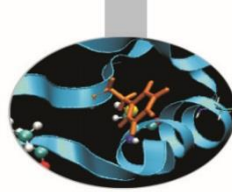

# **Making matrix multiplication vectorized**

- Our goal has been to describe how to work with vectorization
	- The vectorised matrix multiplication sketch
		- Matrix A consists of  $(N, \frac{N}{4})$ 4 submatrix of  $(1 \times 4)$  elements
		- Matrix B consists of  $\left(\frac{N}{4}\right)$ 4  $\frac{N}{4}$ 4 submatrix of of  $(4 \times 4)$  elements
		- Matrix C consists of  $(N, \frac{N}{4})$ 4 submatrix of of  $(1 \times 4)$  elements

Changes to host program:

- 1. 2D decomposition
- 2. Set:
	- 1. const int NV4=N>>2
	- 2. const size\_t global[2] =  $\{NV4, N\};$

Before clEnqueueNDRangeKernel call

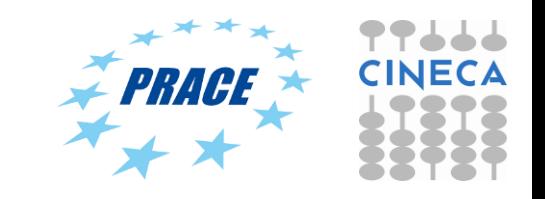

#### 77666 **Matrix multiplication: 2D vector**

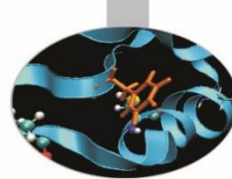

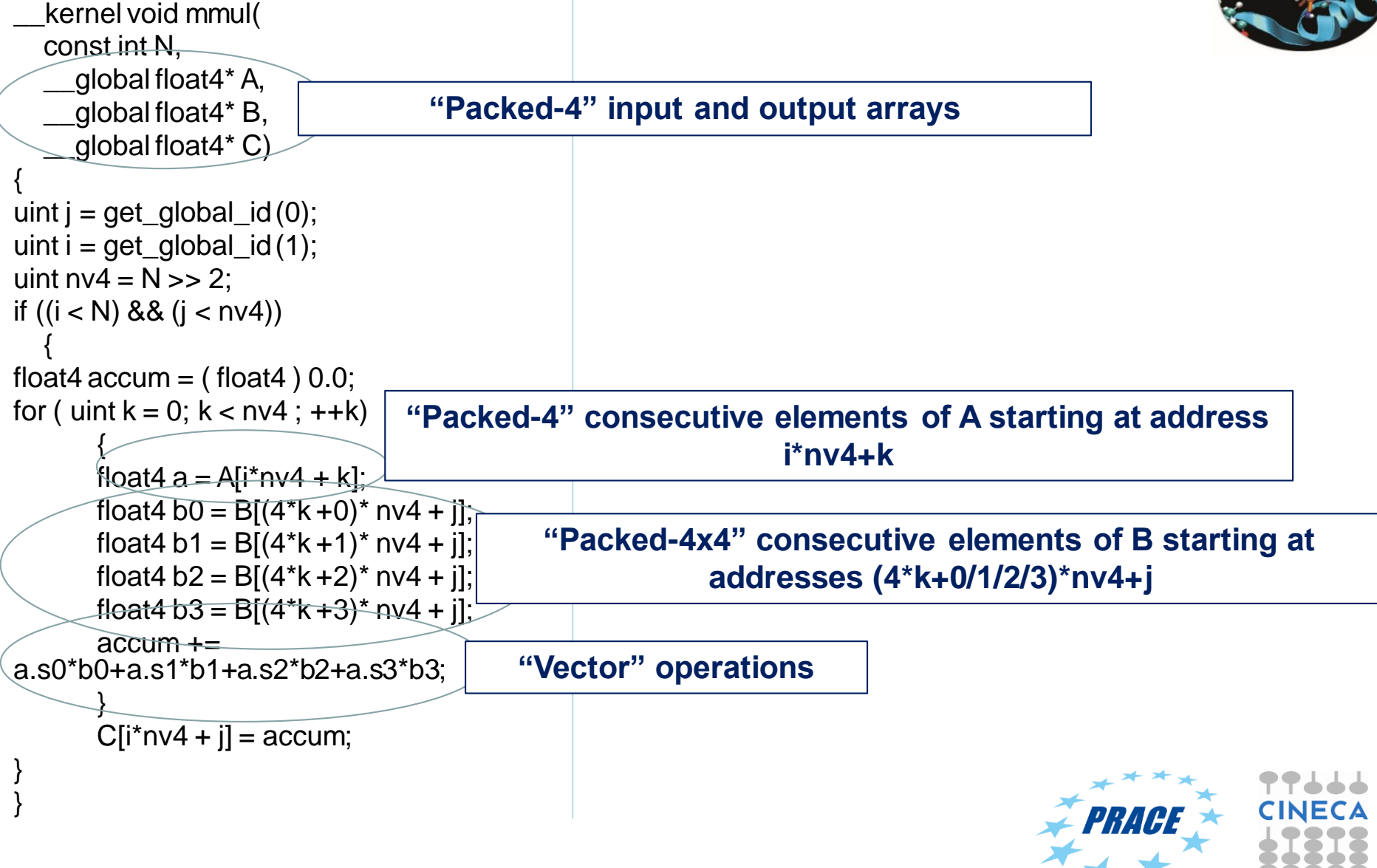

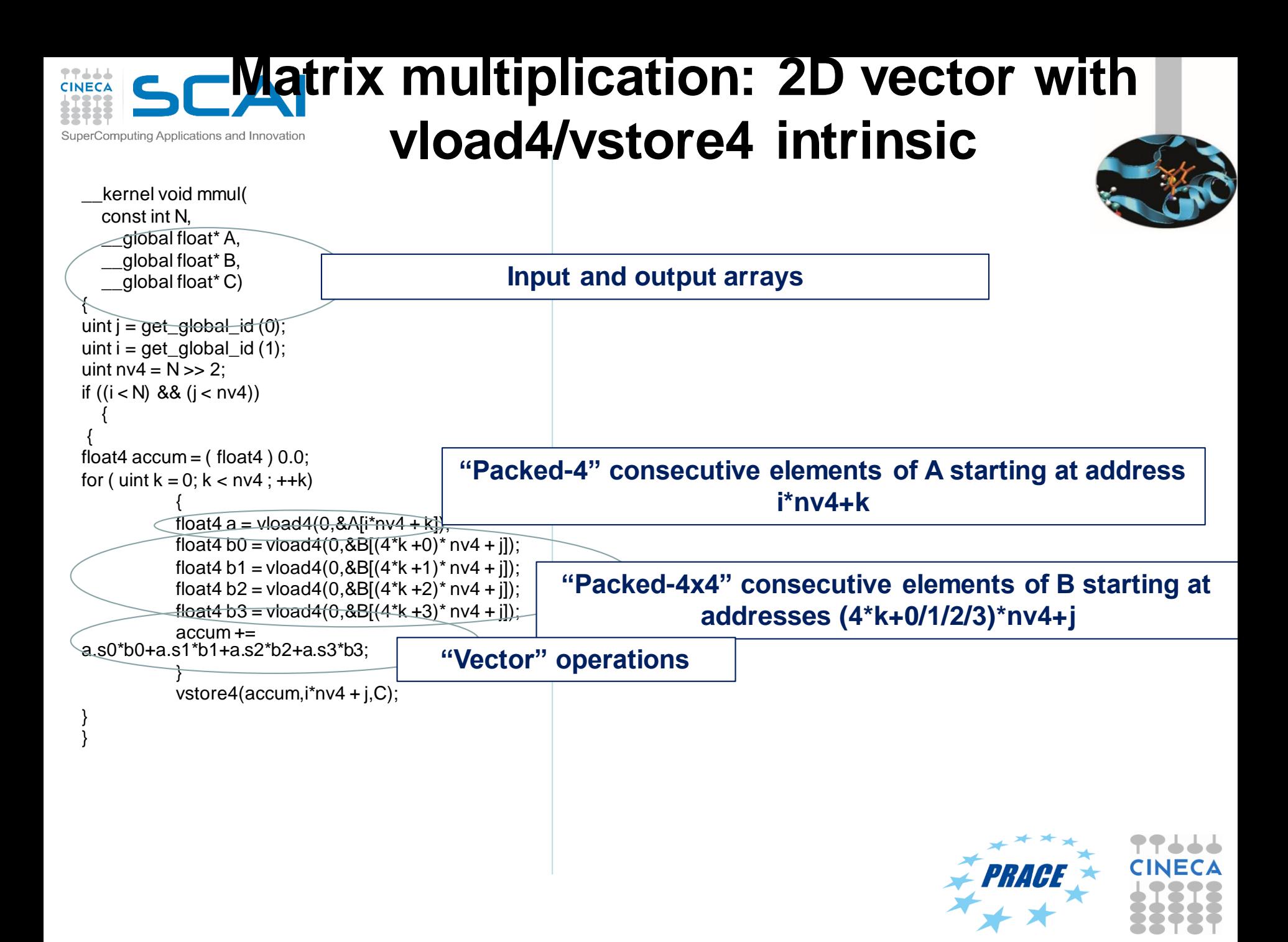

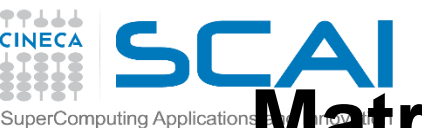

### **Matrix multiplication performance (Galileo compute node, N=2048)**

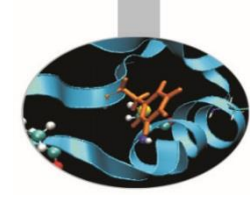

• **Matrices are stored in global memory. 2D NDRange Vectorised.** 

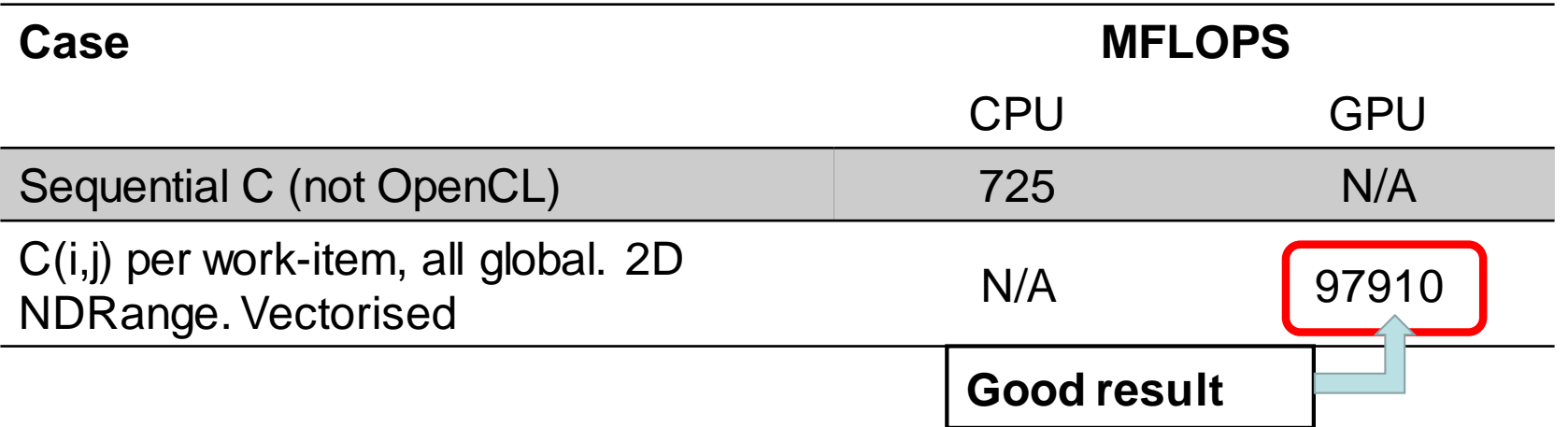

GPU Device is Kepler® K80 GPU from NVIDIA® with a max of 13 compute units, 2496 PEs CPU Device is Intel(R) Xeon(R) CPU E5-2630 v3 @ 2.40GHz

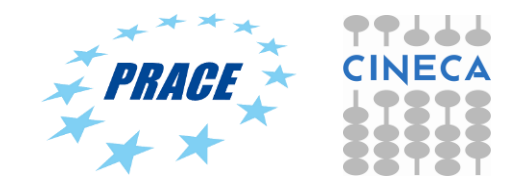

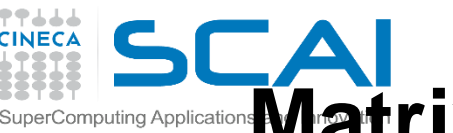

#### **Matrix multiplication performance (MontBlanc proto compute node, N=2048)**

• **Matrices are stored in global memory. 2D NDRange. Vectorised**

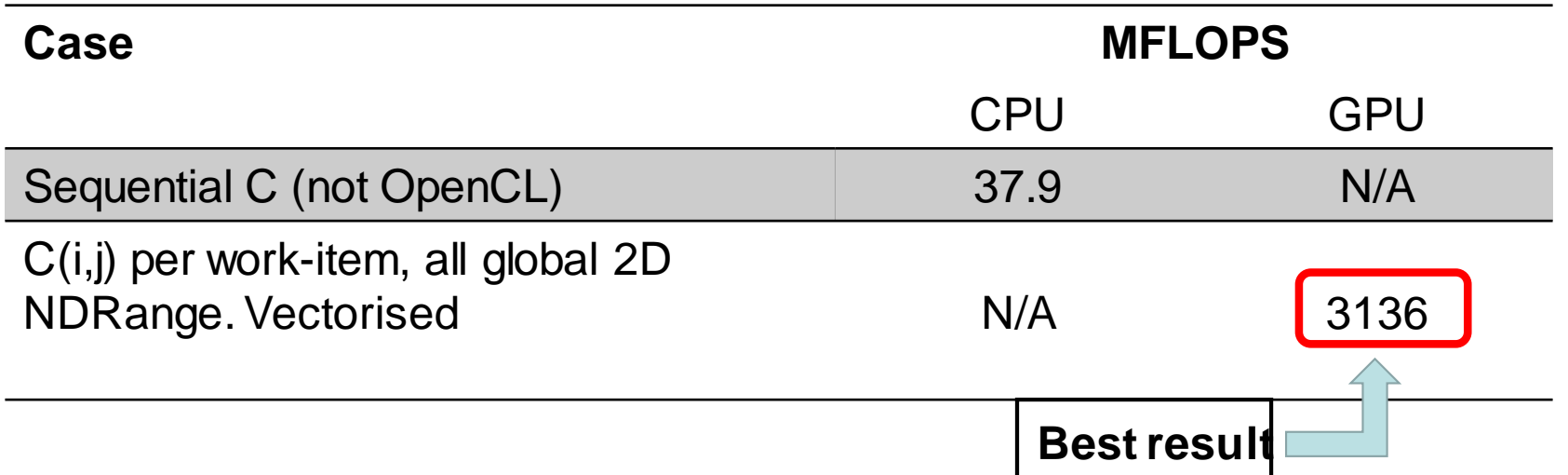

GPU Device is Mali® T604 GPU with a max of 4 compute units CPU Device is ARM(R) A15 @ 1.7GHz

> **What happens? Vectorisation is the key of success for the Mali GPU**

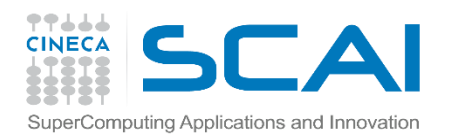

# **Credits**

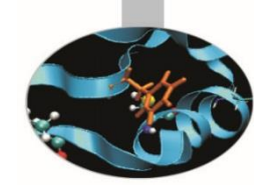

Among the others:

- Simon McIntosh Smith
- MontBlanc/MontBlanc2 project (EU FP7)

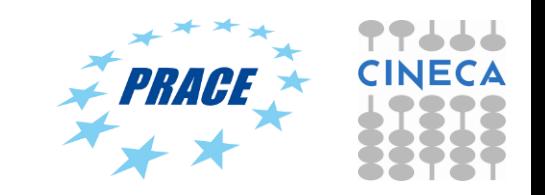